# **SHARP**

**ELECTRONIC PRINTING CALCULATORDRUCKENDER TISCHRECHNERCALCULATRICE IMPRIMANTE ÉLECTRONIQUECALCULADORA IMPRESORA ELECTRÓNICACALCOLATRICE ELETTRONICA STAMPANTEELEKTRONISK SKRIVANDE OCH VISANDE RÄKNAREELEKTRONISCHE REKENMACHINE MET AFDRUKCALCULADORA ELETRÔNICA COM IMPRESSORANAUHALASKIN**

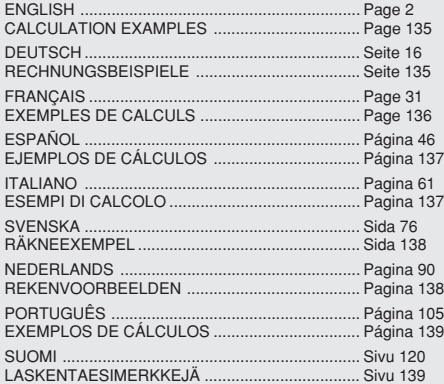

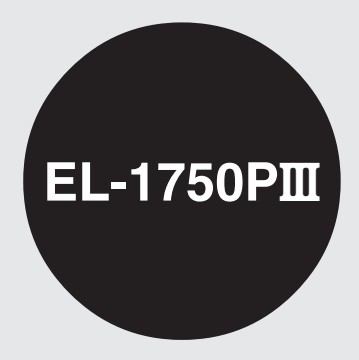

OPERATION MANUAL BEDIENUNGSANLEITUNGMODE D'EMPLOIMANUAL DE MANEJOMANUALE DI ISTRUZIONIBRUKSANVISNINGGEBBUIKSAANWIJZING MANUAL DE INSTRUÇÕES KÄYTTÖOHJE

#### **Notes for handling Lithium batteries:**

#### **CAUTION**

 Danger of explosion if battery is incorrectly replaced. Replace only with the same or equivalent type recommended by the manufacturer.

Dispose of used batteries according to the manufacturer's instructions.

#### **Hinweise zur Handhabung von Lithium-Batterien:**

#### **VORSICHT**

 Bei Verwendung einer uneeigneten Ersatzbatterie besteht Explosionsgefahr.

Nur durch den gleichen oder einen vom Hersteller empfohlenen

gleichwertigen Typ ersetzen.

Verbrauchte Batterien gemäß Herstelleranleitung entsorgen.

#### **Remarques sur la manipulation des piles au lithium:**

#### **ATTENTION**

 Danger d'explosion de la pile si elle n'est pas remplacée correctement. Remplacez-la uniquement par le même type de pile ou un type équivalent recommandé par le fabricant.

Débarrassez-vous des piles usagers en respectant les instructions du fabricant.

#### **Notas para el manejo de las baterías de litio:**

#### **PRECAUCIÓN**

 Peligro de explosión si reemplaza incorrectamente la batería. Reemplácela por otra igual o de tipo equivalente recomendada por el fabricante.

 Deshágase de las baterías de acuerdo con las instrucciones del fabricante.

#### **Note concernenti le batterie al litio:**

#### **AVVERTENZA**

 Se la batteria non viene sostituita in modo corretto c'è pericolo di esplosioni.

Sostituire la batteria con una dello stesso tipo o con una equivalente raccomandata dalla fabbrica.

Smaltire le batterie usate seguendo le istruzioni della fabbrica.

#### **Observera om hantering av litiumbatterier:**

#### **OBSERVERA!**

Felaktigt batteribyte medför risk för explosion.

Byt endast ut batteriet mot ett batteri av samma eller motsvarande typ rekommenderat av tillverkaren.

Kassera ett förbrukat batteri enligt tillverkarens anvisningar.

#### **Opmerkingen betreffende de behandeling van lithiumbatterijen:**

#### **LET OP**

 Ontploffingsgevaar indien de batterij verkeerd wordt aangebracht. Vervang uitsluitend door een batterij van hetzelfde of een gelijkwaardig type, aanbevolen door de fabrikant.

Gooi gebruikte batterijen weg overeenkomstig de instructies van de fabrikant.

#### **Notas para o manuseio de pilhas de lítio:**

#### **PRECAUÇÃO**

Existe o perigo de explosão se a pilha for trocada incorretamente. Troque apenas com o mesmo tipo ou equivalente recomendado pelo fabricante.

Descarte-se das pilhas usadas de acordo com as instruções do fabricante.

#### **Huomautuksia litiumparistojen käsittelystä:**

#### **HUOMAUTUS**

Räjähdysvaara, jos paristo vaihdetaan väärin.

Paristo tulee vaihtaa vain samaniaiseen tai valmistajan suosittelemaan vastaavaan tyyppiin.

Hävitä käytetyt paristot valmistajan antamien ohjeiden mukaisesti.

This equipment complies with the requirements of Directive 89/336/EEC as amended by 93/68/EEC.

Dieses Gerät entspricht den Anforderungen der EG-Richtlinie 89/336/EWG mit Änderung 93/68/EWG.

Ce matériel répond aux exigences contenues dans la directive 89/336/CEE modifiée par la directive 93/68/CEE.

Dit apparaat voldoet aan de eisen van de richtlijn 89/336/EEG, gewijzigd door 93/68/EEG.

Dette udstyr overholder kravene i direktiv nr. 89/336/EEC med tillæg nr. 93/68/EEC.

Quest' apparecchio è conforme ai requisiti della direttiva 89/336/EEC come emendata dalla direttiva 93/68/EEC.

Η εγκατάσταση αυτή ανταποκρίνεται στις απαιτήσεις των οδηγιών της Ευρωπαϊκής Ενωσης 89/336/ΕΟΚ, όπως ο κανονισμός αυτός συμπληρώθηκε από την οδηνία 93/68/ΕΟΚ.

Este equipamento obedece às exigências da directiva 89/336/CEE na sua versão corrigida pela directiva 93/68/CEE.

Este aparato satisface las exigencias de la Directiva 89/336/CEE modificada por medio de la 93/68/CEE.

Denna utrustning uppfyller kraven enligt riktlinjen 89/336/EEC så som kompletteras av 93/68/EEC.

Dette produktet oppfyller betingelsene i direktivet 89/336/EEC i endringen 93/68/EEC.

Tämä laite täyttää direktiivin 89/336/EEC vaatimukset, jota on muutettu direktiivillä 93/68/EEC.

## **ENGLISH**

## **OPERATIONAL NOTES**

To insure trouble-free operation of your SHARP calculator, we recommend the following:

- 1. The calculator should be kept in areas free from extreme temperature changes, moisture, and dust.
- 2. A soft, dry cloth should be used to clean the calculator. Do not use solvents or a wet cloth.
- 3. Since this product is not waterproof, do not use it or store it where fluids, for example water, can splash onto it. Raindrops, water spray, juice, coffee, steam, perspiration, etc. will also cause malfunction.
- 4. If service should be required, use only a SHARP servicing dealer, a SHARP approved service facility or SHARP repair service.

SHARP will not be liable nor responsible for any incidental or consequential economic or property damage caused by misuse and/or malfunctions of this product and its peripherals, unless such liability is acknowledged by law.

## **CONTENTS**

#### Page

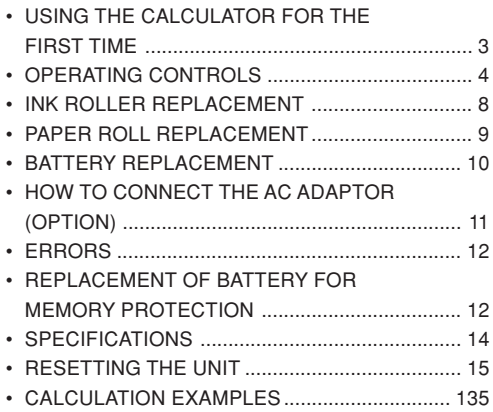

## **USING THE CALCULATOR FOR THE FIRST TIME**

First, pull out the insulation sheet for the memory protection battery (installed for retaining the date/ time/tax rate information). Reset the calculator to initialize the unit's state, then adjust the date and time before using the calculator.

#### **Removing the insulation sheet, and resetting**

1. Pull out the insulation sheet for the memory protection battery.

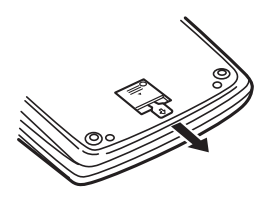

2. Press the RESET switch located on the back of the unit.

(See "RESETTING THE UNIT".)

\* The clock starts from 00:00:00 a.m. on 1 January 2005.

#### **Adjusting date and time**

Example: In the case of 3:38 p.m. on 15 September 2004

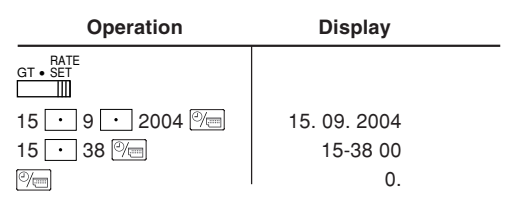

(see "GRAND TOTAL / RATE SETTING MODE SELECTOR")

\* When the adjustment is complete, the clock starts at 3:38:00 p.m.

## **OPERATING CONTROLS**

OFF • P P•ICON **POWER SWITCH; PRINT / ITEM COUNT MODE SELECTOR:**mт

- "OFF": Power OFF
- "•": Power ON. Set to the non print mode.
- "P": Power ON. Set to the print mode.
- "P•IC": Power ON. Set to the print and item count mode.
	- 1) For addition or subtraction, each time  $\boxed{+}$ is pressed, 1 is added to the item counter, and each time  $\boxed{\phantom{1}}$  is pressed, 1 is subtracted.
		- The count is printed when the calculated result is obtained.
		- Pressing of  $*$ ,  $\frac{c}{c}$   $\frac{c}{c}$  clears the counter.
	- 2) When the grand total/rate setting mode selector is in the ON position (GT), the counter will count the number of timesthat the calculation results have beenstored in the grand total memory. To print and clear the count, press the  $\boxed{or}$  key.
	- 3) The memory item counter will count the number of times that the  $\boxed{M}$  key has been pressed in the addition.
- Note:  $\bullet$  Each time the  $\boxed{M}$  key is used in the subtraction, 1 will be subtracted from the count.
	- The count is printed when the memory is recalled.
	- Pressing of the |\*м | key clears the counter.
- Note: The counter has a maximum capacity of 3 digits (up to ±999). If the count exceeds the maximum, the counter will recount from zero.

#### $4.5/4$  L m

#### **ROUNDING SELECTOR:**

Example: Set Decimal Selector to 2.  $4 \div 9 = 0.444 \dots$ ,  $5 \div 9 = 0.555 \dots$ 

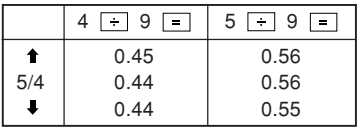

Note: The decimal point floats during successive calculation by the use of  $\boxed{\times}$  or  $\boxed{\div}$ . If the decimal selector is set to "F" then the answer isalways rounded down  $(\downarrow)$ .

#### GT • RATE SET **GRAND TOTAL / RATE SETTING MODE**  $\mathbb{H}$ **SELECTOR:**

#### "GT": Grand Total

"•": Neutral

"RATE SET": To set the date, time, and tax rate, set this switch at the "RATE SET"position.

#### **Date:**

- Enter in the order of day, month, and year, then press  $\sqrt{\alpha}$  to complete the entry.
- Use  $\vert \cdot \vert$  to separate day, month, and year.
- When  $|\mathcal{C}|$  is pressed, the number entered is evaluated and displayed as "date" if the value is within the following range; "Error" is displayed otherwise, and the previously set date is restored. Day: 1 - 31; Month: 1 - 12; Year: 2000 - 2099 (in 4 digits) or  $00 - 99$  (in 2 digits)

#### **Time:**

• Enter in the order of hour, minutes, then press to complete the entry.

(There is no entry available for the seconds value. The clock starts at zero second.)

• If the hour/minute digit is less than 10, it is not necessary to enter the first digit "0".

- Use  $\cdot$  to separate hour and minute values.
- When  $|\%$  is pressed, the number entered is evaluated and displayed as "time" if the value is within the following range: "Error" is displayed otherwise, and the previously set time is restored. Hour: 0 - 23 (24-hour system for the hour entry), Minute: 0 - 59

#### **Tax rate:**

- Press  $\left|\% \right|$  three times, enter the tax rate, followed  $bv$   $Tx +$
- A maximum of 4 digits can be stored (decimal point is not counted as a digit).
- Only one rate can be stored. If you enter a new rate, the previous rate will be cleared.

#### F 3 2 0 A

#### **DECIMAL / ADD MODE SELECTOR:** $\blacksquare$

- "3 2 0": Presets the number of decimal places in the answer.
- "F": The answer is displayed in the floating decimal system.
- "A": The decimal point in addition and subtraction entries is automatically positioned to the 2nd digit from the lowest digit of entry number. Use of the add mode permits addition and subtraction of numbers without entry of the decimal

point. Use of  $\boxed{\cdot}$ ,  $\boxed{\times}$  and  $\boxed{\div}$  will automatically override the add mode and decimally correct answers will be printed.

#### **CLOCK / CALENDAR KEY:** $\mathcal{O}_{\sqrt{nm}}$

• Each time this key is pressed, the mode switches.

Calculation mode  $\rightarrow$  Date display mode  $\rightarrow$ Clock display mode  $\rightarrow$  Calculation mode

- Use this key also to adjust date and time (see "GRAND TOTAL / RATE SETTING MODE SELECTOR").
- lm≍l **PAPER FEED KEY**

 $\frac{\pi}{6}$ 

#### **LAST DIGIT CORRECTION KEY**

## **NON-ADD / SUBTOTAL KEY:**

**Non-add** – When this key is pressed right after an entry of a number in the Print mode, the entry is printed on the left-hand side with the symbol "#". This key is used to print out numbers not subjects to calculation such as code, date, etc.

**Subtotal** – Used to get subtotal(s) of additions and/or subtractions. When pressed following the  $\overline{+}$  or  $\overline{-}$  key, the subtotal is printed with the symbol "◊" and the calculation may be continued.

**By pressing this key even in the Non-print mode, the displayed number is printed without any symbol.**

• When the POWER SWITCH; PRINT / ITEM COUNT MODE SELECTOR is set "•", "P" or "P•IC" position, and Date or Clock is displayed, press this key to print the displayed contents, including "#" symbol, from the left side of the paper roll.

Example:

Date printing

#15 • 09 • 2004 • • • • • •

(In the case of 15 September 2004)

Clock printing

#10 • 30 • • • • • • • • • • •

(when the time is 10:30 a.m.)

#18 • 25 • • • • • • • • • • •

(when the time is 6:25 p.m.)

• When the Date / Clock printing is complete, the Calculation mode is restored.

## **CLEAR / CLEAR ENTRY KEY**

Press this key twice, followed by  $TAX+$ , to print the set tax rate.

 $\vert *$ **TOTAL KEY**

 $\equiv$ **EQUAL KEY**

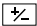

#### **CHANGE SIGN KEY:**

Changes the algebraic sign of a number (i.e., positive to negative or negative to positive).

- $\sqrt{+M}$ **RECALL AND CLEAR MEMORY KEY**
- **RECALL MEMORY KEY** $\sim$
- $TAX+$ **TAX-INCLUDING KEY**
- $TAX-$ **PRE-TAX KEY**

**AVERAGE KEY:**Used to calculate the average.

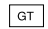

AVG

**GRAND TOTAL KEY**

COST

## **COST PRICE ENTRY KEY**:

Press this key to enter the cost price.

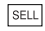

## **SELLING PRICE ENTRY KEY:**

Press this key to enter the selling price.

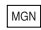

#### **MGN MARGIN ENTRY KEY:**

Press this key to enter the margin.

#### **DISPLAY SYMBOLS:**

- **M :**Appears when a number is in the memory.
- **– :** Appears when a number is negative.
- **G :** Appears when a number is in the grand total memory.
- **E :** Appears when an overflow or other error is detected.
- **TAX+ :** Appears when the total calculated includes tax.
- **TAX– :** Appears when the total calculated excludes tax.
- **TAX :**Appears when the tax rate is set.
- \* Although all available symbols are shown here for instruction purposes, these symbols will not appear on the screen simultaneously.

## **INK ROLLER REPLACEMENT**

If printing is blurry even when the ink roller is in the proper position, replace the roller.

#### **Ink roller: Type EA-772R**

#### **WARNING**

APPLYING INK TO WORN INK ROLLER OR USEOF UNAPPROVED INK ROLLER MAY CAUSESERIOUS DAMAGE TO PRINTER.

- 1) Set the power switch to OFF.
- 2) Remove the printer cover. (Fig. 1)
- 3) Hold the top of the ink roller and remove the roller by pulling it toward you and then upward. (Fig. 2)
- 4) Install the new ink roller in the correct position. Make sure that the roller is securely in place. (Fig. 3)
- 5) Put back the printer cover.

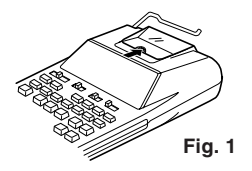

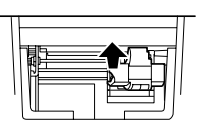

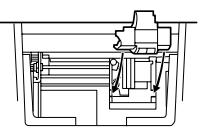

**Fig. 2 Fig. 3**

**Cleaning the printing mechanism If the print becomes dull after long time usage, clean the printing wheel according to the following procedures:**

- 1) Remove the printer cover and the ink roller.
- 2) Install the paper roll and feed it until it comes out of the front of the printing mechanism.
- 3) Put a small brush (like a tooth brush) lightly to the printing wheel and clean it by pressing  $\boxed{m}$ .
- 4) Put back the ink roller and the printer cover.
- Note: Do not rotate the printing mechanism manually, this may damage the printer.

## **PAPER ROLL REPLACEMENT**

**Never insert paper roll if torn. Doing so will cause paper to jam.**

#### **Always cut leading edge with scissors first.**

- 1) Insert the leading edge of the paper roll into the opening. (Fig. 1)
- 2) Turn the power on and feed the paper by pressing  $\boxed{m}$ . (Fig. 2)
- 3) Lift the attached metal paper holder up and insert the paper roll to the paper holder. (Fig. 3)

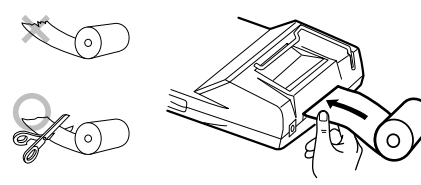

**Fig. 1**

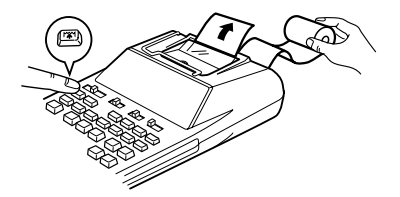

**Fig. 2**

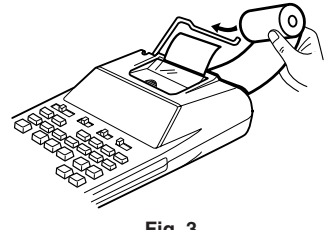

**Fig. 3**

DO NOT PULL PAPER BACKWARDS AS THISMAY CAUSE DAMAGE TO PRINTINGMECHANISM.

#### **BATTERY REPLACEMENT**•

**To Install or Replace Batteries —** When the battery power becomes weak, printing may be halted, and displayed images may disappear. If such symptoms are observed, replace the batteries with new ones.

- 1. Set the power switch to OFF.
- 2. Remove the battery cover by sliding it in the direction of the arrow on the cover.
- 3. Replace the batteries. Be sure that the "+" and "–" marks on the battery correspond to the "+" and "-" marks in the calculator. Always put back the 4 batteries at the same time.
- 4. Put back the battery cover.

Battery: Manganese dry battery, size AA (or R6)  $\times$ 

4

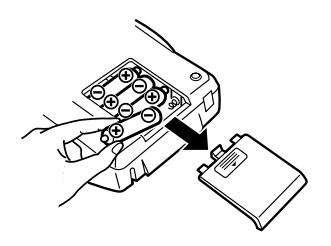

- If the leaked electrolyte gets into eyes, wash off with clean water, and consult your doctor immediately.
- If the leaked electrolyte gets on your skin or clothes, wash off thoroughly with water.
- Remove batteries if not used for prolonged periods of time.
- Do not leave dead batteries in the unit.
- Do not mix new and used batteries and/or battery types.

## **HOW TO CONNECT THE AC ADAPTOR (OPTION) CAUTION**

This machine can also be operated on AC power by use of AC Adaptor. When the AC adaptor is connected to the calculator, the power source is automatically switched over from dry batteries to AC power source.

#### **AC adaptor: Model EA-28A**

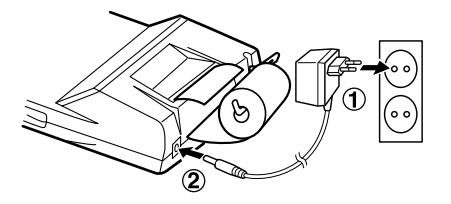

Make sure that you turn the calculator's power off when connecting or disconnecting the AC adaptor. To connect the AC adaptor, follow steps  $\textcircled{\scriptsize{1}}$  and  $\textcircled{\scriptsize{2}}$ . To disconnect the AC adaptor, simply reverse the procedure.

Use of other than the AC adaptor EA-28A may apply improper voltage to your SHARP calculator and will cause damage.

## **ERRORS**

There are several situations which will cause anoverflow or an error condition. When this occurs, "E" will be displayed. The contents of the memory at the time of the error are retained.

If an "E 0." is displayed at the time of the error, " $-$ – – – –" will be printed in red and  $|\%$ E must be used to clear the calculator.

Also, in rare cases, printing may stop midway and the indication "E" appear on the display. This is not a malfunction but is caused when the calculator isexposed to strong electromagnetic noise or static electricity from an external source. Should this occur, press the  $\sqrt{6\epsilon}$  key and then repeat the calculation from the beginning.

#### **Error conditions:**

- 1. When the integer portion of an answer exceeds 12 digits.
- 2. When the integer portion of the contents of the memory or grand total memory exceeds 12 digits.  $(EX. \ \sqrt{MN} \ 999999999999 \ \sqrt{MN} \ 1 \ \sqrt{MN}$
- 3. When any number is divided by zero. (Ex.  $5 \div 0$  $\Box$ )

#### **REPLACEMENT OF BATTERY FOR MEMORY PROTECTION**

#### **Time for battery replacement**

Life of the memory protection battery is approximately 2,500 hours at 25°C(77°F) with no operation battery installed, and the AC adaptor not connected.

\* When the memory protection battery is weak, the date/time setting is initialised (1/1/2005, 12:00:00 a.m.).

Verify the date/time setting in the date/clock display mode after replacing the operation battery or when connecting the AC adaptor with no operation battery installed.

If the date/time setting is modified or incorrect, promptly replace the memory protection battery with new one.

(The life of the pre-installed battery may be shorter than expected because of the time the calculator spends during shipment.)

#### **Method of battery replacement**

Use one lithium battery (CR2032).

**Caution:** Replacing the battery will clear the date and time settings, and the stored tax rate.

- 1) Set the power switch to the "OFF" position, and disconnect the AC adaptor.
- 2) Remove the battery cover on the back of the unit. (Fig. 1)
- 3) Remove the exhausted battery and install one new lithium battery. Wipe the battery well with a dry cloth and place the plus "+" side upward. (Fig. 2)
- 4) Replace the battery cover by reversing the removal procedure.
- 5) Press the RESET switch on the back of the unit (See "RESETTING THE UNIT").

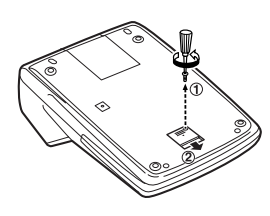

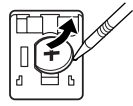

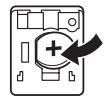

**Fig. 1 Fig. 2**

#### **After battery replacement**

• Connect the AC adaptor, and set the power switch to the "ON" position.

Check that "0." is displayed. If "0." is not displayed, remove the battery, reinstall it, and check the display again.

- Readjust date, time, and tax rate settings.
- On the battery replacement date label found on the back of the unit, write down the month and year when the battery is replaced, as a reference for the next battery replacement.

#### **Precautions on battery use**

- Do not leave an exhausted battery in the equipment.
- Do not expose the battery to water or flame, and do not take it apart.
- Store batteries out of the reach of small children.

## **SPECIFICATIONS**

Operating capacity: 12 digits Power supply: Operating:

 $6V \nightharpoonup (DC)$ : Manganese dry battery, size AA (or R6)  $\times$  4 AC: Local voltage with AC adaptor EA-28A (Option) Memory backup:  $3V \cdots (DC)$ : (Lithium battery  $CR2032 \times 1$ 

Memory Protection Battery lifespan:

About 2,500 hours (While at 25°C (77°F), no operating battery is installed, and the AC adaptor is not connected.)

#### **CLOCK SECTION**

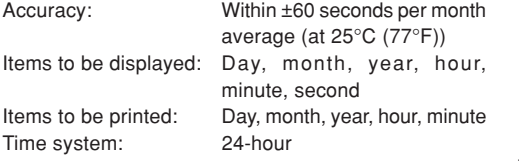

#### **PRINTING SECTION**

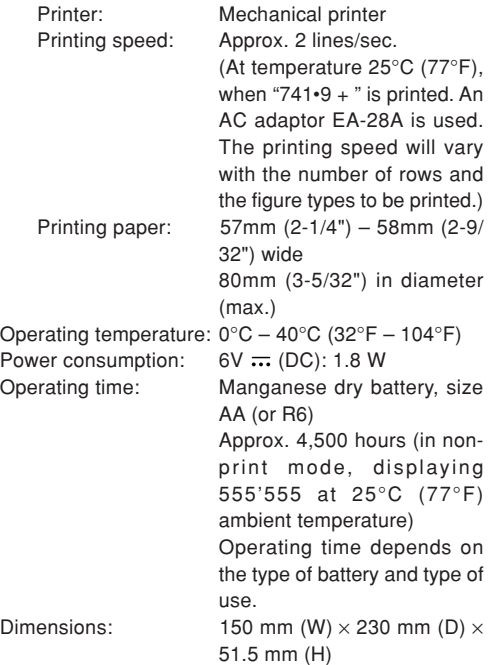

(5-29/32" (W)  $\times$  9-1/16" (D)  $\times$ 2-1/32" (H))

Weight: Approx. 530 g (1.17 lb.) (with batteries)

Accessories: 1 lithium battery(installed), 1 battery replacement date label (attached on the unit's back body), 1 paper roll, 1 ink roller (installed), manganese dry battery  $\times$  4 and operation manual

## **RESETTING THE UNIT**

Strong impacts, exposure to electrical fields, or other unusual conditions may render the unit inoperative, and pressing the keys will have no effect. If this occurs, you will have to press the RESET switch on the bottom of the unit. The RESET switch should bepressed only when:

• an abnormal event occurs and all keys are disabled. **Notes:**

- Pressing the RESET switch will clear the date and time settings, the tax rate setting, and the contents of memory.
- Use only a ballpoint pen to press the RESET switch. Do not use anything breakable or anything with a sharp tip, such as a needle.
- After the RESET switch is pressed, connect the AC adaptor. Turn the power switch "ON" and check that "0." is displayed.

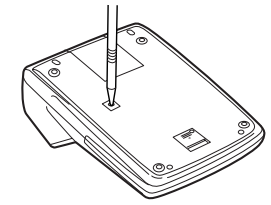

## **DEUTSCH**

## **BEDIENUNGSHINWEISE**

Um den störungsfreien Betrieb dieses Rechners von SHARP zu gewährleisten, empfehlen wir folgende Maßnahmen:

- 1. Verwenden Sie den Rechner nicht an Orten, an denen große Temperaturunterschiede, hohe Luftfeuchtigkeit oder Staub vorhanden ist.
- 2. Verwenden Sie ein weiches, trockenes Tuch zum Reinigen des Rechners. Keine Lösungsmittel oder ein feuchtes Tuch verwenden.
- 3. Da dieses Gerät nicht wasserbeständig ist, sollte es nicht an Orten verwendet werden, an denen Flüssigkeiten wie Wasser auf dem Gerät verschüttet werden können. Wassertropfen, Wasserspray, Saft, Kaffee, Dampf, Schweiß usw. können Fehlfunktionen verursachen.
- 4. Wenn eine Reparatur notwendig ist, beauftragen Sie nur einen SHARP-Händler, einen von SHARP zugelassenen Kundendienst oder einen SHARP-Reparaturdienst.

SHARP übernimmt keine Verantwortung oder Haftung für irgendwelche zufälligen oder aus der Verwendung folgenden wirtschaftlichen oder sachlichen Schäden, die aufgrund der falschen Verwendung bzw. durch Fehlfunktionen dieses Gerätes und dessen Zubehörauftreten, ausgenommen diese Haftung ist gesetzlich festgelegt.

## **INHALT**

#### Seite

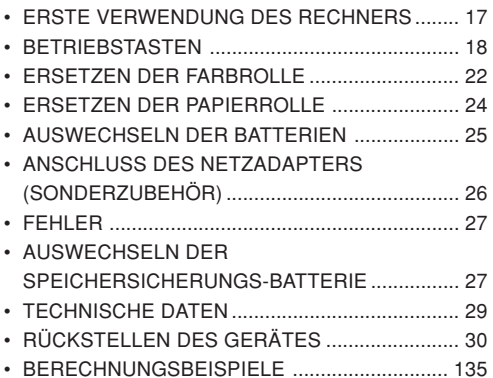

## **ERSTE VERWENDUNG DES RECHNERS**

Zuerst das Isolierblatt zum Schutz derSpeichersicherungs-Batterie entfernen (dient zum Speichern der Informationen von Datum/Uhrzeit/ Informationen zur Steuerrate). Den Rechner zurückstellen um das Gerät zu initialisieren und dannvor der Verwendung das Datum und die Uhrzeit eingeben.

#### **Entfernen des Isolierblattes und Rückstellung**

1. Das Isolierblatt der Speichersicherungs-Batterie herausziehen.

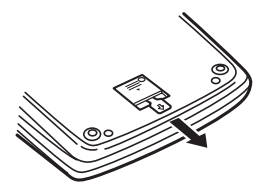

2. Den Rückstellschalter RESET auf derGeräteunterseite drücken.

(Siehe "RÜCKSTELLEN DES GERÄTES".)

\* Die Uhr nimmt am 1. Januar 2005 um 00:00:00Uhr ihren Betrieb auf.

#### **Einstellung von Datum und Uhrzeit**

Beispiel: Wenn das Datum der 15. September 2004 und die Uhrzeit 15:38 ist.

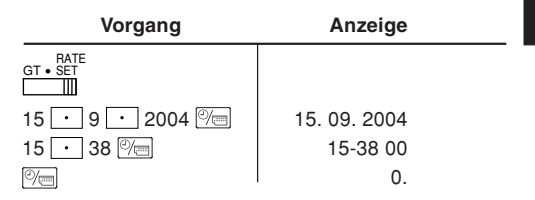

(Siehe "WAHLSCHALTER FÜR GESAMTSUMME/ EINSTELLUNG DER RATE".)

\* Nach der Einstellung beginnt die Uhr bei 15:38:00.

## **BETRIEBSTASTEN**

 **BETRIEBSTASTE; WAHLSCHALTER** ON $OFE$   $\overline{P}$   $\overline{P}$ **FÜR DRUCKEN / POSTENZÄHLER:** $\mathbb{H}$ 

"OFF": Ausschalten.

- "•": Einschalten. Einstellung der Betriebsart ohne Ausdruck.
- "P": Einschalten. Einstellung der Betriebsart für Ausdruck.
- "P•IC": Einschalten. Einstellung auf Ausdruck und Betriebsart für Postenzähler.
	- 1) Bei Additionen und Subtraktionen wird jedesmal beim Drücken von  $\boxed{+}$  eine Eins zum Postenzähler hinzugefügt und jedesmal beim Drücken von  $\boxed{-}$  eine Eins abgezählt.
		- Der Zähler wird ausgedruckt, wenn das Ergebnis berechnet wird.
		- Durch Drücken von  $\lceil * \rceil$ ,  $\lceil * \rceil$  oder wird der Zähler gelöscht.
	- 2) Wenn der Wahlschalter für Gesamtsumme/Einstellung der Rate auf "GT" (Gesamtsumme) eingestellt ist, wird dem Postenzähler jedesmal eine Eins hinzugefügt, wenn Rechenergebnisse im Gesamtsummenspeicher gespeichert

 werden. Zum Ausdrucken und Löschen des Zählers die Taste **ord** drücken.

- 3) Dem Speicher-Postenzähler wird  $i$ edesmal beim Drücken von  $\overline{w}$  kbei einer Addition eine Eins hinzugefügt.
- Hinweise:• Beim Drücken von | м- | bei einer Subtraktion wird jedesmal eine Eins vom Postenzähler abgezählt.
	- Der Zähler wird gedruckt, wenn der Speicher abgerufen wird.
	- Durch Drücken von I $\ast$ м I wird der Zähler gelöscht.
- Hinweis: Der Zähler hat eine maximale Kapazität von drei Stellen (bis ±999). Wenn der Zähler den Maximalwert überschreitet, wird er wieder auf Null zurückgestellt.

#### $4.5/4$  L  $\mathbb{H}$

#### **RUNDUNGS-WAHLSCHALTER:**

Beispiel: Einstellung des Komma-Tabulators auf "2".  $4 \div 9 = 0.444...$ ,  $5 \div 9 = 0.555...$ 

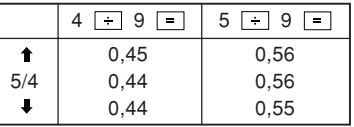

Hinweis: Bei Verwendung von | × | oder | ÷ | gleitet

der Dezimalpunkt bei Folgeberechnungen. Wenn der Komma-Tabulator auf "F" gestellt ist, wird das Ergebnis immer abgerundet ( $\Box$ ).

#### GT • RATE SET **WAHLSCHALTER FÜR GESAMTSUMME/** ШT **EINSTELLUNG DER RATE:**

- "GT": Gesamtsumme.
- "•": Neutral.
- "RATE SET": Zur Einstellung von Datum, Uhrzeit und der Steuerrate diesen Schalterauf die Position "RATE SET"einstellen.

#### **Datum:**

- Der Reihe nach Tag, Monat und Jahr eingeben und dann  $\sqrt[m]{m}$  zum Beenden der Eingabe drücken.
- $\overline{\cdot}$  zum Trennen von Tag, Monat und Jahr eingeben.
- Beim Drücken von Mel wird die eingegebene Zahl bewertet und als "Datum" angezeigt, wenn der Wert innerhalb des folgenden Bereiches liegt; andernfalls wird "Error" (Fehler) angezeigt und das vorherige Datum wieder verwendet.

Tag: 1 - 31; Monat: 1 - 12; Jahr: 2000 - 2099 (mit 4 Stellen) oder 00 - 99 (mit 2 Stellen).

#### **Uhrzeit:**

- Eingabe in der Reihenfolge von Stunde und Minute, dann zum Beenden der Eingabe [[4] drücken. (Die Sekunden können nicht eingestellt werden. Die Uhr beginnt bei Null Sekunden zu zählen.)
- Wenn die Zahl für die Stunde bzw. Minute kleiner als10 ist, braucht die erste Stelle nicht als "0" eingegeben zu werden.
- Die Werte für Stunde und Minuten durch trennen.
- Beim Drücken von |% | wird die eingegebene Zahl bewertet und als "Uhrzeit" angezeigt, wenn der Wert innerhalb des folgenden Bereiches liegt; andernfalls wird "Error" (Fehler) angezeigt und die vorherige Uhrzeit wieder verwendet.

Stunde: 0 - 23 (24-Stunden-Zeitanzeige), Minuten:  $0 - 59$ 

#### **Steuerrate:**

- $\sqrt{C_{CE}}$  dreimal drücken, die Steuerrate eingeben und dann |™+| drücken.
- Maximal 4 Stellen können gespeichert werden (der Dezimalpunkt wird nicht als Stelle gewertet).
- Es kann nur eine Steuerrate gespeichert werden. Bei der Eingabe einer neuen Steuerrate wird die alte gelöscht.

F 3 2 0 A $\blacksquare$ 

#### **WAHLSCHALTER FÜR KOMMA-TABULATOR / ADDITION:**

- "3 2 0": Einstellung der Anzahl der Dezimalstellen für das Ergebnis.
- "F": Das Ergebnis wird im Gleitpunkt-System angezeigt.
- "A": Bei der Additions-Betriebsart können Additionenund Subtraktionen von Zahlen ohne einenDezimalpunkt ausgeführt werden. Wenn die Additions-Betriebsart aktiviert ist, wird der Dezimalpunkt automatisch an der in der Einstellung des Komma-Tabulators gewählten Stelle eingefügt. Die Verwendung von  $\boxed{\cdot}$ .  $\times$  $\overline{\text{oder}}$  deaktiviert automatisch die Additions-Betriebsart und das korrekte Ergebnis wird mit der eingestellten Stelle für den Dezimalpunkt angezeigt.
- $\odot$ / $\qquad$

#### **UHR- / KALENDER-TASTE:**

• Jedesmal beim Drücken der Taste ändert sich die Betriebsart.

Berechnungen → Datumsanzeige → Uhrzeit-Anzeige → Berechnungen

• Diese Taste auch zur Änderung von Datum und Uhrzeit verwenden (siehe den Abschnitt: "WAHLSCHALTER FÜR GESAMTSUMME/ EINSTELLUNG DER RATE").

**TASTE FÜR PAPIERZUFÜHRUNG** $\overline{m}$ 

- **TASTE FÜR KORREKTUR DER LETZTEN** $\rightarrow$ **STELLE**
- $\sqrt{26}$ **TASTE FÜR NICHT-ADDIEREN/ZWISCHENSUMME:**

**Nicht addieren** – Wenn diese Taste in der Betriebsart für Ausdruck direkt nach derEingabe einer Zahl gedrückt wird, wird der Eintrag mit der Markierung "#" auf der linken Seite gedruckt. Diese Taste wird gedrückt zum Ausdruck von Zahlen, die nicht Gegenstand von Berechnungen sind, z.B. einen Code, dem Datum u.a.

**Zwischensumme** – Ausgeben von Zwischensumme(n) von Additionen bzw. Subtraktionen. Beim Drücken von  $\boxed{+}$  oder wird die Zwischensumme mit der Markierung "◊" gedruckt und die Berechnung kann dann fortgesetzt werden.

**Selbst wenn diese Taste in der Betriebsartohne Ausdruck gedrückt wird, wird die angezeigte Zahl mit einem "P" gedruckt.**

• Wenn BETRIEBSTASTE; WAHLSCHALTER FÜR DRUCKEN/POSTENZÄHLER auf "•", "P" oder "P•IC" eingestellt ist und das Datum bzw. die Uhrzeit angezeigt wird, kann durch Drücken dieser Taste der Inhalt, einschließlich dem Symbol "#" auf der linken Seite der Papierrolle ausgedruckt werden. Beispiel:

Ausdruck des Datums

#15 • 09 • 2004 • • • • • • (wenn das Datum

der 15. September 2004 ist)

Ausdruck der Uhrzeit

#10 • 30 • • • • • • • • • • •

(wenn die Uhrzeit 10:30 ist)

```
#18 • 25 • • • • • • • • • • •
```
(wenn die Uhrzeit 18:25 ist)

• Nach dem Ausdruck von Datum bzw. Uhrzeit geht das Gerät wieder in die Berechnungs-**Betriebsart** 

## **TASTE ZUM LÖSCHEN / EINTRAGLÖSCHEN:**

Diese Taste zweimal drücken, gefolgt von [TAX+], um die eingestellte Steuerrate auszudrucken.

## **SUMMENTASTE**

## $\vert * \vert$ ा≡ा

## **BERECHNUNGSTASTE**

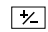

**TASTE FÜR ÄNDERUNG DESVORZEICHENS:**

Änderung des Vorzeichens einer Zahl (z.B. positiv in negativ oder negativ in positiv).

#### $xM$ **TASTE ZUM ABRUFEN UND LÖSCHEN DESSPEICHERS**

- $\sqrt{6M}$ **TASTE ZUM ABRUFEN DES SPEICHERS**
- $TAX+$ **MIT-STEUERN-TASTE**
- $TAX-$ **OHNE-STEUERN-TASTE**

#### AVG **MITTELWERT-TASTE:**

Zum Berechnen von Mittelwerten.

- GT **GESAMTSUMMENTASTE**
- COST **EINGABETASTE FÜR EINKAUFSPREIS:**

Diese Taste zur Eingabe des Einkaufspreises drücken.

#### SELL **EINGABETASTE FÜR VERKAUFSPREIS:**

Diese Taste zur Eingabe des Verkaufspreises drücken.

#### MGN<sub>1</sub> **EINGABETASTE FÜR GEWINNSPANNE:**

Diese Taste zur Eingabe der Gewinnspanne drücken.

#### **ANZEIGESYMBOLE:**

- **M :** Wird angezeigt, wenn eine Zahl gespeichert wurde.
- **– :** Wird angezeigt, wenn der angezeigte Wert negativ ist.
- **G :** Wird angezeigt, wenn eine Zahl im Gesamtsummen-Speicher vorhanden ist.
- **E :** Wird angezeigt, wenn eine Kapazitätsüberschreitung oder ein Fehler entdeckt wurde.
- **TAX+ :** Wird angezeigt, wenn der berechnete Betrag Steuern enthält.
- **TAX– :** Wird angezeigt, wenn der berechnete Betrag keine Steuern enthält.
- **TAX :** Wird angezeigt, wenn die Steuerrate eingestellt ist.
- \* Obwohl hier zur besseren Erklärung alle Symbole dargestellt werden, erscheinen nicht alle Symbole gleichzeitig auf der Anzeige.

## **ERSETZEN DER FARBROLLE**

Wenn der Ausdruck undeutlich ist, selbst wenn die Farbrolle richtig eingesetzt ist, sollte die Farbrolle ersetzt werden.

## **FARBROLLE: TYP EA-772R**

#### **WARNUNG**

DAS AUFBRINGEN VON TINTE AUF EINEVERBRAUCHTE FARBROLLE ODER DIEVERWENDUNG EINER NICHT EMPFOHLENENFARBROLLE KANN ZU SCHWERENBESCHÄDIGUNGEN DES DRUCKERSFÜHREN.

- 1) Stellen Sie den Betriebsschalter auf die Position OFF.
- 2) Entfernen Sie die Abdeckung des Druckers. (Abb. 1)
- 3) Erfassen Sie die Oberseite der Farbrolle und entfernen Sie die Farbrolle durch Abziehen nachvorne und oben. (Abb. 2)
- 4) Setzen Sie die neue Farbrolle richtig ein. Stellen Sie sicher, dass die Rolle richtig befestigt ist. (Abb. 3)
- 5) Bringen Sie die Druckerabdeckung wieder an.

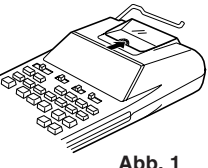

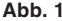

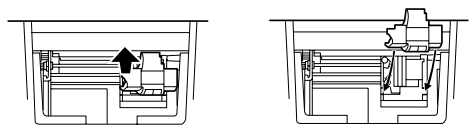

**Abb. 2**

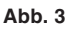

**Reinigung des Druckermechanismus Wenn der Ausdruck nach längerem Gebrauch undeutlich wird, reinigen Sie das Druckerrad entsprechend dem folgenden Vorgehen:**

- 1) Entfernen Sie die Abdeckung des Druckers und die Farbrolle.
- 2) Setzen Sie die Papierrolle ein und schieben Sie sie durch, bis sie vorne am Druckmechanismus herauskommt.
- 3) Halten Sie eine kleine Bürste (z.B. eine Zahnbürste) vorsichtig auf das Druckerrad und reinigen Sie es

durch Drücken von | क्ष |.

- 4) Bringen Sie die Abdeckung des Druckers und der Farbrolle wieder an.
- Hinweis: Drehen Sie das Druckerrad nicht vonHand, dies kann zu Beschädigungen des Druckers führen.

## **ERSETZEN DER PAPIERROLLE**

**Niemals eine Papierrolle mit zerrissenem Papier einsetzen. Dadurch kommt es zu Papierstau. Schneiden Sie immer zuerst die einzulegende Kante mit einer Schere glatt.**

- 1) Schieben Sie die vordere Kante der Papierrolle in die Öffnung (Abb. 1).
- 2) Schalten Sie das Gerät ein und führen Sie das Papier durch Drücken der Taste **[77]** zu (Abb. 2).
- 3) Setzen Sie die Papierrolle in den Papierrollenhalter ein (Abb. 3).

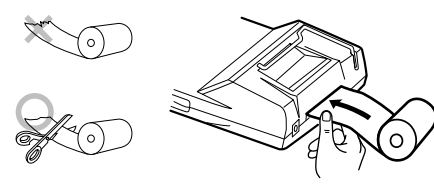

**Abb. 1**

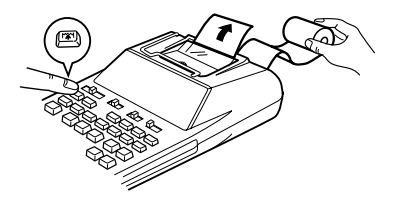

**Abb. 2**

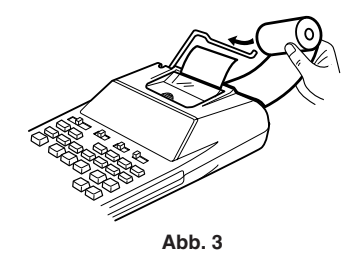

ZIEHEN SIE DAS PAPIER NICHT NACH HINTEN; DADURCH KANN DER DRUCKER-MECHANISMUS BESCHÄDIGT WERDEN.

## **AUSWECHSELN DER BATTERIEN**

**Einsetzen bzw. Auswechseln der Batterien —**Wenn die Batterien schwach werden, kann der Ausdruck unterbrochen werden und die Anzeigen auf dem Display verschwinden. In diesem Fall sollten Sie die alten Batterien durch neue ersetzen.

- 1. Stellen Sie den Betriebsschalter auf die PositionOFF.
- 2. Entfernen Sie die Batterieabdeckung durch Schieben in die auf der Abdeckung angegebene Pfeilrichtung.
- 3. Tauschen Sie die Batterien aus. Stellen Sie sicher, dass die "+" und "–" Markierungen auf der Batterie den "+" und "–" Markierungen des Rechners entsprechen. Immer vier Batterien gleichzeitig auswechseln.
- 4. Bringen Sie die Batterieabdeckung wieder an.
	- Batterien: Mangan-Trockenbatterien, Größe AA (oder R6)  $\times$  4

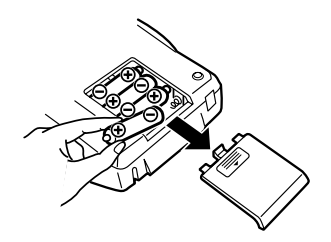

- Wenn Elektrolytflüssigkeit in die Augen gelangt, waschen Sie das Auge mit sauberem Wasser aus und gehen sofort zu einem Arzt.
- Wenn Elektrolytflüssigkeit mit der Haut oder Kleidung in Berührung kommt, waschen Sie die betroffenen Stellen sofort gründlich mit sauberem Wasser.
- Wenn das Gerät längere Zeit nicht verwendet wird, entfernen Sie die Batterien.
- Belassen Sie keine verbrauchten Batterien imGerät.
- Verwenden Sie nicht neue und alte Batteriengleichzeitig und stellen Sie sicher, dass keine unterschiedlichen Batterietypen verwendet werden.

## **ANSCHLUSS DES NETZADAPTERS(SONDERZUBEHÖR)**

Dieses Gerät kann mit einem Netzadapter auch mit Wechselstrom verwendet werden.

Wenn der Netzadapter an das Gerät angeschlossen ist, wird die Stromversorgung automatisch von den Batterien auf die Netzstromversorgung umgeschaltet.

## **VORSICHT**

Die Verwendung eines anderen als des empfohlenen Netzadapters EA-28A kann zu falscher Spannungsversorgung des SHARP Rechners führen und das Gerät beschädigen.

#### **Netzadapter: Modell EA-28A**

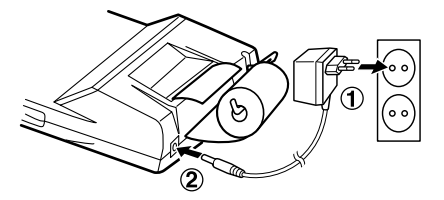

Vor dem Anschluß des Netzadapters unbedingt sicherstellen, dass das Gerät ausgeschaltet ist.

Zum Anschluß des Netzadapters folgen Sie den Schritten ① und ②.

Zum Abtrennen des Netzadapters gehen Sie in umgekehrter Reihenfolge vor.

## **FEHLER**

In einigen Situationen kann es zur Kapazitätsüberschreitung oder zum Auftreten von Fehlern kommen. In diesem Fall wird "E" angezeigt. Der Speicherinhalt bleibt beim Auftreten eines Fehlers erhalten.

Wenn "E 0." beim Auftreten eines Fehlers angezeigt wird, wird "- - - - - - " in Rot ausgedruckt und  $\sqrt{C_{CE}}$ muß zum Löschen verwendet werden.

In seltenen Fällen stoppt das Gerät während eines Ausdrucks und "E" wird angezeigt. Dies ist keine Fehlfunktion sondern dieses Problem tritt auf, wenn das Gerät starken elektrischen Störungen oder statischer Elektrizität ausgesetzt ist. In diesem Fall drücken Sie  $\sqrt{\epsilon}$  und beginnen Sie die Berechnung noch einmal.

#### **Fehlersituationen:**

- 1. Der ganzzahlige Anteil des Ergebnisses überschreitet 12 Stellen.
- 2. Der ganzzahlige Anteil im Speicher bzw. im Gesamtsummenspeicher überschreitet 12 Stellen. (Beispiel: **\***M 999999999999 M 1 M )
- 3. Eine Zahl wird durch 0 geteilt. (Beispiel:  $5 \div 0$  $\Box$ )

## **AUSWECHSELN DERSPEICHERSICHERUNGS-BATTERIE**

#### **Zeitpunkt für den Batterieaustausch**

Die Lebensdauer der Speichersicherungs-Batterie beträgt ca. 2.500 Stunden bei 25°C ohne eingesetzte Betriebsbatterien und ohne Anschluß desNetzadapters.

\* Wenn die Speichersicherungs-Batterie schwach wird, wird die von Datum und Uhrzeit (1/1/2005, 0:00:00) initialisiert.

Überprüfen Sie die Einstellung von Datum und Uhrzeit in der Anzeigebetriebsart für Datum und Uhrzeit nach dem Auswechseln der Betriebsbatterieoder bei Anschluß des Netzadapters, ohne dass Betriebsbatterien eingesetzt sind.

Wenn die Einstellung für Datum und Uhrzeit anders oder falsch ist, sollte sofort die Speichersicherungs-Batterie durch eine neue ersetzt werden.

(Die Lebensdauer der ab Werk eingesetzten Batterie kann kürzer als erwartet sein wegen der Zeit, die für den Versand des Rechners benötigt wird.)

#### **Vorgehen beim Auswechseln der Batterie**

Eine Lithium-Batterie (CR2032) verwenden.

**Vorsicht:** Durch das Auswechseln der Batteriewerden das Datum, die Uhrzeit und die gespeicherte Steuerrate gelöscht.

- 1) Den Betriebsschalter auf "OFF" einstellen und den Netzadapter vom Gerät abtrennen.
- 2) Die Batterieabdeckung auf der Unterseite des Gerätes entfernen. (Abb. 1)
- 3) Die verbrauchte Batterie entfernen und eine neue Lithium-Batterie einsetzen. Die Batterie mit einemtrockenen Tuch abwischen und mit der Plus-Seite"+" nach oben weisend einsetzen. (Abb. 2)
- 4) Die Batterieabdeckung wieder anbringen.
- 5) Den Rückstellschalter RESET auf der Geräteunterseite drücken. (Siehe "RÜCKSTELLEN DES GERÄTES").

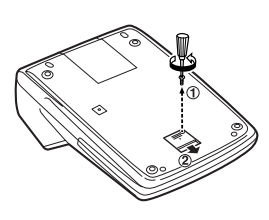

**Abb. 1 Abb. 2**

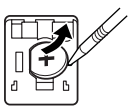

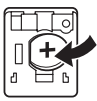

#### **Nach dem Auswechseln der Batterie**

• Den Netzadapter anschließen und den Betriebsschalter auf "ON" einstellen.

Überprüfen Sie, dass "0." angezeigt wird. Wenn "0." nicht angezeigt wird, die Batterie entfernen, erneut einsetzen und das Display erneut überprüfen.

- Das Datum, die Uhrzeit und die Steuerrate eingeben.
- Notieren Sie auf dem Aufkleber für das Datum desBatterieaustausches auf der Unterseite des Gerätesden Monat und das Jahr, an dem die Batterie ausgetauscht wurde als eine Referenz für den nächsten Batterieaustausch.

#### **Vorsichtsmaßnahmen beim Gebrauch derBatterie**

- Lassen Sie keine verbrauchte Batterie im Gerät.
- Die Batterie nicht in Wasser oder Feuer werfen undnicht zerlegen.
- Batterien sollten nicht in Reichweite von Kindernaufgehoben werden.

## **TECHNISCHE DATEN**

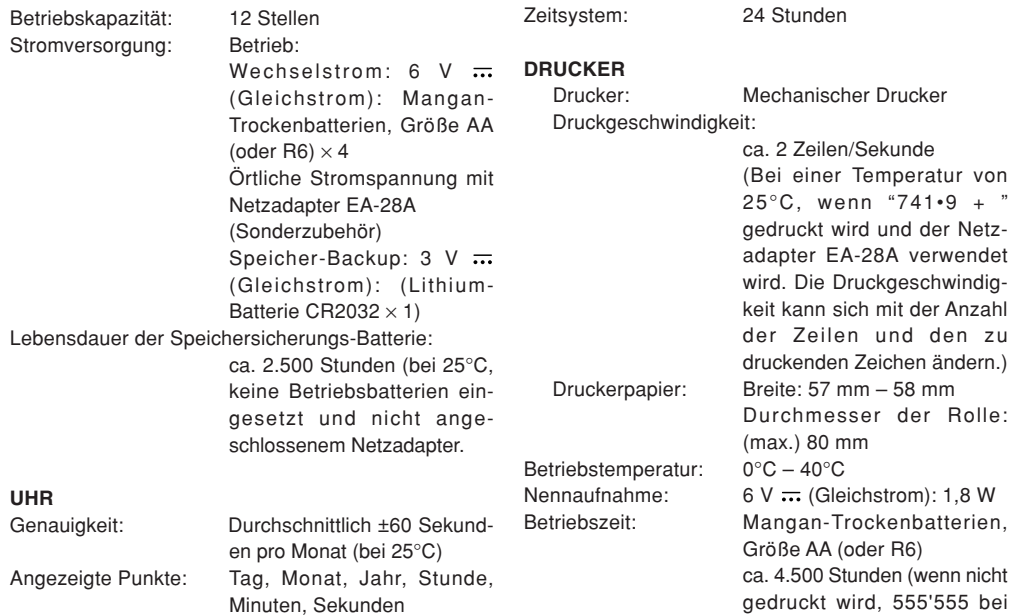

Ausgedruckte Punkte: Tag, Monat, Jahr, Stunde, Minuten

25°C Umgebungstemperatur angezeigt wird)

Die Verwendungsdauer ist abhängig vom Batterietyp und Gebrauch.

Abmessungen:  $150 \text{ mm}$  (B)  $\times$  230 mm (T)  $\times$ 

51,5 mm (H) Gewicht: Ca. 530 g (mit Batterien)

Zubehör: 1 Lithium-Batterie (eingesetzt), 1 Aufkleber für das Datum des Batterieaustausches (auf der Unterseite des Gerätes angebracht), 1 Papierrolle, 1 Farbrolle (eingesetzt), Mangan-Trockenbatterien  $\times$  4 und Bedienungsanleitung. Geräuschpegel: 58 dB (Drucken), gemessen

nach DIN 45635

## **RÜCKSTELLEN DES GERÄTES**

Starke Stöße, elektrische Felder oder andere außergewöhnliche Zustände können dazu führen, dass das Gerät nicht funktioniert und nicht mehr aufTastendruck reagiert. In diesem Fall müssen Sie den Rückstellschalter RESET auf der Geräteunterseitedrücken.

Der Rückstellschalter RESET sollte nur imfolgendem Fall gedrückt werden:

• wenn eine außergewöhnliche Situation auftritt und das Gerät nicht mehr auf Tastendruck reagiert.

#### **Hinweis:**

- Beim Drücken des Rückstellschalters RESET werdendie Einstellungen für Datum und Uhrzeit, die Steuerrate sowie der Speicherinhalt gelöscht.
- Den Rückstellschalter mit der Spitze eines Kugelschreibers eindrücken. Verwenden Sie keine Gegenstände mit zerbrechlichen oder scharfen Spitzen, z.B. eine Nadel.
- Schließen Sie nachdem Drücken desRückstellschaltersRESET den Netzadapter an. Das Gerät einschalten (ON) und prüfen, ob "0." angezeigt wird.

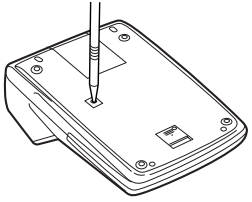

**FRANÇAIS**

## **PRÉCAUTIONS**

Afin d'assurer un fonctionnement sans ennui de votrecalculatrice SHARP, veuillez prendre les précautions suivantes:

- 1. Ne pas laisser la calculatrice dans les endroits sujets à de forts changements de température, à l'humidité et à la poussière.
- 2. Pour le nettoyage de la calculatrice, utiliser un chiffon doux et sec. Ne pas utiliser de solvants ni un chiffon humide.
- 3. Cet appareil n'étant pas étanche, il ne faut pas l'utiliser ou l'entreposer dans des endroits où il risquerait d'être mouillé, par exemple par de l'eau. La pluie, l'eau brumisée, les boissons, le café, la vapeur, la transpiration, etc. sont à l'origine de dysfonctionnements.
- 4. Si une réparation s'avérait nécessaire, confier l'appareil à un distributeur agréé par SHARP et assurant l'entretien, à un service d'entretien agréé par SHARP ou à un centre d'entretien SHARP.

SHARP ne saurait être tenu responsable pour tout dommage matériel ou économique imprévu ou consécutif à la mauvaise utilisation et/ou auxdysfonctionnements de cet appareil et de ses périphériques, à moins qu'une telle responsabilité ne soit reconnue par la loi.

## **TABLE DES MATIÈRES**

#### Page

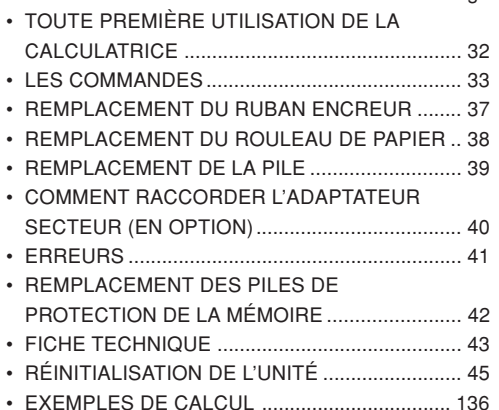

## **TOUTE PREMIÈRE UTILISATION DE LACALCULATRICE**

En premier lieu, retirez la languette isolante pour la pile de protection de la mémoire (placée pour préserver les informations de la date/heure/taxe). Réinitialisez la calculatrice pour initialiser l'état de l'unité, puis ajustez l'heure et la date avant d'utiliser la calculatrice.

#### **Retrait de la languette isolante et réinitialisation**

1. Tirez sur la languette isolante pour la pile de protection de la mémoire.

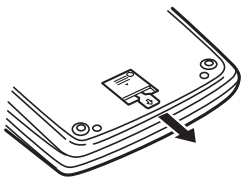

2. Appuyez sur le bouton RESET placé au dos de l'unité.

(Voir "RÉINITIALISATION DE L'UNITÉ".)

\* L'horloge démarre de 00:00:00 au 1er janvier 2005.

#### **Réglage de la date et de l'heure**

Exemple: S'il est 15:38 le 15 septembre 2004

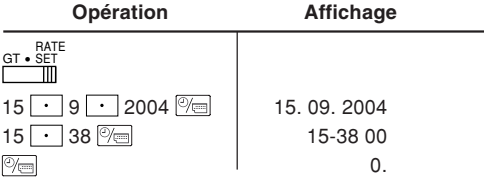

(voir "SÉLECTEUR DE MODE DE TOTAL GÉNÉRAL / RÉGLAGE DE TAUX")

\* Une fois le réglage accompli, l'horloge démarre à 15:38:00.

## **LES COMMANDES**

 **INTERRUPTEUR; SÉLECTEUR DE** ON $OFE$  • P $\overline{P}$ **MODE D'IMPRESSION / COMPTAGE** $\mathbb{H}$ **D'ARTICLES:**

- "OFF": Mise hors tension.
- "•": Mise sous tension. Pour choisir le mode denon impression.
- "P": Mise sous tension. Pour choisir le moded'impression.
- "P•IC": Mise sous tension. Pour choisir le moded'impression et de comptage d'articles.
	- 1) Lors des additions et des soustractions, chaque fois que l'on appuie sur  $\mathbf{+}$ , une unité est ajoutée au compteur d'articles et chaque fois que l'on appuie sur  $\boxed{-}$ . une unité est retranchée.
		- Le compte est imprimé lorsque le résultat calculé est obtenu.
		- Le compteur revient à zéro en agissant  $sur \overline{*}$ ,  $Vce \overline{Vce}$ .
	- 2) Lorsque le sélecteur de mode de total général/réglage de taux est sur ON (GT), le compteur comptera le nombre de fois que les résultats de calcul ont été stockés dans la mémoire du total

 général. Pour imprimer et remettre à zéro le compteur, appuyez sur la touche  $\boxed{6}$ .

- 3) Le compteur d'article en mémoire comptera le nombre de pressions sur la touche  $\boxed{\mathsf{M}^{\mathsf{I}}}$  dans l'addition.
- Remarque: À chaque utilisation de la touche  $\boxed{M}$  dans la soustraction, une unité sera retranchée du compte.
	- Le compte est imprimé lorsque la mémoire est rappelée.
	- Le compteur revient à zéro en agissant sur  $\sqrt{*M}$ .
- Remarque: La capacité du compteur est de 3 chiffres maximum (jusqu'à ±999). Si le compte dépasse ce maximum, le compteur repartira de zéro.

#### $15/4$ **SÉLECTEUR D'ARRONDI:** mт

Exemple: Réglez le sélecteur de décimale sur 2.  $4 \div 9 = 0.444 \dots$ ,  $5 \div 9 = 0.555 \dots$ 

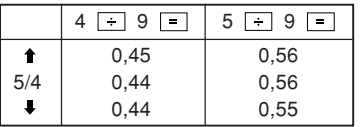

Remarque: La virgule flotte durant un calcul successif en utilisant  $\boxed{\times}$  ou  $\boxed{\div}$ .

Si le sélecteur de décimale est sur la position ''F'', le résultat est toujours arrondi à la valeur inférieure ( $\Box$ ).

#### GT • RATE SET **SÉLECTEUR DE MODE DE TOTAL** MШ **GÉNÉRAL / RÉGLAGE DE TAUX:**

- "GT": Total général
- "•": Neutre
- "RATE SET": Pour régler la date, heure et taxe, placez ce bouton sur "RATE SET" (réglage du taux).

#### **Date:**

- Entrez la date dans l'ordre du jour, mois et année, puis appuyez sur  $\mathbb{P}_{\square}$  pour valider l'entrée.
- Utilisez  $\vert \cdot \vert$  pour séparer le jour, le mois et l'année.
- En appuyant sur  $\boxed{\ ^\circ\ }$ le nombre saisi est évalué et affiché comme "date" si la valeur est dans la marge suivante ; "Error" s'affiche le cas contraire et la date précédemment définie est rétablie.

Jour: 1 - 31; mois: 1 - 12; année: 2000 - 2099 (en 4 chiffres) ou 00 - 99 (en 2 chiffres)

#### **Heure:**

• Entrez l'heure dans l'ordre heure, minutes puis appuyez sur  $\mathbb{R}$  pour valider l'entrée.

(Aucune entrée n'est disponible pour les secondes. L'horloge démarre à zéro seconde.)

- Si le chiffre des heure/minute est inférieur à 10, il <sup>n</sup>'est pas nécessaire de saisir le premier chiffre "0".
- Utilisez  $\cdot$  pour séparer les heures et les minutes.
- $\bullet\,$  En appuyant sur  $\otimes$  , le nombre saisi est évalué et affiché comme "heure" si la valeur est dans la marge suivante ; "Error" s'affiche le cas contraire et l'heure précédemment définie est rétablie.

Heure: 0 - 23 (Système de 24 heures pour la saisie de l'heure), Minute: 0 – 59

#### **Taxe:**

- Appuyez sur  $\sqrt{\frac{6}{5}}$  trois fois, entrez la taxe, suivie de  $TAX+$
- 4 chiffres maximum peuvent être mémorisés (la virgule ne compte pas comme un chiffre.)
- Une seule taxe peut être mémorisée. Si vous saisissez une nouvelle taxe, la taxe précédente sera effacée.

#### F 3 2 0 A **SÉLECTEUR DE DÉCIMALE / MODEADDITION:**

"3 2 0": Préétablit le nombre de décimales dans lerésultat.
- "F": Le résultat est affiché dans le système à virgule flottante.
- "A": La virgule dans les additions et soustractions est automatiquement placée au 2ème chiffre du chiffre inférieur du nombre de l'entrée. Il estpossible, avec le mode d'addition, d'additionner ou de soustraire des nombres sans qu'il soit nécessaire de taper la virgule. L'emploi de  $\lceil \cdot \rceil$ ,  $\overline{x}$ , et  $\overline{a}$  annule le mode d'addition et les résultats à virgule corrects seront imprimés.

### **TOUCHE HORLOGE / CALENDRIER:**

• À chaque pression sur cette touche, le mode change.

Mode de calcul → Mode d'affichage de la date  $\rightarrow$  Mode d'affichage de l'horloge  $\rightarrow$ Mode de calcul

• Utilisez également cette touche pour ajuster la date et l'heure (voir "SÉLECTEUR DE MODE DE TOTAL GÉNÉRAL/RÉGLAGE DETAUX").

#### **TOUCHE DE MONTÉE DE PAPIER**ا ۱⊼۱

**TOUCHE DE CORRECTION DU DERNIER** $\mapsto$ **CHIFFRE**

#### $\sqrt{26}$ **TOUCHE DE NON ADDITION / TOTALPARTIEL:**

**Non addition** – En appuyant sur cette touche juste après la saisie d'un nombre dans le mode d'impression, l'entrée est imprimée sur le côté gauche avec le symbole "#". Cette touche est utilisée pour imprimer les nombres non soumis au calcul comme les code, date, etc.

**Total partiel** – Utilisée pour obtenir le ou les totaux partiels d'additions et/ou soustractions. En appuyant sur cette touche suivie de la touche  $\boxed{+}$  ou  $\boxed{-}$ , le total partiel est imprimé avec le symbole "◊" et le calcul peut continuer.

**En appuyant sur cette touche même en mode de non impression, le nombre affiché est imprimé sans symbole.**

• Lorsque INTERRUPTEUR; SÉLECTEUR DE MODE D'IMPRESSION / COMPTAGED'ARTICLES est réglé sur "•", "P" ou "P•IC" et la date ou l'horloge est affichée, appuyez sur cette touche pour imprimer les contenus affichés, y compris "#", du côté gauche du rouleau de papier.

Exemple:

```
Impression de la date
```

```
#15 • 09 • 2004 • • • • • •
```

```
(si la date est le 15 septembre 2004)
```
Impression de l'heure #10 • 30 • • • • • • • • • • • (s'il est 10:30) #18 • 25 • • • • • • • • • • • (s'il est 18:25)

- Une fois l'impression Date/Horloge accomplie, le mode de calcul est rétabli.
- $|C/CE|$

# **TOUCHE D'EFFACEMENT / EFFACEMENTDES ENTRÉES:**

Appuyez deux fois sur cette touche, suivie de pour imprimer la taxe définie.

- **TOUCHE TOTAL**| \* |
- **TOUCHE ÉGAL** $\blacksquare$
- $\vert \times \vert$

# **TOUCHE DE CHANGEMENT DE SIGNE:**

Change le signe algébrique d'un nombre (ex : positif à négatif ou négatif à positif).

- **TOUCHE DE RAPPEL ET D'EFFACEMENT** $*M$ **DE LA MÉMOIRE**
- **TOUCHE DE RAPPEL DE LA MÉMOIRE** $OM$
- Tax+l **TOUCHE DE TAXE INCLUE**
- **TOUCHE DE PRÉTAXE** $|<sub>TAX</sub>$
- $AVG$
- **TOUCHE DE MOYENNE:**

Utilisée pour calculer la moyenne.

GT **TOUCHE DE TOTAL GÉNÉRAL**

COST **TOUCHE D'ENTRÉE DU PRIX D'ACHAT:**

> Appuyez sur cette touche pour entrer le prix d'achat.

#### **TOUCHE D'ENTRÉE DU PRIX DE VENTE:**SELL

Appuyez sur cette touche pour entrer le prix de vente.

**TOUCHE D'ENTRÉE DE MARGEMGN BÉNÉFICIAIRE:**

Appuyez sur cette touche pour entrer la marge bénéficiaire.

# **SYMBOLES D'AFFICHAGE:**

- **M :**Apparaît lorsqu'un nombre est en mémoire.
- **– :** Apparaît lorsqu'un nombre est négatif.
- **G :** Apparaît lorsqu'un nombre est en mémoire dans le total général.
- **E :** Apparaît lorsqu'un dépassement de la capacité ou une autre erreur est détecté.
- **TAX+ :** Apparaît lorsque le total calculé inclut la taxe.
- **TAX– :** Apparaît lorsque le total calculé n'inclut pas la taxe.
- **TAX :** Apparaît lorsque la taxe est définie.
- \* Bien que tous les symboles sont présentés ici dans un souci d'information, ils ne s'affichent pas tous sur l'écran simultanément.

# **REMPLACEMENT DU RUBAN ENCREUR**

Si l'impression est floue même lorsque le ruban encreur est dans la bonne position, remplacez le ruban.

#### **Ruban encreur: Type EA-772R**

### **AVERTISSEMENT**

ENCRER UN RUBAN ENCREUR USÉ OUUTILISER UN RUBAN ENCREUR NON AGRÉÉPEUT GRAVEMENT ENDOMMAGERL'IMPRIMANTE.

- 1) Placez l'interrupteur sur OFF.
- 2) Déposez le couvercle de l'imprimante. (Fig. 1)
- 3) Tenez le haut du ruban encreur et retirez le ruban en le tirant vers vous puis vers le haut. (Fig. 2)
- 4) Installez le nouveau ruban encreur dans la bonne position. Assurez-vous que le ruban est bien fixé en place. (Fig. 3)
- 5) Remettez en place le couvercle de l'imprimante.

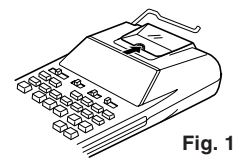

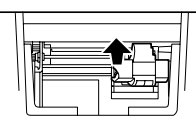

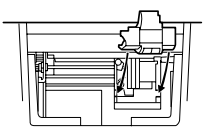

**Fig. 2 Fig. 3**

#### **Nettoyage du mécanisme d'impression Si l'impression devient terne à la longue, nettoyez la roue d'impression comme suit:**

- 1) Déposez le couvercle de l'imprimante et le ruban encreur.
- 2) Installez le rouleau de papier et faites le avancer jusqu'à ce qu'il sorte à l'avant du mécanisme d'impression.
- 3) Placez en douceur une petite brosse (comme une brosse à dent) sur la roue d'impression et nettoyez-la en appuyant sur  $\boxed{m}$ .
- 4) Remettez en place le ruban encreur et le couvercle de l'imprimante.
- Remarque: Ne faites pas tourner manuellement le mécanisme d'impression sous peine d'endommager l'imprimante.

# **REMPLACEMENT DU ROULEAU DE PAPIER**

**Ne tentez pas d'introduire le papier s'il est déchiré. En procédant ainsi, vous risquez un bourrage.**

**Avant tout, coupez soigneusement le début de la bande au moyen d'une paire de ciseaux.**

- 1) Engagez l'extrémité du rouleau de papier dans l'ouverture. (Fig. 1)
- 2) Mettez l'unité sous tension et faites avancer le papier en appuyant sur  $\boxed{m}$ . (Fig. 2)
- 3) Soulevez le support pour papier en métal et introduisez-y le rouleau de papier. (Fig. 3)

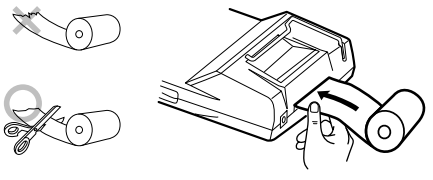

**Fig. 1**

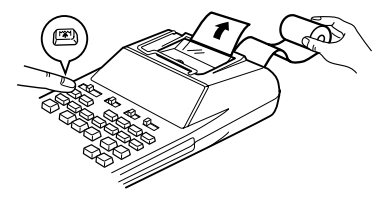

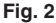

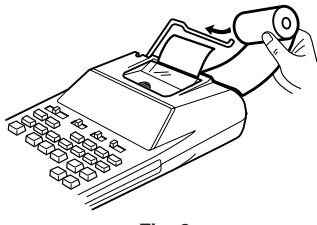

**Fig. 3**

NE TIREZ PAS LE PAPIER EN ARRIÈRE SOUSPEINE D'ENDOMMAGER LE MÉCANISMED'IMPRESSION.

# **REMPLACEMENT DE LA PILE**

**Pour installer ou remplacer les piles —** Lorsque la puissance de la pile s'affaiblit, l'impression peut être interrompue et les images affichées disparaître. Le cas échéant, remplacez les piles par des neuves.

- 1. Placez l'interrupteur sur OFF.
- 2. Déposez le couvercle des piles en le faisant glisser dans le sens de la flèche sur le couvercle.
- 3. Remplacez les piles. Assurez-vous que les polarités "+" et "–" sur la pile correspondent aux polarités "+" et "–" sur la calculatrice. Remplacez toujours les 4 piles en même temps.
- 4. Remettez en place le couvercle des piles.
	- Pile: Pile sèche au manganèse, taille AA (ou R6)  $\times$  4

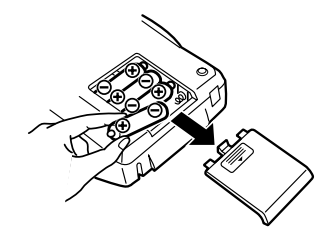

- En cas de contact de l'électrolyte avec les yeux, rincez à l'eau claire et consultez immédiatement un médecin.
- En cas de contact de l'électrolyte avec la peau ou les vêtements, rincez abondamment à l'eau claire.
- Retirez les piles si vous prévoyez de ne pas utiliser la calculatrice pendant longtemps.
- Ne laissez pas des piles épuisées dans l'unité.
- N'utilisez pas ensemble des piles neuves et des piles usagées et/ou des piles de type différent.

# **COMMENT RACCORDERL'ADAPTATEUR SECTEUR (EN OPTION)**

Cet appareil peut aussi fonctionner sur secteur en utilisant un adaptateur secteur. Lorsque l'adaptateur secteur est raccordé à la calculatrice, la source d'alimentation passe automatiquement des piles sèches au secteur.

#### **Adaptateur secteur: Modèle EA-28A**

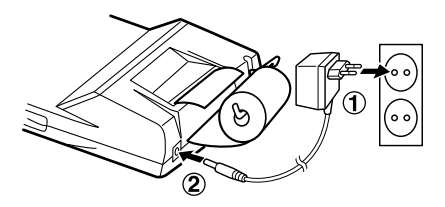

Veillez à mettre hors tension la calculatrice lorsque vous branchez ou débranchez l'adaptateur secteur.

Pour brancher l'adaptateur secteur, suivez les étapes  $(1)$  et  $(2)$ .

Pour débrancher l'adaptateur secteur, il suffit de procéder à l'envers.

# **ATTENTION**

L'utilisation d'un adaptateur secteur autre que le EA-28A peut être à l'origine de l'application d'une tension incorrecte à votre calculatrice SHARP etl'endommager.

# **ERREURS**

Il existe plusieurs cas qui entraînent un dépassement de capacité ou une situation d'erreur. Si cela se produit, "E" sera affiché. Le contenu de la mémoire au moment de l'erreur est préservé.

Si "E 0." s'affiche au moment de l'erreur, "– – – – – – –" sera imprimé en rouge et il faudra utiliser  $\sqrt{\frac{C}{C}}$  pour effacer l'erreur.

En outre, dans de rares cas, l'impression peut être interrompue à mi parcours et l'indication "E" s'afficher à l'écran.

Il ne s'agit pas d'un dysfonctionnement, mais ceci trouve son origine dans l'exposition de la calculatrice à un bruit électromagnétique de niveau élevé ou à de l'électricité statique provenant d'une source externe. Le cas échéant, appuyez sur la touche  $\sqrt{\frac{C}{C}}$  puis recommencez le calcul depuis le début.

# **Conditions d'erreur:**

- 1. Lorsque la partie entière d'un résultat dépasse 12 chiffres.
- 2. Lorsque la partie entière du nombre en mémoire ou dans la mémoire du total général dépasse 12 chiffres. (Ex.  $\sqrt{MN}$  9999999999999  $\boxed{M}$  1  $\boxed{M}$ )

3. Lorsqu'un nombre est divisé par zéro. (Ex.  $5 \rightarrow 0$ 

41

 $\equiv$  )

# **REMPLACEMENT DES PILES DEPROTECTION DE LA MÉMOIRE**

#### **Quand faut-il remplacer les piles**

La durée de vie de la pile de protection de la mémoire est d'environ 2.500 heures à 25°C sans pile de fonctionnement installée et sans adaptateur secteur branché.

\* Lorsque la pile de protection de la mémoire est faible, le réglage de date/heure est initialisé (1/1/ 2005, 00:00:00).

Vérifiez le réglage de la date/heure dans le mode d'affichage date/horloge après avoir remplacé la pile de fonctionnement ou lors du branchement del'adaptateur secteur alors qu'aucune pile de fonctionnement n'est installée.

Si le réglage de date/heure est modifié ou incorrect, remplacez rapidement la pile de protection de la mémoire par une neuve.

(La durée de vie de la pile préinstallée peut être plus courte que prévue en fonction du temps passé après expédition de la calculatrice de l'usine.)

#### **Méthode de remplacement des piles**

Utilisez une pile au lithium (CR2032).

**Attention:** Le remplacement de la pile effacera les réglages de date et heure et la taxe mémorisée.

- 1) Placez l'interrupteur sur OFF et débranchez l'adaptateur secteur.
- 2) Déposez le couvercle de la pile au dos de l'unité. (Fig. 1)
- 3) Retirez la pile usée et mettez en place une pile au lithium neuve. Essuyez la pile avec un chiffon doux et placez le signe "+" vers le haut. (Fig. 2)
- 4) Remettez en place le couvercle de la pile en procédant à l'envers.
- 5) Appuyez sur le bouton RESET au dos de l'unité (Voir "RÉINITIALISATION DE L'UNITÉ").

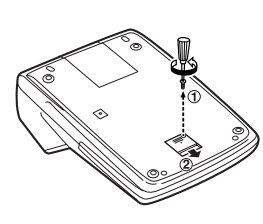

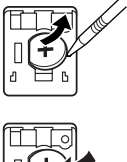

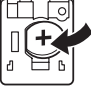

**Fig. 1 Fig. 2**

#### **Après remplacement des piles**

• Branchez l'adaptateur secteur et placez l'interrupteur sur ON.

Vérifiez que "0." est affiché. Si "0." n'est pas affiché, retirez la pile, remettez-la en place et vérifiez à nouveau l'écran.

- Reréglez la date, l'heure et la taxe.
- Sur l'étiquette de la date de remplacement de la pile trouvée au dos de l'unité, écrivez le mois et l'année du remplacement de la pile, comme point de référence pour le prochain remplacement.

# **Précautions quant à l'utilisation des piles**

- Ne pas laisser une pile usagée dans l'appareil.
- Ne pas exposer la pile à l'eau ou au feu et ne pas la démonter.
- Ranger les piles hors de portée des enfants.

# **FICHE TECHNIQUE**

Capacité de travail: 12 chiffres Alimentation: Fonctionnement:

 $6V \nightharpoonup (CC)$ : Pile sèche au manganèse, taille AA (ou R6)  $\times$  4

CA: Tension locale avecadaptateur secteur EA-28A (en option)

Sauvegarde de la mémoire:

 $3V = (CC)$ : (Pile au lithium  $CR2032 \times 1$ 

Durée de vie de la pile de protection de la mémoire:

Environ 2.500 heures ( À 25°Csans pile de fonctionnement installée et sans adaptateur secteur branché.)

# **SECTION DE L'HORLOGE**

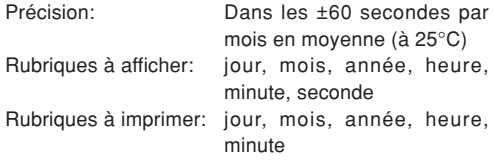

Système de l'heure: 24 heures

#### **SECTION D'IMPRESSION**

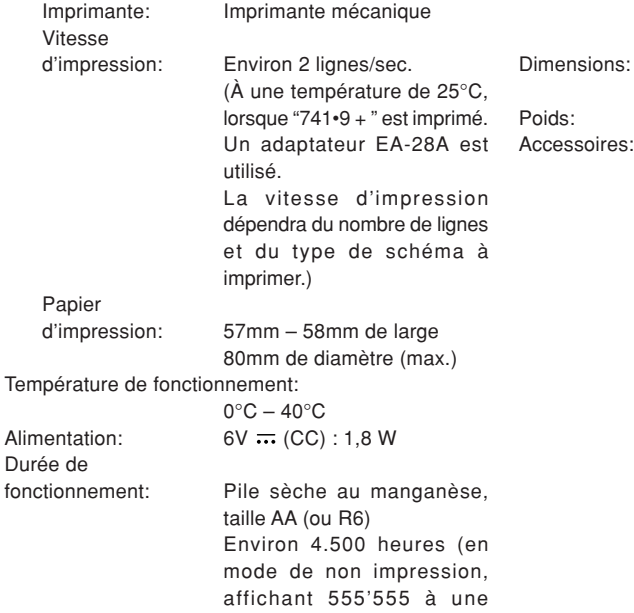

température ambiante de  $25^{\circ}$ C) La durée de fonctionnementdépend du type de pile et de l'utilisation.150 mm (L)  $\times$  230 mm (P)  $\times$ 51,5 mm (H) Environ 530 g (avec les piles) soires: 1 pile au lithium (en place), 1 étiquette de la date de remplacement de la pile (collée au dos de l'unité), 1 rouleau de papier, 1 rouleau encreur (en place), pile sèche au manganèse  $\times$  4 et mode d'emploi.

# **RÉINITIALISATION DE L'UNITÉ**

De forts impacts, une exposition à des champs magnétiques ou d'autres conditions inhabituelles peuvent rendre l'unité inopérante et la pression sur les touches n'aura aucun effet. Le cas échéant, vous devrez appuyer sur le bouton RESET au dos de l'unité. N'appuyez sur le bouton RESET que lorsque:

• une anomalie s'est produite et que toutes les touches sont désactivées.

#### **Remarque:**

- La pression sur le bouton RESET effacera les réglages de date et heure, le réglage de la taxe et le contenu de la mémoire.
- N'utilisez qu'un stylo à bille pour appuyer sur le bouton RESET. N'utilisez pas d'objet cassable ou avec une pointe affilée comme une aiguille.
- Après avoir appuyé sur le bouton RESET, branchez l'adaptateur secteur. Mettez l'interrupteur sur ON et vérifiez que "0." est affiché.

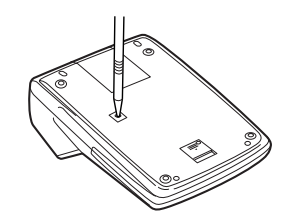

# **NOTAS AL MANEJARLA**

A fin de que su calculadora SHARP funcione sin averías, le recomendamos lo siguiente:

- 1. Evite dejar la calculadora en ambientes en que haya cambios de temperatura, humedad y polvo bastante notables.
- 2. Al limpiar la calculadora, utilice un paño suave y seco. No use disolventes ni tampoco un paño húmedo.
- 3. Debido a que este producto no es a prueba de agua, no deberá ser utilizado o guardado en lugares donde pudiera ser salpicado por líquidos como, por ejemplo, agua. Las gotas de lluvia, salpicaduras de agua, jugos o zumos, café, vapor, transpiración, etc. también perjudican el funcionamiento del producto.
- 4. Si necesita reparar esta unidad, diríjase sólo a un distribuidor SHARP, a un centro de servicio autorizado por SHARP o a un centro de reparaciones SHARP.

SHARP no será responsable de ningún daño imprevisto o resultante, en lo económico o en propiedades, debido al mal uso de este producto y sus periféricos, a menos que tal responsabilidad sea reconocida por la ley.

# **ÍNDICE**

### Página

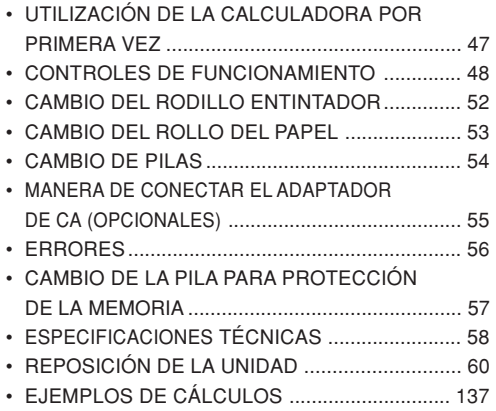

# **UTILIZACIÓN DE LA CALCULADORAPOR PRIMERA VEZ**

En primer lugar, tire de la lámina aislante para la pila de protección de la memoria (instalada para conservar la información sobre la fecha/hora/tasa deimpuestos). Reponga la calculadora para inicializar el estado de la unidad, y después ajuste la fecha y la hora antes de utilizarla.

#### **Extracción de la lámina aislante, y reposición**

1. Tire de la lámina aislante para la pila de protección de la memoria.

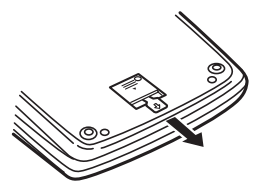

2. Pulse el interruptor RESET situado en la parte posterior de la unidad.

(Consulte "REPOSICIÓN DE LA UNIDAD".)

\* El reloj se pondrá en funcionamiento, indicando la fecha y la hora actuales con 1 de enero, 2005, 00:00:00.

### **Ajuste de la fecha y la hora**

Ejemplo: Cuando la fecha sea el 15 de septiemre de 2004, y la hora las 15:38.

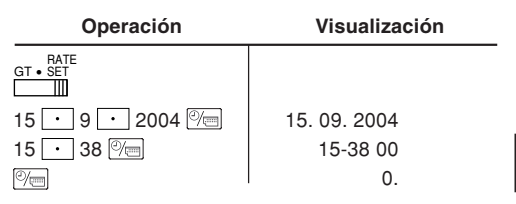

(consulte "SELECTOR DEL MODO DE TOTAL GLOBAL / FIJACIÓN DE TASA")

\* Cuando finalice el ajuste, el reloj comenzará a funcionar a las 15:38:00.

# **CONTROLES DE FUNCIONAMIENTO**

- **INTERRUPTOR DE LA ALIMENTA-**OFF • P P•IC<sup>ON</sup> **CIÓN; SELECTOR DEL MODO DE**  $\mathbb{H}$ **IMPRESIÓN / MODO PARA CONTARARTÍCULOS:**
- "OFF": Apagado (OFF)
- "•": Encendido (ON). Fija el modo de no impresión.
- "P": Encendido (ON). Fija el modo de impresión.
- "P•IC": Encendido (ON). Fija el modo de impresión y de cuenta de artículos.
	- 1) En las sumas o restas, cada vez que se pulse  $\boxed{\text{+}}$  se añadirá 1 al contador de artículos, y cada vez que se pulse  $\Box$  se restará 1.
		- La cuenta queda impresa cuando se obtiene el resultado calculado.
		- Al pulsar  $\overline{*}$ ,  $\%$ e  $\%$ e se borra el contenido del contador.
	- 2) Cuando está activado el selector del modo de total global/fijación de tipos (posición GT), el contador contará el n ú mero de veces que se han almacenado los resultados de cálculo enla memoria del total global. Para imprimir

v borrar la cuenta, apretar la tecla  $\boxed{6T}$ .

- 3) El contador de artículos en memoria contará el número de veces que la tecla ha sido apretada en la suma.
- Notas: Cada vez que se use la tecla en la resta, 1 será restado de la cuenta.
	- La cuenta queda impresa al llamarse la memoria.
	- Apretando la tecla |\*<code>m</code> | se borra el contador.
- Nota: El contador tiene una capacidad de un máximo de 3 dígitos (hasta ±999). Si la cuenta excede el máximo, el contador vuelve a contar partiendo de cero.

#### $15/4$

#### **SELECTOR DE REDONDEO:**

Ejemplo: Fije el selector decimal en 2.  $4 \div 9 = 0.444 \dots$ ,  $5 \div 9 = 0.555 \dots$ 

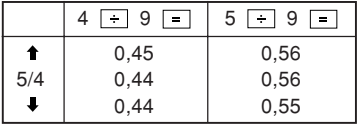

Nota: El punto (= coma) decimal flota mientras se hacen cálculos sucesivos usando  $\times$  o  $\div$ . Si el selector decimal se coloca en "F", la respuesta siempre se redondea por defecto ( $\Box$ ).

#### GT • RATE SET **SELECTOR DEL MODO DE TOTAL**  $\blacksquare$ **GLOBAL / FIJACIÓN DE TASA:**

"GT": Total global

"•": Neutra

"RATE SET": Para ajustar la fecha, la hora, y la tasa de impuestos, ponga este selector en la posición "RATE SET".

### **Fecha:**

- Introduzca, por este orden, el día, el mes, y el año, y después presione **e** para completar la introducción.
- Utilice  $|\cdot|$  para separar el día, el mes, y el año.
- Cuando pulse |%m|, el número introducido se evaluará y visualizará como "fecha" si el valor introducido está dentro del margen; de lo contrario se visualizará "Error", y se restablecerá la fecha preestablecida.

Día: 1 - 31; mes: 1 - 12; año: 2000 - 2099 (introduzca 4 dígitos) o 00 - 99 (introduzca 2 dígitos)

#### **Hora:**

• Introduzca, por este orden, la hora y los minutos, y después pulse  $\mathbb{P}$  para completar la introducción.

(No es posible introducir los segundos. El reloj comenzará a funcionar a partir de cero segundos.)

- Si los dígitos de la hora/minutos son inferiores a 10, no será necesario introducir el primer dígito "0".
- Utilice  $\lfloor \cdot \rfloor$  para separar los valores de la hora y los minutos.
- $\bullet$  Cuando pulse  $\mathcal{C}\!\!\equiv$ , el número introducido se evaluará y visualizará como "hora" si el valor está dentro de la gama; en caso contrario se visualizará "Error", y se restablecerá la hora previamente ajustada.

Hora: 0 - 23 (sistema de 24 horas para la introducción de la hora), Minutos: 0 - 59

#### **Tasa de impuestos:**

- Presione |%E tres veces, y introduzca la tasa de impuestos, seguida por  $\sqrt{TAX}$ .
- Se podrá almacenar un máximo de 4 dígitos (el punto decimal no se cuenta como un dígito).
- Sólo puede almacenar una tasa. Si introduce una nueva tasa, borrará la anterior.

#### F 3 2 0 A

#### **The Company SELECTOR DEL MODO DE DECIMAL / SUMA:**

"3 2 0": Prefija el número de lugares decimales de la respuesta.

- "F": La respuesta se visualizará en el sistema decimal flotante.
- "A": El punto decimal en las introducciones de suma y resta se coloca automáticamente el segundo dígito a partir del último dígito del número introducido. Utilizando el modo de suma sepueden sumar y restar números sin introducir el punto decimal. El uso de  $\lceil \cdot \rceil$ ,  $\lceil x \rceil$  y  $\lceil \cdot \rceil$  anula automáticamente el modo de suma e imprime las respuestas decimalmente correctas.

### **TECLA DEL RELOJ / CALENDARIO:**

• Cada vez que pulse esta tecla, el modo cambiará.

Modo de cálculo → Modo de visualización dela fecha → Modo de visualización delreloj → Modo de cálculo

- Utilice esta tecla para ajustar también la fecha y la hora (consulte "SELECTOR DEL MODO DE TOTAL GLOBAL / FIJACIÓN DETASA").
- lm≍l **TECLA DE AVANCE DEL PAPEL**
- **TECLA DE CORRECCIÓN DE ÚLTIMO** $\rightarrow$ **DÍGITO**
- $\sqrt{3}$ **TECLA DE NO SUMA / TOTAL PARCIAL: No-suma** – Cuando se aprieta esta tecla

inmediatamente después de haber ingresado un número en el modo de impresión, el número registrado se imprime a la izquierda, junto con el símbolo "#". Esta tecla se usa para imprimir números que no están sujetos a cálculos como, por ejemplo, códigos, fechas, etc.

**Total parcial** – Se usa para obtener uno o varios totales parciales de sumas y/o restas. Cuando se aprieta a continuación de la tecla

 $\Box$  o  $\Box$ , se imprimirá el total parcial junto con el símbolo "◊" pudiéndose seguir con los cálculos.

**Apretando esta tecla incluso en el modo de no impresión, el número visualizado se imprimirá sin ningún símbolo.**

• Cuando el INTERRUPTOR DE LAALIMENTACIÓN; SELECTOR DEL MODO DE IMPRESIÓN / MODO PARA CONTARARTÍCULOS esté en la posición "•" o "P" o "P•IC", y esté visualizándose la fecha o la hora, pulse esta tecla para imprimir el contenido visualizado, incluyendo el símbolo "#", desde el lado derecho del rollo de papel. Ejemplo:

Impresión de la fecha

```
#15 • 09 • 2004 • • • • • • (cuando la fecha
sea el 15 de setiembre de 2004)
```
Impresión del reloj

#10 • 30 • • • • • • • • • • •

(cuando la hora sea 10:30)

#18 • 25 • • • • • • • • • • •

(cuando la hora sea 18:25)

• Cuando finalice la impresión de la fecha / hora, volverá al modo de cálculo.

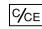

# **TECLA DE BORRADO / BORRADO DEENTRADA**

Presione esta tecla dos veces, seguida por  $TAX+$ , para imprimir la tasa de impuestos establecida.

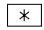

# **TECLA TOTAL**

#### **TECLA IGUAL** $=$

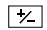

# **TECLA DE CAMBIO DE SIGNO:**

Cambia el signo algebraico de un número (es decir, de positivo a negativo o de negativo a positivo).

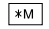

#### **TECLA DE TOTAL Y BORRADO DE MEMORIA**

- ∣ом∣ **TECLA DE TOTAL PARCIAL EN MEMORIA**
- **TECLA DE INCLUSIÓN DE IMPUESTOS** $TAX+$
- **TECLA DE ANTES DE IMPUESTOS** $TAX-$

AVG **TECLA DE PROMEDIO:**

Se usa para calcular el promedio.

#### **TECLA DE TOTAL GLOBAL** $\lceil$  GT  $\rceil$

#### **TECLA DE INTRODUCCIÓN DEL PRECIO DECOST COSTE:**

Pulse esta tecla para introducir el precio de coste.

#### **TECLA DE INTRODUCCIÓN DEL PRECIO DE**SELL **VENTA:**

Pulse esta tecla para introducir el precio de venta.

# **TECLA DE INTRODUCCIÓN DEL MARGEN:**

Pulse esta tecla para introducir el margen.

MGN I

# **SÍMBOLOS DEL VISUALIZADOR:**

- **M :** Aparece cuando un número se almacena en la memoria.
- **– :** Aparece cuando el número es negativo.
- **G :** Aparece cuando un número está en la memoria de total global.
- **E :** Aparece cuando se detecta un error o se supera la capacidad.
- **TAX+ :** Aparece cuando el total calculado incluye impuesto.
- **TAX– :** Aparece cuando el total calculado excluye impuesto.
- **TAX :** Aparece cuando se establece la tasa de impuestos.
- \* Aunque los símbolos disponibles se muestran aquí a modo de explicación, éstos no aparecerán en la pantalla simultáneamente.

# **CAMBIO DEL RODILLO ENTINTADOR**

Si la impresión queda borrosa aunque esté bien colocado el rodillo entintador, reemplace el rodillo.

# **Rodillo entintador: Tipo EA-772R**

# **ADVERTENCIA**

ECHANDO TINTA EN UN RODILLO ENTINTADORROTO O USANDO UN RODILLO ENTINTADOR NOAUTORIZADO PUEDE CAUSAR DETERIOROSGRAVES EN LA IMPRESORA.

- 1) Ponga el interruptor de la alimentación en "OFF".
- 2) Saque la tapa de la impresora. (Fig. 1)
- 3) Sujete la parte superior del rodillo entintador y extraiga el rodillo tirando de él hacia usted y hacia arriba. (Fig. 2)
- 4) Instale el nuevo rodillo entintador en la posición correcta. Cerciórese de que el rodillo esté firmemente colocado en su sitio. (Fig. 3)
- 5) Ponga de nuevo en su lugar la tapa de la impresora.

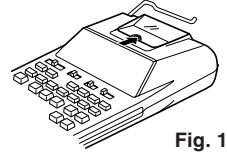

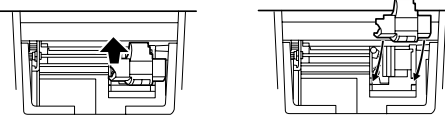

**Fig. 2 Fig. 3**

**Limpieza del mecanismo de impresión**

**Si la impresión se debilita después de usar la calculadora durante largo tiempo, limpie la rueda de impresión de acuerdo con el siguiente procedimiento:**

- 1) Quite la tapa de la impresora y el rodillo entintador.
- 2) Instale el rollo de papel y hacerlo avanzar hasta que salga por la parte delantera del mecanismo de impresión.
- 3) Apoye un cepillo pequeño (similar a un cepillo de dientes) ligeramente sobre la rueda de impresión y límpiela pulsando  $\boxed{m}$ .
- 4) Vuelva a colocar el rodillo entintador y la tapa de la impresora.
- Nota: No trate de girar la rueda de impresión manualmente, ya que de lo contrario podría dañar la impresora.

# **CAMBIO DEL ROLLO DEL PAPEL**

**Nunca introduzca un rollo de papel roto. Esto causará atascos del papel.**

### **Corte siempre en primer lugar el borde anterior.**

- 1) Introduzca el borde del papel del rollo de papel en la abertura. (Fig. 1)
- 2) Conecte la alimentación y haga avanzar el papel apretando  $\boxed{m}$ . (Fig. 2)
- 3) Levante el soporte metálico para papel incorporado e introduzca el rollo de papel en el soporte. (Fig. 3)

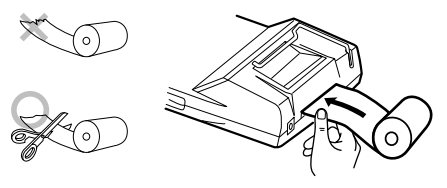

**Fig. 1**

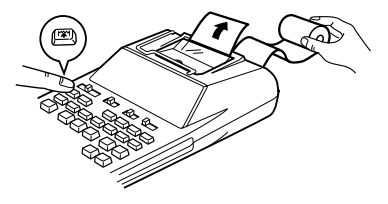

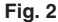

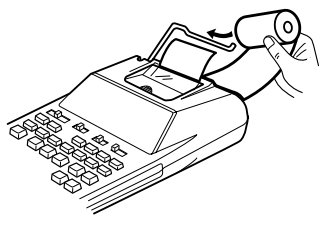

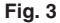

NO TIRE DEL PAPEL HACIA ATRÁS YA QUEPODRÍA OCASIONAR DAÑOS AL MECANISMODE IMPRESIÓN.

# **CAMBIO DE PILAS**

Impresión se detenga, y que las imágenes visualizadas desaparezcan. Cuando observe estos síntomas, reemplace las pilas por otras nuevas.

- 1. Ponga el interruptor de la alimentación en "OFF".
- 2. Saque la tapa de las pilas deslizándola en el sentido indicado por la flecha de la tapa.
- 3. Coloque nuevamente las pilas. Cerciórese de que las marcas "+" y "–" de las pilas correspondan con las marcas "+" y "–" de la calculadora. Siempre coloque las 4 pilas al mismo tiempo.
- 4. Coloque nuevamente la tapa de las pilas.

Pilas: Pilas de manganeso, tamaño AA (o R6)  $\times$  4

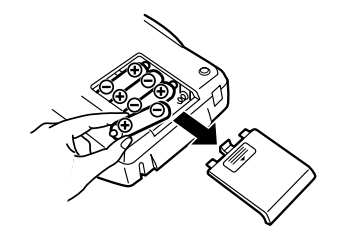

- Si el electrolito fugado entra en contacto con sus ojos, lávelos con agua limpia, y consulte inmediatamente a su médico.
- Si el electrolito fugado entra en contacto con su piel o ropa, lávela a fondo con agua.
- Cuando no vaya a utilizar las pilas durante mucho tiempo, extráigalas.
- No deje pilas agotadas en la unidad.
- No mezcle pilas nuevas con viejas, ni pilas de tipos diferentes.

# **MANERA DE CONECTAR ELADAPTADOR DE CA (OPCIONALES)**

Esta calculadora puede también funcionar con corriente alterna usando un adaptador de CA. Cuando conecte adaptador de CA a la calculadora, la fuente de alimentación se conmutará automáticamente de pilas secas a corriente alterna.

### **Adaptador de CA: Modelo EA-28A**

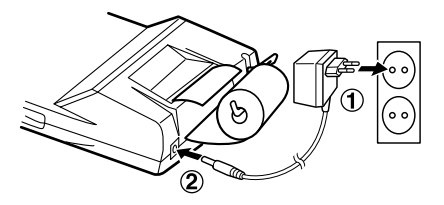

Asegúrese de desconectar la alimentación de la calculadora antes de conectar o desconectar eladaptador de CA.

Para conectar el adaptador de CA, siga los pasos ①  $V(2)$ .

Para desconectar el adaptador de CA, invierta simplemente el procedimiento.

# **PRECAUCIÓN**

El uso de otro adaptador que no sea el EA-28A podría ocasionar la entrada de una tensión inadecuada a su calculadora SHARP y provocar deterioros en la misma.

# **ERRORES**

Existen diversos casos en los que ocurre un exceso de capacidad o una condición de error. Al producirse esto, aparecerá "E". El contenido de la memoria, en el momento del error, se conservará.

Si, al ocurrir el error, se visualiza el símbolo "E 0.", se imprimirá en rojo "– – – – – – –" y se deberá usar  $\sqrt{Q_{CE}}$  para borrar la calculadora.

Además, en casos muy raros, la impresión puede pararse en la mitad, y en el visualizador puede aparecer la indicación "E". Esto no significa mal funcionamiento, sino que se debe a que la calculadora ha estado expuesta a ruido electromagnético intenso o electricidad estática de una fuente externa. Cuando ocurra esto, pulse la tecla  $\sqrt{\epsilon}$  v después repita el cálculo desde el principio.

#### **Condiciones de error:**

- 1. Cuando la parte entera de un resultado excede las 12 dígitos.
- 2. Cuando la parte entera del contenido de la memoria o la memoria del total global supere 12 dígitos. (Ej.  $\sqrt{*M}$  999999999999  $\sqrt{M}$  1  $\sqrt{M}$ )
- 3. Cuando se divide un número cualquiera por cero.

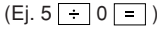

# **CAMBIO DE LA PILA PARAPROTECCIÓN DE LA MEMORIA**

### **Plazo para cambiar la pila**

La duración de la pila de protección de la memoria será de aproximadamente 2.500 horas a 25°C sin la pila de operación instalada, y el adaptador de CA no conectado.

\* Cuando la pila de protección de la memoria se debilite, se inicializará la fecha/hora (1/1/2005, 00:00:00).

Verifique el ajuste de la fecha/hora en el modo de visualización de la fecha/reloj después de haber reemplazado las pilas de operación o cuando conecte el adaptador de CA sin la pila de operación instalada.

Si el ajuste de la fecha/hora se ha modificado o es incorrecto, reemplace inmediatamente la pila de protección de la memoria por otra nueva.

(La duración de la pila instalada en fábrica puede ser más corta de la esperada debido al tiempo transcurrido desde el envío de la calculadora.)

# **Método de cambio de la pila**

Utilice una pila de litio (CR2032).

**Precaución:** El reemplazo de la pila borrará los ajustes de la fecha y la hora, y la tasa de impuestos almacenada.

- 1) Ponga el interruptor de la alimentación en la posición "OFF", y desconecte el adaptador de CA.
- 2) Retire la cubierta de la pila de la parte posterior de la unidad. (Fig. 1)
- 3) Retire la pila agotada e instale una pila de litio nueva. Limpie bien la pila con un paño seco y coloque el lado positivo "+" hacia arriba. (Fig. 2)
- 4) Vuelva a colocar la cubierta de la pila siguiendo a la inversa el procedimiento de retirada.
- 5) Pulse el interruptor RESET de la parte posterior de la unidad (Consulte "REPOSICI ÓN DE LAUNIDAD").

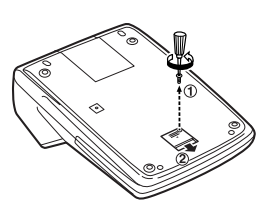

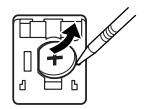

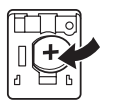

**Fig. 1 Fig. 2**

#### **Después de cambiar la pila**

- Conecte el adaptador de CA, y ponga el interruptor de la alimentación en la posición "ON". Compruebe que se visualice "0.". Si no se visualiza "0.", retire la pila, vuelva a instalarla y compruebe de nuevo la visualización.
- Reajuste la fecha, la hora, y la tasa de impuestos.
- En la etiqueta de fecha de cambio de la pila colocada en la parte posterior de la unidad, escriba el mes y el año del cambio de la pila. Esto le servirá de referencia para el próximo cambio de la pila.

# **Precauciones al utilizar la pila**

- No deje una pila descargada en el equipo.
- No exponga la pila al agua ni a las llamas, y no la desarme.
- Guarde las pilas donde no puedan alcanzarlas los niños.

# **ESPECIFICACIONES TÉCNICAS**

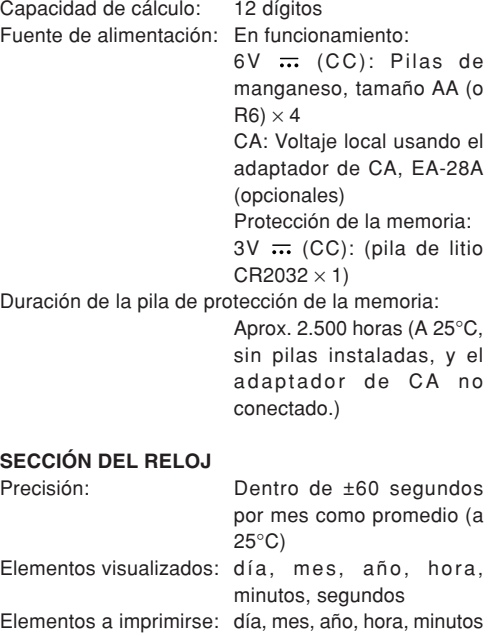

Sistema de indicaciónde la hora: 24 horas

# **SECCIÓN DE LA IMPRESORA**

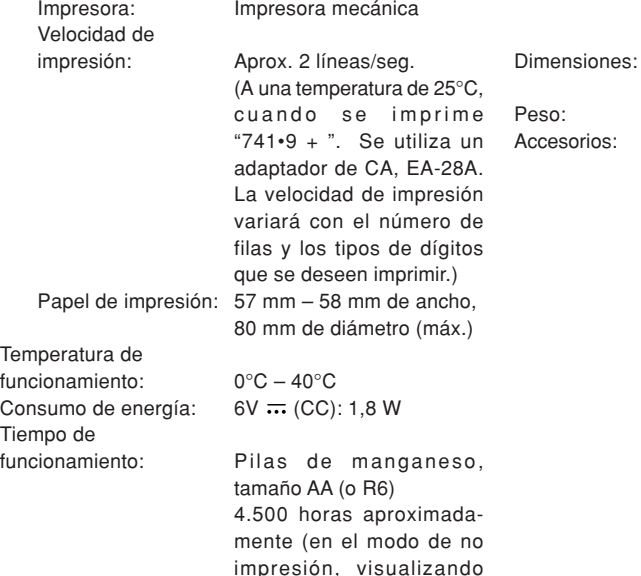

555'555 con una temperatura ambiental de 25°C) El tiempo de funcionamiento dependerá del tipo de las pilas y de la forma de utilización.150 mm (An.)  $\times$  230 mm  $(Pr.) \times 51, 5$  mm  $(Al.)$ Aprox. 530 g (con pilas) os: 1 pila de litio (instalada), 1 etiqueta con la fecha de reemplazo de la pila (colocada en la parte posterior de la unidad), 1 rollo de papel, 1 rodillo entintador (instalado), pilas de manganeso  $\times$  4 y manual de manejo

# **REPOSICIÓN DE LA UNIDAD**

Los impactos fuertes, la exposición a campos eléctricos u otras condiciones inusuales pueden ser la causa de que la unidad no funcione, y pulsar las teclas no servirá de nada. Si pasa esto, tendrá que pulsar el interruptor RESET de la parte inferior de la unidad. El interruptor RESET sólo deberá pulsarse cuando:

• Se produzca alguna anormalidad y no funcione ninguna tecla.

#### **Notas:**

- Si pulsar el interruptor RESET, se borrarán los ajustes de la fecha, la hora, la tasa de impuestos, y el contenido de la memoria.
- Use solamente un bolígrafo para pulsar el interruptor RESET. No use nada que pueda romperse ni tampoco algo muy puntiagudo como, por ejemplo, una aguja.
- Después de pulsar el interruptor RESET, conecte el adaptador de CA. Ponga el interruptor de la alimentación en "ON" y compruebe que se visualice "0.".

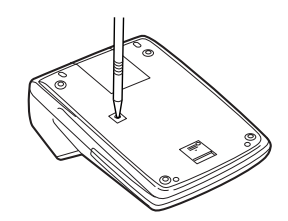

# **ITALIANO**

# **NOTE SUL FUNZIONAMENTO**

Per garantire un funzionamento ottimale della calcolatrice SHARP, si consiglia di prestare attenzione ai punti seguenti:

- 1. La calcolatrice dovrebbe essere sempre conservata in luoghi che non sono soggetti a repentini cambiamenti di temperatura, umidità e polvere.
- 2. Per pulire la calcolatrice, utilizzare sempre un panno morbido e asciutto. Non usare mai solventi o panni bagnati.
- 3. Dato che il prodotto non è impermeabilizzato, non utilizzarlo o conservarlo in luoghi o situazioni dove può essere esposto a versamenti, perdite o getti di acqua. Anche la pioggia o altri liquidi quali bevande, succhi di frutta, caffè, nonché vapore, sudore, ecc., possono provocare malfunzionamenti.
- 4. Per richiedere assistenza, rivolgersi a un fornitore di assistenza SHARP, a un centro di assistenza autorizzato SHARP o a un laboratorio di riparazione SHARP.

SHARP non potrà essere ritenuta responsabile per danni economici o alla proprietà, incidentali o consequenziali, eventualmente causati dall'uso non conforme o da malfunzionamenti del presente prodotto e delle sue periferiche, a meno che tale responsabilità non sia riconosciuta a norma di legge.

# **INDICE**

#### Pagina

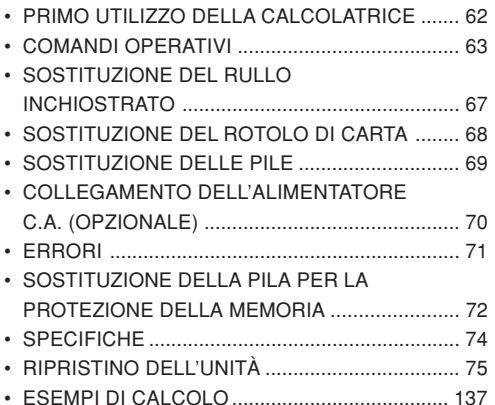

# **PRIMO UTILIZZO DELLA CALCOLATRICE**

Rimuovere innanzitutto la lamina isolante della pila per la protezione della memoria (che serve a conservare le informazioni relative alla data, all'ora e all'aliquota di imposta). Ripristinare la calcolatrice in modo da inizializzarne lo stato e regolare quindi la data e l'ora prima di utilizzarla.

#### **Rimozione della lamina isolante e ripristino**

1. Estrarre la lamina isolante della pila per la protezione della memoria.

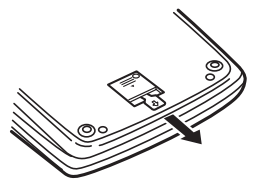

2. Premere il tasto RESET (Ripristino) situato sul retro dell'unità (vedere la sezione "RIPRISTINO DELL'UNITÀ").

\* L'orologio inizia a funzionare indicando come data e ora correnti le 12:00:00 AM del 1° gennaio 2005.

#### **Regolazione della data e dell'ora**

Esempio: La data da inserire è il 15 settembre 2004; l'ora le 3:38 p.m.

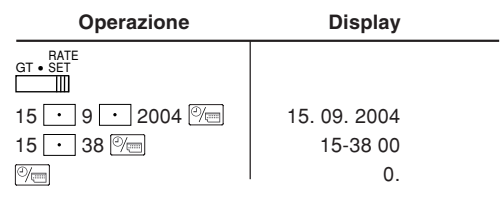

(vedere "SELETTORE DELLA MODALITÀ TOTALE COMPLESSIVO/IMPOSTAZIONE ALIQUOTA DI IMPOSTA")

\* Una volta effettuata la regolazione, l'orologio inizia a funzionare indicando le 3:38:00 p.m.

# **COMANDI OPERATIVI**

- **INTERRUTTORE DI ACCENSIONE /**OFF • P P•IC<sup>ON</sup> **SPEGNIMENTO; SELETTORE DELLA**  $\mathbb{H}$ **MODALITÀ STAMPA / COMPUTOELEMENTI:**
- "OFF": calcolatrice spenta.
- "•": calcolatrice accesa impostata sulla modalità di stampa disattivata.
- "P": calcolatrice accesa impostata sulla modalità di stampa.
- "P•IC": calcolatrice accesa impostata sulla modalità di stampa e computo degli elementi.
	- 1) Per l'addizione o la sottrazione, ogni volta che si preme il tasto  $\boxed{+}$ , viene aggiunto 1 al contatore degli elementi; mentre, ogni volta che si preme  $\boxed{-}$ , viene sottratto 1.
		- Il computo viene stampato quando si ottiene il risultato calcolato.
		- Premendo i tasti  $\lceil * \rceil$ ,  $\lceil \sqrt[c]{\mathsf{ce}} \rceil$  e  $\lceil \sqrt[c]{\mathsf{ce}} \rceil$  si azzera il contatore.
	- 2) Quando il selettore della modalità Totale complessivo/Impostazione aliquota di imposta è sulla posizione ON (GT), il

 contatore terrà il conto del numero di volte che i risultati del calcolo sono statimemorizzati nella memoria del totalecomplessivo. Per stampare e cancellare il computo, premere il tasto  $\boxed{ST}$ .

- 3) Il contatore del numero di elementi della memoria conterà il numero di volte che iltasto  $\boxed{w}$  viene premuto nel corso di un'addizione.
- Nota: Ogni volta che, nel corso di una sottrazione, si utilizza il tasto  $\boxed{M}$ , verrà sottratto 1 dal computo.
	- Il computo viene stampato quando si richiama la memoria.
	- Premendo il tasto [\*\* si azzera il contatore.
- Nota: Il contatore ha una capacità massima di 3 cifre (fino a ±999). Se il computo supera il valore massimo, il contatore inizierà a ricontare da zero.

#### $15/4$

#### **SELETTORE DELL'ARROTONDAMENTO:**M

Esempio: Impostazione del selettore del decimale su 2.

 $4 \div 9 = 0.444$  ... ,  $5 \div 9 = 0.555$  ...

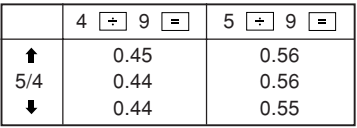

Nota: Il decimale fluttua durante il calcolosuccessivo utilizzando  $|\times|$  0  $|$   $\div$   $|$ .

Se il selettore dei decimali è impostato su "F", il risultato viene sempre arrotondato alla cifra inferiore ( ).

GT • RATE SET **SELETTORE DELLA MODALITÀ TOTALE**  $\blacksquare$ **COMPLESSIVO / IMPOSTAZIONEALIQUOTA DI IMPOSTA:**

"GT": Totale complessivo

"•": posizione neutra

"RATE SET": Per impostare la data, l'ora e l'aliquota di imposta, portare questo interruttore sulla posizione "RATE SET".

# **Data:**

- Inserire la data seguendo l'ordine giorno, mese e anno, quindi premere  $\mathbb{P}_{\square}$  per completare l'inserimento.
- Utilizzare  $\vert \cdot \vert$  per separare giorno, mese e anno.
- Quando si preme il tasto  $\mathbb{P}_{\square}$ , il numero inserito viene analizzato e visualizzato come data se il

valore è compreso nell'intervallo riportato di seguito. In caso contrario, viene visualizzata la scritta "Error" e ripristinata la data impostata in precedenza. Giorno: 1-31; mese: 1-12; anno: 2000-2099 (4 cifre) oppure 00-99 (2 cifre)

### **Ora:**

- Inserire l'ora seguita dai minuti, quindi premere per completare l'inserimento (non è possibile inserire un valore per i secondi: l'orologio inizia a contare partendo da zero secondi).
- Se la cifra relativa a ore e minuti è inferiore a 10, non è necessario anteporre uno zero al valore inserito.
- Utilizzare il tasto  $\vert \cdot \vert$  per separare i valori delle ore e dei minuti.
- Quando si preme il tasto  $\otimes$  , il numero inserito viene analizzato e visualizzato come ora se il valoreè compreso nell'intervallo riportato di seguito. In caso contrario, viene visualizzata la scritta "Error" e ripristinata l'ora impostata in precedenza.

Ora: 0-23 (sistema a 24 ore per l'inserimento delle ore). Minuti: 0-59.

# **Aliquota di imposta:**

- Premere il tasto |%E tre volte e inserire l'aliquota di imposta, seguita da  $\overline{ax}$ .
- È possibile inserire un massimo di 4 cifre (il decimale non conta come cifra).

• È possibile memorizzare una sola aliquota. Se si inserisce una nuova aliquota, quella precedente viene cancellata.

#### F 3 2 0 A

- m **SELETTORE MODALITà DECIMALE /SOMMA:**
- "3 2 0": Preimposta il numero di decimali del risultato.
- "F": Il risultato viene visualizzato nel sistemadecimale fluttuante.
- "A": Il punto decimale negli inserimenti dell'addizione e della sottrazione viene automaticamenteposizionato nella seconda cifra a partire dall'ultima cifra del numero inserito. L'utilizzodella modalità Somma consente di eseguire l'addizione e la sottrazione di numeri senzal'inserimento del punto decimale. L'utilizzo di  $\lceil \cdot \rceil$ ,  $\lceil \times \rceil$  e  $\lceil \cdot \rceil$  annulla automaticamente la modalità Somma e consente la stampa dei risultati con i decimali corretti.
- $\sim$

# **TASTO OROLOGIO / CALENDARIO:**

• Ogni volta che si preme questo tasto, la modalità viene modificata.

Modalità Calcolo → Modalità Visualizzazionedati → Modalità Visualizzazione orologio <sup>→</sup> Modalità Calcolo

• Utilizzare questo tasto anche per regolare ora e data (vedere "SELETTORE DELLA MODALITÀ TOTALE COMPLESSIVO/IMPOSTAZIONE ALIQUOTA DI IMPOSTA")

#### **TASTO ALIMENTAZIONE CARTA**াল।

- $|\rightarrow|$ **TASTO CORREZIONE ULTIMA CIFRAINSERITA**
- **TASTO SOMMA DISATTIVATA / TOTALE PARZIALE:**

**Somma disattivata:** se si preme questo tasto subito dopo l'inserimento di un numero nella modalità Stampa, l'inserimento viene stampato a sinistra con il simbolo "#". Questo tasto vieneutilizzato per la stampa di numeri non soggetti a calcoli, quali ad esempio codici, date, ecc..

**Totale parziale:** questo tasto viene utilizzato per ottenere totali parziali di addizioni e sottrazioni. Se lo si preme dopo avere premuto i tasti  $\Box$  o  $\Box$ , il totale parziale viene stampato con il simbolo "◊" e si può continuare ad eseguire i calcoli.

**Se si preme questo tasto anche in modalità Stampa disattivata, il numero visualizzato viene stampato senza alcun simbolo.**

 $=$ **TASTO UGUALE**• Quando l'INTERRUTTORE DI ACCENSIONE/SPEGNIMENTO – $\overline{z}$ **TASTO DI CAMBIAMENTO SEGNO:**SELETTORE DELLA MODALITÀ STAMPA/Consente di modificare il segno algebrico di un COMPUTO ELEMENTI è impostato sulla numero (trasformandolo da positivo a negativo posizione "•", "P" o "P•IC" ed è visualizzata la o viceversa). data oppure l'orologio, se si preme questo  $\sqrt{+M}$ **TASTO RICHIAMO/CANCELLAZIONE**tasto, viene stampato il contenuto **MEMORIA**visualizzato, compreso il simbolo "#" dal lato sinistro del rotolo di carta. $\sqrt{2M}$ **TASTO RICHIAMO MEMORIA**Esempio: TAX+ **TASTO INCLUSIONE ALIQUOTA DI IMPOSTA**Stampa della data **TASTO IMPORTO IMPOSTE ESCLUSE** #15 • 09 • 2004 • • • • • •  $TAX-$ (se la data è il 15 settembre 2004)  $\sqrt{AVG}$ **TASTO MEDIA:**Stampa dell'ora Viene utilizzato per il calcolo della media. #10 • 30 • • • • • • • • • • • l GT **TASTO TOTALE COMPLESSIVO** (se l'ora indica le 10:30 a.m.) #18 • 25 • • • • • • • • • • • COST **TASTO INSERIMENTO PREZZO DI COSTO:**(se l'ora indica le 6:25 p.m.) Premere questo tasto per inserire il prezzo di • Una volta completata la stampa di data e ora, costo.viene ripristinata la modalità di calcolo. SELL **TASTO INSERIMENTO PREZZO DI VENDITA:TASTO CANCELLA/CANCELLA** $\sqrt{\epsilon_E}$ Premere questo tasto per inserire il prezzo di **INSERIMENTO:**vendita.Premere questo tasto due volte seguito da [TAX+] MGN **TASTO INSERIMENTO MARGINE:**per stampare l'aliquota di imposta impostata. Premere questo tasto per inserire il margine.

**TASTO TOTALE** $\star$ 

66

### **SIMBOLI DEL DISPLAY:**

- **M :** viene visualizzato quando la memoria contiene un numero.
- **– :** viene visualizzato quando un numero è negativo.
- **G :** viene visualizzato quando la memoria del totale complessivo contiene un numero.
- **E :** viene visualizzato quando viene rilevato il superamento della capacità o un altro errore.
- **TAX+ :** viene visualizzato quando il totale calcolato include l'imposta.
- **TAX– :** viene visualizzato quando il totale calcolato non include l'imposta.
- **TAX :** viene visualizzato quando viene impostata l'aliquota di imposta.
- \* Tutti i simboli disponibili sono stati visualizzati qui insieme a scopo esemplificativo, ma i simboli stessi non compaiono mai simultaneamente sullo schermo.

# **SOSTITUZIONE DEL RULLO INCHIOSTRATO**

Se la stampa è confusa anche quando il rullo inchiostrato è posizionato correttamente, significa che quest'ultimo deve essere sostituito.

#### **Rullo inchiostrato: tipo EA-772R**

### **AVVERTENZA**

L'APPLICAZIONE DI INCHIOSTRO AL RULLOCONSUMATO O L'UTILIZZO DI UN RULLOINCHIOSTRATO NON APPROVATO PUÒPROVOCARE SERI DANNI ALLA STAMPANTE.

- 1) Impostare l'interruttore di accensione sulla posizione OFF.
- 2) Rimuovere il coperchio della stampante (Fig. 1).
- 3) Afferrare il rullo inchiostrato tenendolo per la parte superiore e rimuoverlo tirandolo prima verso di sé e quindi verso l'alto (Fig. 2).
- 4) Installare il nuovo rullo nella posizione corretta. Accertarsi che sia inseritocompletamente (Fig. 3).
- 5) Rimettere il coperchio del rullo.

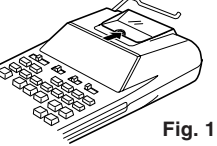

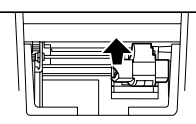

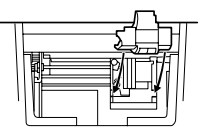

**Fig. 2 Fig. 3**

**Pulizia del meccanismo di stampa Se la stampa diventa poco chiara dopo un lungo tempo di utilizzo, pulire la ruota di stampa attenendosi alla seguente procedura:**

- 1) Rimuovere il coperchio della stampante e il rullo inchiostrato.
- 2) Installare il rotolo di carta e farlo avanzare finché non fuoriesce dalla parte anteriore del meccanismo di stampa.
- 3) Passare delicatamente una spazzola di piccole dimensioni (ad esempio uno spazzolino da denti) sulla ruota di stampa e pulirla premendo il tasto
- 4) Riposizionare il rullo inchiostrato e il coperchio della stampante.
- Nota: Non ruotare il meccanismo di stampa manualmente, in quanto ciò potrebbe danneggiare la stampante.

# **SOSTITUZIONE DEL ROTOLO DI CARTA**

**Per evitare possibili inceppamenti della carta, non inserire il rotolo di carta se strappato. Pareggiare sempre l'estremità iniziale con le forbici prima di inserire il rotolo.**

- 1) Inserire l'estremità iniziale del rotolo nell'apertura (Fig. 1).
- 2) Accendere l'unità e fare avanzare la carta premendo il tasto  $\boxed{m}$  (Fig. 2).
- 3) Sollevare il supporto metallico per la carta e inserirvi il rotolo (Fig. 3).

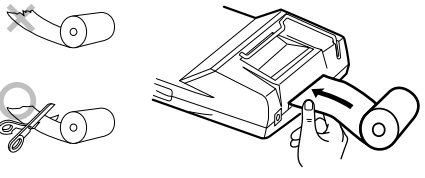

**Fig. 1**

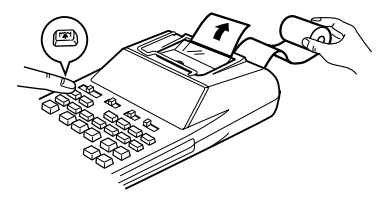

**Fig. 2**

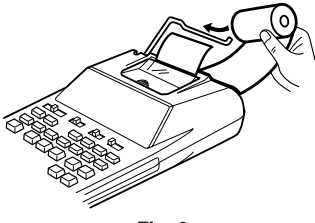

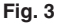

NON TIRARE LA CARTA ALL'INDIETRO INQUANTO CI Ò POTREBBE DANNEGGIARE IL MECCANISMO DI STAMPA.

# **SOSTITUZIONE DELLE PILE**

**Installazione o sostituzione delle pile —** Quando la carica delle pile comincia a venire meno, la stampa potrebbe interrompersi e le immagini visualizzate potrebbero scomparire. Qualora vengano rilevati tali sintomi, è necessario sostituire le pile con pile nuove.

- 1. Portare l'interruttore di accensione/spegnimento sulla posizione OFF.
- 2. Rimuovere il coperchio del vano delle pile facendolo scorrere nella direzione della freccia sulcoperchio.
- 3. Sostituire le pile. Accertarsi che i segni "+" e "–" sulle pile corrispondano ai segni "+" e "-" riportati sulla calcolatrice. Inserire sempre le 4 pile contemporaneamente.
- 4. Rimettere il coperchio del vano delle pile.

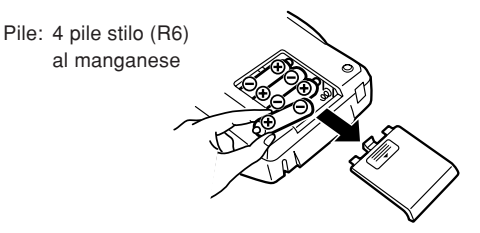

- Se, a seguito di una perdita, l'elettrolita entra a contatto con gli occhi, lavarli con acqua pulita e rivolgersi immediatamente a un medico.
- Se, a seguito di una perdita, l'elettrolita entra a contatto con la pelle o con gli indumenti, lavarli accuratamente con acqua.
- Se non si intende utilizzare l'unità per un periodo di tempo prolungato, rimuovere le pile.
- Rimuovere le pile scariche dall'unità.
- Non mescolare pile nuove e usate e/o tipi diversi di pile.

# **COLLEGAMENTO DELL'ALIMENTATORE C.A.(OPZIONALE)**

L'unità può funzionare anche a corrente alternata utilizzando l'apposito alimentatore. Quando quest'ultimo è collegato alla calcolatrice, l'alimentazione a pile viene automaticamente commutata su quella a corrente.

#### **Alimentatore C.A.: modello EA-28A**

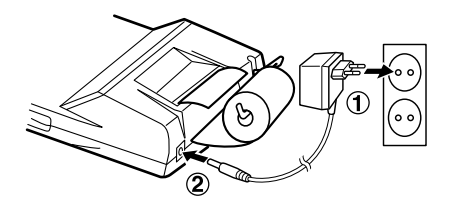

Accertarsi che la calcolatrice sia spenta quando si collega o si scollega l'alimentatore C.A..

Per collegare l'alimentatore C.A., seguire la procedura indicata nei punti ① e ②.

Per scollegare l'alimentatore C.A., invertire la procedura.
#### **AVVERTENZA**

L'utilizzo di alimentatori C.A. diversi dai modelliEA-28A potrebbe comportare l'applicazione di tensione inadeguata alla propria calcolatrice SHARP e di conseguenza danneggiarla.

### **ERRORI**

Sono numerose le situazioni che possono provocare una condizione di superamento della capacità o di errore. Qualora ciò si verifichi, sul display viene visualizzato il simbolo "E". Il contenuto della memoriaal momento dell'errore viene conservato.

Se al momento dell'errore viene visualizzata suldisplay la dicitura "E 0.", verrà stampata in rosso la stringa " $- - - - - -$ "; in questo caso è necessario utilizzare il tasto  $\sqrt{C_{cE}}$  per azzerare la calcolatrice.

In alcuni rari casi, è inoltre possibile che la stampa si interrompa a metà e che sul display venga visualizzata una "E". Non si tratta di un malfunzionamento: si verifica quando la calcolatrice viene esposta a un forte disturbo elettromagnetico o ad elettricità statica provenienti da una fonte esterna. In questo caso, premere il tasto  $\sqrt[n]{c}$ ed eseguire nuovamente il calcolo dall'inizio.

#### **Condizioni di errore:**

- 1. Quando la parte dei numeri interi di un risultato supera le 12 cifre.
- 2. Quando la parte dei numeri interi del contenuto della memoria o della memoria del totalecomplessivo supera le 12 cifre (es.:  $\vert$  \*M

999999999999 M 1 M ).

3. Quando un numero qualsiasi viene diviso per zero  $(es.: 5 \cdot 0 \cdot 1).$ 

### **SOSTITUZIONE DELLA PILA PER LAPROTEZIONE DELLA MEMORIA**

#### **Frequenza di sostituzione della pila**

La durata della pila per la protezione della memoria è di circa 2.500 ore a una temperatura di 25° C senza alcuna pila per il funzionamento installata e con l'alimentatore C.A. non collegato.

\* Quando la pila per la protezione della memoria è scarica, l'impostazione della data e dell'ora viene inizializzata (1/1/2005, 12:0:00 a.m.).

Verificare l'impostazione della data e dell'ora in modalità di visualizzazione della data e dell'ora dopo avere sostituito le pile per il funzionamento o quando si collega l'alimentatore C.A. senza nessuna pila per il funzionamento installata.

Se l'impostazione della data e dell'ora è cambiata o non è corretta, sostituire immediatamente la pila di protezione della memoria con una nuova pila.

(La durata della pila preinstallata può essere più breve del previsto, a seconda del tempo impiegato per la spedizione della calcolatrice).

#### **Metodo di sostituzione della pila**

Utilizzare una pila al litio (CR2032).

**Attenzione:** la sostituzione della pila provocherà la cancellazione delle impostazioni relative all'ora e alla data e l'aliquota di imposta memorizzata.

- 1) Portare l'interruttore di accensione/spegnimento della calcolatrice sulla posizione OFF e scollegare l'alimentatore C.A..
- 2) Rimuovere il coperchio del vano delle pile sul retro dell'unità (Fig. 1).
- 3) Rimuovere la pila scarica e inserire una pila al litio nuova. Pulire accuratamente la pila con un panno asciutto e posizionare il lato contraddistinto dal segno "+" orientandolo verso l'alto (Fig. 2).
- 4) Rimettere al suo posto il coperchio del vano delle pile seguendo la procedura al contrario.
- 5) Premere il tasto RESET sul retro dell'unità (vedere "RIPRISTINO DELL'UNITÀ").

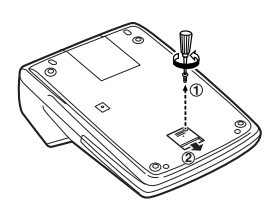

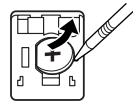

#### **Fig. 1 Fig. 2**

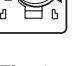

#### **Dopo la sostituzione della pila:**

- Collegare l'alimentatore C.A. e impostare l'interruttore di accensione/spegnimento sulla posizione ON. Verificare che sul display sia visualizzata la cifra "0.". In caso contrario, rimuovere la pila, reinstallarla e controllare nuovamente il display.
- Regolare di nuovo le impostazioni della data, dell'ora e dell'aliquota di imposta.
- Annotare sull'etichetta della data di sostituzionedella pila situata sul retro dell'unità il mese e l'anno in cui la pila è stata sostituita come riferimento per la sua successiva sostituzione.

### **Precauzioni sull'utilizzo della pila**

- Rimuovere la pila scarica dall'unità.
- Non esporre la pila ad acqua o fiamme, né provare a smontarla.
- Conservare le pile fuori dalla portata dei bambini.

### **SPECIFICHE**

Capacità di calcolo: 12 cifre Alimentazione: Funzionamento:

 $6 \text{ V}$   $\overline{\cdots}$  (C.C.) 4 pile stilo (o R6) al manganese C.A.: tensione locale conalimentatore C.A. mod. EA-28A (opzionali) Protezione della memoria: $3 \text{ V}$   $\overline{\text{...}}$  (C.C.): (1 pila al litio CR2032)

Durata della pila per la protezione della memoria:

Ca. 2.500 ore (a una temperatura di 25°C, senza nessuna pila per il funzionamento installata e conl'alimentatore C.A. noncollegato).

#### **SEZIONE OROLOGIO**

Precisione: entro i ±60 secondi al mese inmedia (a una temperatura di 25°C) Elementi visualizzati: giorno, mese, anno, ora, minuti, secondi

Elementi da stampare: giorno, mese, anno, ora, minuti

Sistema di indicazionedell'ora: 24 ore

#### **SEZIONE STAMPANTE**

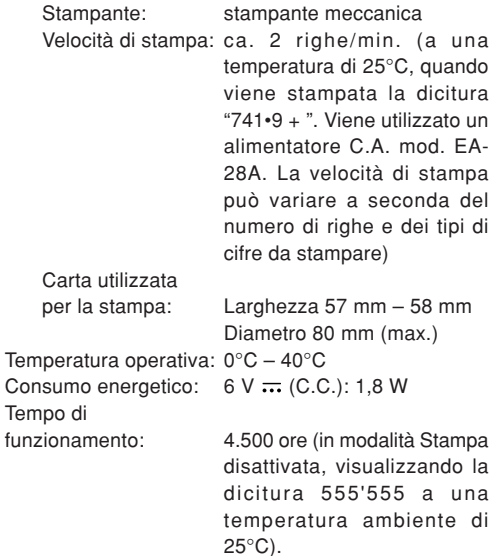

dipende dal tipo di pila e dal tipo di utilizzo. Dimensioni:  $150 \times 230 \times 51.5$  (L  $\times$  P  $\times$  A) Peso: ca. 530 gr. (pile incluse) Accessori: 1 pila al litio (installata), 1 etichetta da utilizzare per annotare la data di sostitu-

Il tempo di funzionamento

zione della pila (posizionata sul retro dell'unità), 1 rotolo di carta, 1 rullo di inchiostro (installato), 4 pile stilo (R6)al manganese e manuale di istruzioni.

### **RIPRISTINO DELL'UNITÀ**

Forti impatti, esposizione a campi elettrici o altre condizioni anormali possono interrompere il funzionamento dell'unità e la pressione dei tasti potrebbe non sortire alcun effetto. In tal caso, occorre premere il tasto RESET sul retro dell'unità. Tale tasto deve essere premuto esclusivamente quando si verifica un evento anomalo e nel caso in cui tutti i tasti siano disabilitati.

#### **Note:**

- Premendo il tasto RESET si azzerano le impostazioni relative alla data, all'ora e all'aliquota di imposta e il contenuto della memoria.
- Utilizzare esclusivamente la punta di una penna a sfera per premere il tasto RESET. Non utilizzare strumenti che possono rompersi o dotati di punta aguzza, quale ad esempio un ago.
- Dopo avere premuto il tasto RESET, collegare l'alimentatore C.A..

Portare l'interruttoredi accensione/spegnimento sulla posizione ON e verificare che suldisplay sia visualizzata la cifra "0.".

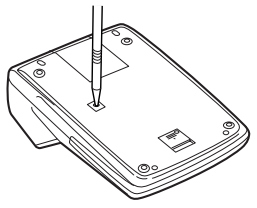

### **BRUKSFÖRESKRIFTER**

Vi rekommenderar det följande för att försäkra felfritt bruk av denna räknare från SHARP.

- 1. Håll räknaren borta från ställen som kan utsättas förhastiga temperaturväxlingar, fukt och damm.
- 2. Rengör räknaren med en torr, mjuk trasa. Använd aldrig några lösningar eller en fuktig trasa.
- 3. Då räknaren inte är vattentät bör den inte placeras på ställen där den kan utsättas för vattenstänk el.dyl. Regndroppar, vattenstänk, juice, kaffe, ånga, svett o.dyl. kan orsaka felfunktion.
- 4. Anlita endast en auktoriserad SHARP handlare, en av SHARP godtagen serviceverkstad eller en SHARP reparationsverkstad om enheten är i behov av service.

SHARP åtar sigh inget ansvar för obetydande eller omfattande ekonomiska eller materiellaskador orsakat av felaktigt bruk och/eller felfunktion såvida inte sådant ansvar förpliktas av gällande lagar.

# **INNEHÅLL**

### Sida

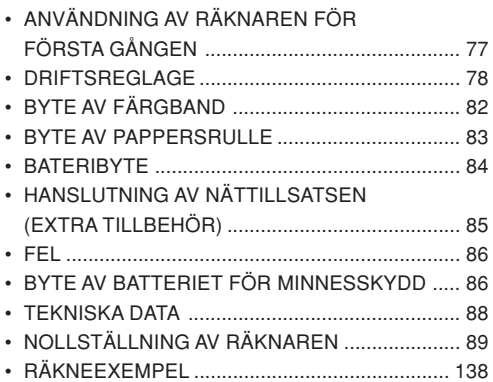

# **ANVÄNDNING AV RÄKNAREN FÖRFÖRSTA GÅNGEN**

Dra först ut isoleringsarket för batteriet avsett för minnesskydd (isatt för att bevara information om datum/tid/skattesats). Nollställ räknaren för att återställa grundinställningarna och ställ sedan in datum och tid innan räknaren tas i bruk.

#### **Borttagning av isoleringsarket och nollställning**

1. Dra ut isoleringsarket för minnesskyddsbatteriet.

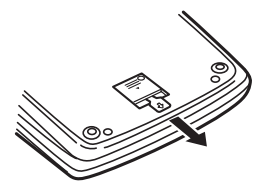

- 2. Tryck in omkopplaren RESET på räknarens baksida. (Se "NOLLSTÄLLNING AV RÅKNAREN".)
	- \* Klockan startas inställd på 1 januari 2005, klockan 00:00:00.

#### **Inställning av datum och tid**

Exempel: Inställning av 15 september 2004 med tiden 15:38..

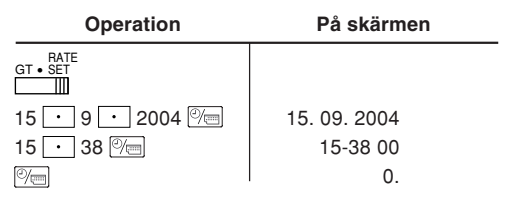

(se "VÄLJARE FÖR SLUTSVAR / SATSINSTÄLLNINGSLÄGE")

\* Klockan startas från 15:38:00 efter avslutadinställning.

### **DRIFTSREGLAGE**

 **STRÖMBRYTARE; VÄLJARE FÖR** OFF • P P•IC **UTSKRIFT / POSTRÄKNINGSLÄGE:** $\mathbb{H}$ 

"OFF": Strömmen av.

- "•": Strömmen på. Står i läget för icke-utskrift.
- "P": Strömmen på. Står i läget för utskrift.
- "P•IC": Strömmen på. Står i läget för utskrift och posträkning.
	- 1) Vid addition och subtraktion adderas 1 till posträknaren vid vart tryck på  $\boxed{-}$ , och 1 subtraheras vid vart tryck på  $\boxed{-}$ .
		- Posträknaren skrivs ut när det beräknade resultatet erhålls.
		- Ett tryck på  $\lceil * \rceil$ ,  $\lceil * \rceil$   $\lceil * \rceil$  nollställer posträknaren.
	- 2) När väljaren för slutsvar/posträkning är påslagen (GT) räknar posrräknaren antalet gånger som räkneresultat lagras i slutsvarsminnet. Tryck på tangenten **FOR** för att skriva ut och nollställaposträknaren.
	- 3) Posträknaren räknar antalet tryck på tangenten  $\boxed{M}$  vid addition.
- Anm: 1 subtraheras från posträknaren vid vart tryck på tangenten MI under subtraktion.
	- Posträknaren skrivs ut vidåterkallning av minnet.
	- Ett tryck på tangenten | \* M | nollställer posträknaren.

Anm: Posträknaren har en maximal kapacitet på 3 siffror (upp till 999).

#### $15/4$ mт

### **AVRUNDNINGSVÄLJARE:**

Exempel: När decimalväljaren står på 2.

 $4 \div 9 = 0.444$  ... ,  $5 \div 9 = 0.555$  ...

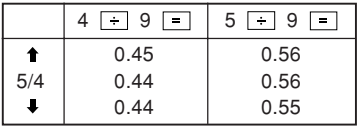

Anm: Decimalpunkten är flytande under successiv beräkning med  $x$  eller  $\div$ .

Om decimalväljaren står på "F" avrundas svaret alltid nedåt  $(L)$ .

#### GT • RATE SET **VÄLJARE FÖR SLUTSVAR/** ШT **SATSINSTÄLLNINGSLÄGE:**

"GT": Slutsvar

"•": Neutral

"RATE SET": Ställ väljaren i läget "RATE SET" för inställning av datum, tid och skattesats.

### **Datum:**

- Mata in i ordningen dag, månad och år och tryck sedan på **Film** för att avsluta.
- Använd  $\vert \cdot \vert$  för att avskilja dag, månad och år.
- Vid ett tryck på  $|\%$  utvärderas det inmatade talet och uppvisas som ett "datum" om det ligger inom nedanstående omfång. I annat fall visas "Error", och det tidigare inställda datumet återställs.

Dag: 1-31, Månad: 1-12, År: 2000-2099 (med 4 siffror) eller 00-99 (med 2 siffror)

### **Tid:**

• Mata in i ordningen timmar och minuter och tryck sedan på  $\sqrt[m]{\ }$  för att avsluta.

(Det går inte att mata in sekunder. Klockan startas från sekund noll.)

• Ett inledande "0" behöver inte matas in om tim/ minutsiffran understiger 10.

- Använd  $\lfloor \cdot \rfloor$  för att avskilja värden för timme och minut.
- $\bullet\,$  Vid ett tryck på  $\mathop{\boxtimes}\limits^{\tiny\textcircled{\tiny{\#}}}=$  utvärderas det inmatade talet och uppvisas som en "tid" om det ligger inom nedanstående omfång. I annat fall visas "Error", och den tidigare inställda tiden återställs.

Timme: 0-23 (24-timmarssystem för timinmatning), Minut: 0-59

### **Skattesats:**

- Tryck på |%E| tre gånger, mata in skattesatsen och tryck sedan på TAX+.
- Maximalt 4 siffror kan lagras (decimalpunkten räknas inte som en siffra).
- Enbart en skattesats i taget kan lagras. Den tidigare skattesatsen raderas vid inmatning av en ny skattesats.

#### F 3 2 0 A**VÄLJARE FÖR DECIMAL /ADDITIONSLÄGE:**

- "3 2 0": Förinställer antalet decimaler i svaret.
- "F": Svaret visas med ett flytande decimalsystem.
- "A": Vid addition och subtraktion placeras decimalpunkten automatiskt vid den 2:a siffran från den lägsta siffran i det inmatade talet. Användning av additionsläget medger addition

och subtraktion av tal utan att behöva mata indecimalpunkten. Användning av  $\lceil \cdot \rceil$ ,  $\lceil \times \rceil$  och  $\boxed{\div}$  des automatiskt företräde över additionsläget, och svar med korrekt antal decimaler skrivs ut.

#### $\odot$

 $\overline{m}$ 

### **KLOCK / KALENDERTANGENT:**

- Läget skiftas vid vart tryck på tangenten: Räknarläge <sup>→</sup> Datumvisningsläge →Klockvisningsläge → Räknarläge
- Använd även denna tangent för inställning av datum och tid (se "V ÄLJARE F ÖRSLUTSVAR/SATSINST ÄLLNINGSL ÄGE").

### **PAPPERSMATARTANGENT**

#### **KORRIGERINGSTANGENT FÖR SISTA** $\rightarrow$ **SIFFRAN**

#### $\frac{1}{2}$ **ICKE-ADDITION / DELSVARSTANGENT:**

**Icke-addition** – Ett tryck på tangenten efter inmatning av ett tal i utskriftsläget gör att inmatningen skrivs ut på vänster sida med symbolen "#". Använd denna tangent för utskrift av tal som ej är föremål för beräkning, såsom koder, datum o.dyl.

**Delsvar** – Används för att erhålla delsvar vidaddition och/eller subtraktion. Ett tryck på denna tangent efter tryck på  $\boxed{-}$  eller  $\boxed{-}$  gör att delsvaret skrivs ut tillsammans medsymbolen "◊", och beräkningen kan sedan fortsättas.

**Ett tryck på denna tangent även i ickeutskriftsläget gör att det visade talet skrivs ut utan någon symbol.**

- När STRÖMBRYTAREN; V ÄLJAREN FÖRUTSKRIFT / POSTRÄKNINGSLÄGE står iläget "•", "P" eller "P•IC" och datumet eller klockan visas gör ett tryck på denna tangent att det visade innehållet skrivs ut, inklusive symbolen "#", från vänster sida av pappersrullen. Exempel: Datumutskrift#15 • 09 • 2004 • • • • • • (när datumet är 15 september 2004)
	- Klockutskrift
	- #10 30 • • • • • •
	- (när tiden är 10:30)
	- #18 25 • • • • • (när tiden är 18:25)
- Räknarläget återställs efter avslutad utskrift av datum/tid.

 $\frac{C}{C}$ 

### **TANGENT FÖR TÖMNING/INMATNINGSTÖMNING:**

Tryck på denna tangent två gånger och sedan på för att skriva ut den inställda skattesatsen.

**SVARSTANGENT**| \* |

### **LIKHETSTANGENT**

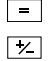

### **TECKENÄNDRINGSTANGENT:**

Ändrar det algebraiska tecknet för ett tal (d.v.s. från positivt till negativt eller negativt till positivt).

- **TANGENT FÖR ÅTERKALLNING OCH**∣∗м І **TÖMNING AV MINNET**
- **TANGENT FÖR ÅTERKALLNING AV MINNET** ∣ом∣
- **TANGENT FÖR INKLUDERAD SKATT** $TAX+$
- **TANGENT FÖR VÄRDE FÖRE SKATT** $TAX-$

#### AVG **MEDELVÄRDESTANGENT:**

Används för att beräkna ett medelvärde.

### $|\sigma|$

### **SLUTSVARSTANGENT**

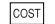

**INMATNINGSTANGENT FÖRSJÄLVKOSTNADSPRIS:**

Tryck på denna för att mata in ett självkostnadspris.

SELL **INMATNINGSTANGENT FÖRFÖRSÄLJNINGSPRIS:**

> Tryck på denna för att mata in ett försäljningspris.

#### **INMATNINGSTANGENT FÖR MARGINAL:**MGN

Tryck på denna för att mata in en marginal.

### **SKÄRMSYMBOLER:**

- **M :**Visas när det förekommer ett tal i minnet.
- **– :** Visas när ett tal är negativt.
- **G :** Visas när det förekommer ett tal i slutsvarsminnet.
- **E :**Visas när ett spill eller annat fel upptäcks.
- **TAX+ :** Visas när den beräknade summaninkluderar skatt.
- **TAX– :** Visas när den beräknade summan ej inkluderar skatt.
- **TAX :**Visas när en skattesats är inställd.
- \* Även om alla tillgängliga symboler visas här i instruktionssyfte, kommer dessa symboler inte att visas samtidigt på displayen.

# **BYTE AV FÄRGBAND**

Färgbandet behöver bytas om utskriften blir suddig även då bandet är rätt isatt.

#### **Färgband: Typ EA-772R**

#### **VARNING**

PÅFYLLNING AV BLÄCK I FÄRGBANDETELLER ANVÄNDNING AV ETT OLÄMPLIGTFÄRGBAND KAN ORSAKA ALLVARLIGASKADOR PÅ SKRIVAREN.

- 1) Ställ strömbrytaren i läget OFF.
- 2) Ta av skrivarlocket. (Bild 1)
- 3) Håll i ovansidan av färgbandet och ta ur det genom att dra det mot dig och sedan uppåt. (Bild 2)
- 4) Sätt i det nya färgbandet i rätt position. Kontrollera att bandet sitter ordentligt på plats. (Bild 3)
- 5) Sätt på skrivarlocket.

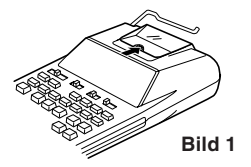

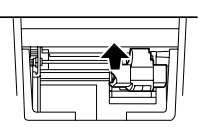

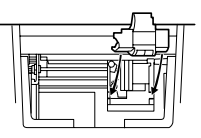

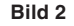

**Bild 3**

**Rengöring av skrivarmekanismen**

**Om utskriften börjar bli suddig efter en längre tids bruk ska du göra på följande sätt för att rengöra skrivarhjulet.**

- 1) Ta av skrivarlocket och färgbandet.
- 2) Sätt i pappersrullen och mata fram den tills den kommer ut på framsidan av skrivarmekanismen.
- 3) Placera försiktigt en liten borste (t.ex. en tandborste) på skrivarhjulet och rengör det genom att trycka på
- 4) Sätt tillbaka färgbandet och skrivarlocket.
- Anm: Vrid inte på skrivarmekanismen manuellt då detta kan orsaka skador på skrivaren.

# **BYTE AV PAPPERSRULLE**

**För aldrig in pappersrullen om den är avriven. Detta kan orsaka papperstrassel.**

#### **Klipp av den inledande remsan med en sax.**

- 1) För in den inledande remsan av pappersrullen i öppningen. (Bild 1)
- 2) Slå på strömmen och mata fram papperet genom att trycka på  $\boxed{m}$ . (Bild 2)
- 3) Lyft upp den fastsatta metallpappershållaren och sätt fast pappersrullen på pappershållaren. (Bild 3)

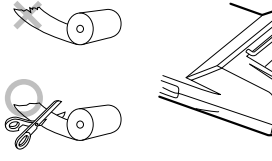

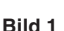

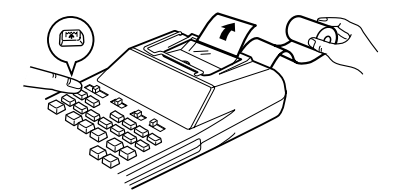

**Bild 2**

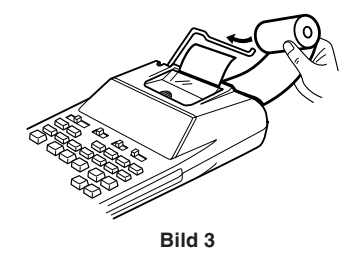

DRA ALDRIG PAPPERET BAKÅT DÅ DETTA KANORSAKA SKADOR PÅ SKRIVARMEKANISMEN.

#### **BATERIBYTE**•

**Isättning eller byte av batterier —** När batterierna börjar bli svaga kan utskriften avbrytas och de visade bilderna slockna. Sätt i en omgång nya batterier om detta inträffar.

- 1. Ställ strömbrytaren i läget OFF.
- 2. Ta av batterilocket genom att skjuta det i pilens riktning.
- 3. Byt ut batterierna. Försäkra att batterierna sätts i så att märkena "+" och "–" på batteriet matchar märkena "+" och "–" i batterifacket. Byt alltid ut samtliga 4 batterier samtidigt.
- 4. Sätt tillbaka batterilocket.

Batteri: Mangantorrbatteri, storlek AA (eller R6)  $\times$ 

 $\lambda$ 

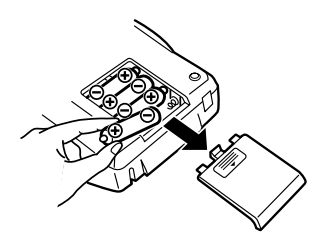

- Skölj med rent vatten om batterivätska råkar tränga in i ögonen, och uppsök sedan omedelbart en läkare.
- Skölj av med rent vatten om batterivätska hamnar på huden eller kläderna.
- Ta ur batterierna om räknaren inte skaanvändas under en längre tid.
- Lämna inte kvar urladdade batterier i räknaren.
- Blanda inte gamla och nya batterier eller batterier av olika typ.

### **ANSLUTNING AV NÄTTILLSATSEN(EXTRA TILLBEHÖR)**

Denna räknare kan även drivas med nätspänning via en nättillsats. Strömkällan skiftas automatiskt frånbatterier till nätspänning när nättillsatsen ansluts till räknaren.

#### **Nättillsats: Modell EA-28A**

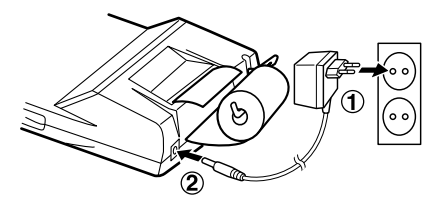

Slå alltid av strömmen till räknaren före anslutning eller urkoppling av nättillsatsen.

Utför steg ➀ och ➁ för att ansluta nättillsatsen.

Utför proceduren i omvänd ordning för att koppla ur nättillsatsen.

### **OBSERVERA**

Användning av en nättillsats utöver EA-28A kan göra att räknaren utsätts för felaktig spänning och skadas.

### **FEL**

Vissa förhållanden kan orsaka ett spill eller annat fel. Bokstaven "E" visas då på skärmen. Minnesinnehållet vid tidpunkten då felet uppstod bevaras dock.

Om "E 0." visas när felet uppstod skrivs "– – – – – – –" ut i rött, och  $\sqrt{6}$ e måste då användas för att tömma räknaren.

I sällsynta fall kan det också hända att utskriften avbryts och "E" visas på skärmen. Detta tyder inte på fel utan orsakas av att räknaren utsatts för kraftig elektromagnetisk störning eller statisk elektricitet från en yttre källa. Tryck på tangenten  $\sqrt{\frac{C_{c}}{C_{c}}}$  och utför sedan beräkningen på nytt om detta inträffar.

#### **Felförhållanden:**

- 1. När heltalsdelen av ett svar överstiger 12 siffror.
- 2. När heltalsdelen av innehållet i minnet ellerslutsvarsminnet överstiger 12 siffror.

 $(Tex. \ \mathbb{R})$  999999999999999  $\mathbb{R}$  1  $\mathbb{R}$  )

3. Vid försök att dividera ett tal med noll.

 $(Tex. 5 \rightarrow 0 \rightarrow)$ 

# **BYTE AV BATTERIET FÖR MINNESSKYDD**

#### **Dags för batteribyte**

Batteriet för minnesskydd har en livslängd på cirka 2.500 timmar vid 25°C då inga driftsbatterier är isatta och nättillsatsen ej är ansluten.

\* Inställning av datum/tid initialiseras (till 1/1/2005, 0:00:00) när batteriet för minnesskydd börjar bli svagt.

Kontrollera inställning av datum/tid i visningsläget för datum/tid efter byte av driftsbatterier eller anslutning av nättillsatsen då inga driftsbatterier är isatta.

Om datum/tid har ändrats eller är felaktig bör du omedelbart byta batteriet för minnesskydd.

(Livslängden för det redan isatta batteriet kan vara kortare än för ett nytt batteri beroende på att det förbrukas under transport och förvaring.)

#### **Metod för batteribyte**

Använd ett litiumbatteri (CR2032).

**Observera:** Batteribytet raderar datum och tid och den inställda skattesatsen.

- 1) Ställ strömbrytaren i läget OFF och koppla ur nättillsatsen.
- 2) Ta av batterilocket på baksidan av räknaren. (Bild
	- 1)
- 3) Ta ur det gamla batteriet och sätt i ett nytt litiumbatteri. Torka av det nya batteriet med en mjuk, torr trasa och sätt i det med sidan "+" vänd uppåt. (Bild 2)
- 4) Sätt på batterilocket genom att utföra steg 2 i omvänd ordning.
- 5) Tryck in omkopplaren RESET på räknarens baksida. (Se "NOLLST ÄLLNING AV RÄKNAREN".)

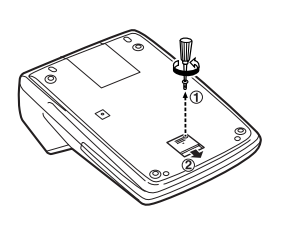

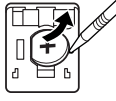

**Bild 1 Bild 2**

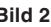

### **Efter batteribyte**

• Anslut nättillsatsen och ställ strömbrytaren i läget ON.

Kontrollera att "0." visas på skärmen. Om så inte är fallet ska du ta ur batteriet, sätta i det på nytt och sedan kontrollera skärmen igen.

- Ställ in datum, tid och skattesats på nytt.
- På datumetiketten som återfinns på räknaren baksida ska du skriva ner månaden och året då batterietbyttes för att hålla reda på när batteriet behöver bytas nästa gång.

### **Att observera angående batteriet**

- Lämna inte kvar ett urladdat batteri i räknaren.
- Utsätt inte batteriet för vatten eller eld och försökaldrig att ta isär det.
- Förvara batterier utom räckhåll för småbarn.

### **TEKNISKA DATA**

Driftskapacitet: 12 siffror Strömförsörjning: Drift:

Växelström: 6V ... (likström): Mangantorr-batteri, storlek AA (eller R6)  $\times$  4 Lokal nätspän-ning med nättillsatsen EA-28A (extra tillbehör) Minnesskydd:  $3V \nightharpoonup ($ likström): (Litiumbatteri CR2032  $\times$  1) Livslängd för minnesskyddsbatteri:

> Cirka 2.500 timmar (Vid 25°C då inga driftsbatterier är isatta och nättillsatsen ej är ansluten.)

#### **KLOCKDELEN**

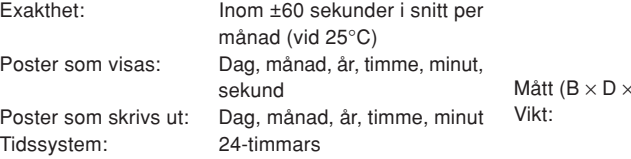

#### **UTSKRIFTSDEL**

Brukstid:

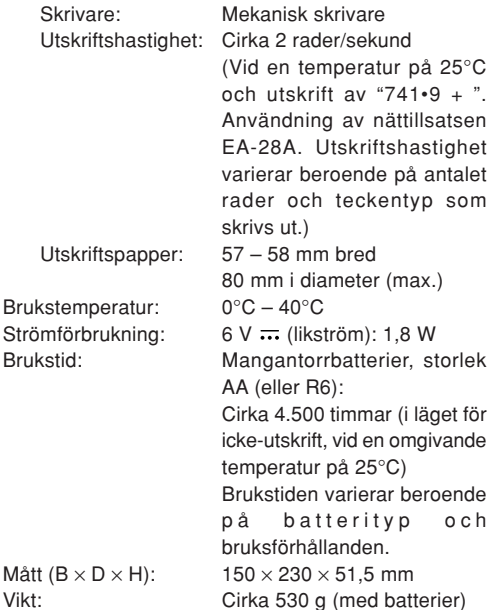

# **NOLLSTÄLLNING AV RÄKNAREN**

Kraftiga stötar, elektrostatisk laddning och andra omgivande förhållanden kan göra räknaren obrukbar, och tangenterna kan då inte användas. I så fall ska du trycka in omkopplaren RESET på räknarens undersida. Omkopplaren RESET bör tryckas in enbart när:

• något onormalt inträffar och tangenterna blir obrukbara.

#### **Anm:**

- Ett tryck på RESET raderar inställningarna för datum, tid och skattesats samt innehållet i minnet.
- Tryck på RESET med en kulspetspenna eller liknande. Tryck inte med ett skarpt föremål eller något som kan brytas.
- Anslut nättillsatsen efter ett tryck på RESET. Ställ strömbrytaren i läget ON och kontrollera att "0." visas på skärmen.

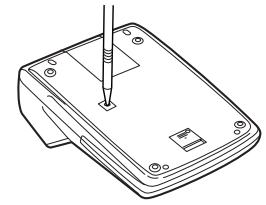

Tillbehör: 1 litiumbatteri (isatt), 1 datumetikett för batteribyte (fäst på räknarens baksida), 1 pappersrulle, 1 färgband (isatt), mangantorrbatterier  $\times$ 4 och bruksanvisning

### **OPMERKINGEN BETREFFENDE HET GEBRUIK**

Neem de volgende punten in acht om een storingsvrij gebruik van uw SHARP calculator te verkrijgen:

- 1. Stel de calculator niet bloot aan extremetemperatuursschommelingen en houd het apparaat uit de buurt van vochtige en stoffige plaatsen.
- 2. De calculator kan met een zachte, droge doek worden schoongemaakt. Gebruik geen oplosmiddelen of een natte doek.
- 3. Deze calculator is niet waterdicht. Gebruik de calculatorniet op plaatsen waar vloeistoffen, bijv. water, op het apparaat kunnen spatten. Regendruppels, waterdamp, dranken, stoom, transpiratie enz. kunnen eveneens een defect veroorzaken.
- 4. Als de calculator defect is, dient u deze naar een SHARP servicedealer, een officieel SHARP servicecentrum of een SHARP reparatiecentrum te brengen.

SHARP kan niet aansprakelijk of verantwoordelijk worden gesteld voor incidentele of indirecte financiële verliezen of schade aan eigendommen als gevolg van een verkeerd gebruik en/of een defect van dit product en de bijbehorende randapparatuur, tenzij deze aansprakelijkheid door de wet wordt erkend.

# **INHOUDSOPGAVE**

#### Pagina

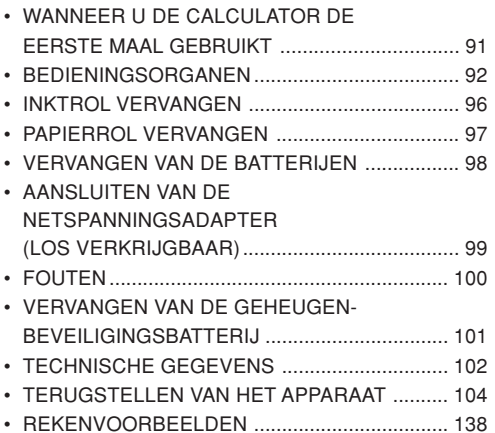

### **WANNEER U DE CALCULATOR DEEERSTE MAAL GEBRUIKT**

Trek het isolatievel voor de geheugen-beveiligingsbatterij (deze batterij wordt gebruikt voor het vasthouden van de datum/tijd/belastingtariefinformatie) naar buiten. Stel de calculator terug (reset) om het apparaat in de begintoestand te zetten en stel dan de datum en de tijd in voordat u de calculator in gebruik neemt.

#### **Verwijderen van het isolatievel en terugstellen (reset) van het apparaat**

1. Trek het isolatievel voor de geheugen-beveiligingsbatterij naar buiten.

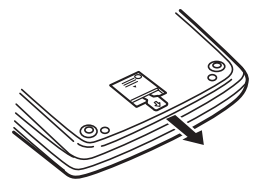

2. Druk op de RESET schakelaar die zich aan de achterkant van het apparaat bevindt. (Zie "TERUGSTELLEN VAN HET APPARAAT".)

\* De klok begint te lopen en geeft 1 januari 2005, 00:00:00 als de huidige datum en tijd aan.

#### **Instellen van de datum en de tijd**

Voorbeeld: Instellen van de datum op 15 september 2004 en de tijd op 15:38.

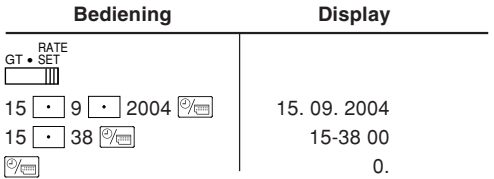

(zie "EINDTOTAAL / TARIEFINSTELLING-KEUZESCHAKELAAR")

\* Nadat de instellingen zijn gemaakt, begint de klok te lopen bij 15:38:00.

### **BEDIENINGSORGANEN**

- **AAN/UIT-SCHAKELAAR;** ON $OFE$   $\overline{P}$   $\overline{P}$ **AFDRUKKEN / POSTENTELLER**mт **KEUZESCHAKELAAR:**
- "OFF": De calculator is uitgeschakeld.
- "•": De calculator is ingeschakeld. De "nietafdrukken" instelling is gekozen.
- "P": De calculator is ingeschakeld. De "afdrukken" instelling is gekozen.
- "P•IC": De calculator is ingeschakeld. De "afdrukken en postenteller" instelling is gekozen.
	- 1) Als op  $\overline{+}$  wordt gedrukt om op te tellen, wordt er 1 opgeteld bij de postenteller; als op  $\Box$  wordt gedrukt om af te trekken, wordt er 1 afgetrokken van de postenteller.
		- Het aantal posten wordt afgedrukt wanneer de uitkomst wordt gegeven.
		- Druk op  $\lceil * \rceil$ ,  $\lceil * \rceil$   $\lceil * \rceil$  om de tellerstand van de postenteller te wissen.
	- 2) Wanneer de eindtotaal/tariefinstellingkeuzeschakelaar in de ON stand (GT) staat, zal de teller het aantal keren tellen dat de uitkomst in het eindtotaalgeheugen is vastgelegd. Druk op de  $\boxed{ST}$  toets om

de tellerstand af te drukken en te wissen.

- 3) De geheugen-postenteller telt het aantal keren dat de  $\boxed{M}$  toets is ingedrukt in de optelling.
- Opmerking: Als op de M- toets wordt gedrukt om af te trekken, wordt er 1 afgetrokken van de postenteller.
	- Het aantal posten wordt afgedrukt wanneer de geheugeninhoud wordt opgeroepen.
	- Druk op de |\*м| toets om de tellerstand van de postenteller te wissen.
- Opmerking: De teller heeft drie cijfers (de maximale tellerstand is ±999). Als de maximale tellerstand overschreden wordt, telt de teller verder vanaf nul.

 $4.5/4L$ 

#### **AFRONDINGSKEUZESCHAKELAAR:**

Voorbeeld: De afrondingskeuzeschakelaar staat op "2".  $4 \div 9 = 0.444 \dots$ ,  $5 \div 9 = 0.555 \dots$ 

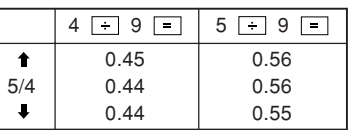

Opmerking: Het decimaalteken 'drijft' bij opeen-

volgende berekeningen waarbij  $\overline{\times}$  of  $\Box$  gebruikt wordt.

Als de decimaal-keuzeschakelaar op "F" staat, wordt de uitkomst altijd naar beneden  $(\downarrow)$  afgerond.

#### GT • RATE SET **EINDTOTAAL/TARIEFINSTELLING-** $\blacksquare$ **KEUZESCHAKELAAR:**

- "GT": Eindtotaal
- "•": Neutraalstand
- "RATE SET": Zet de schakelaar in de "RATE SET"stand om de datum, de tijd en het belastingtarief in te stellen.

#### **Datum:**

- Voer de dag, de maand en dan het jaar in en druk daarna op  $\mathbb{Z}$  om de invoer te voltooien.
- Gebruik  $\vert \cdot \vert$  om de dag, de maand en het jaar van elkaar te scheiden.
- Wanneer  $\mathbb{P}_{\overline{e}}$  wordt ingedrukt, wordt het ingevoerde nummer geëvalueerd en weergegeven als de "date" (datum), mits dit binnen het onderstaande bereik is; in alle andere gevallen wordt "Error" aangegeven en zal de voorheen ingestelde datum weer getoond worden.

Dag: 1 – 31; maand: 1 – 12; jaar: 2000 – 2099 (in 4 cijfers) of 00 – 99 (in 2 cijfers)

### **Tijd:**

• Voer het uur en de minuten in en druk dan op om de invoer te voltooien.

(Het is niet mogelijk om een bepaald aantal seconden in te voeren. De klok begint te lopen bij nul seconden.)

- Als het uur/minutencijfer kleiner is dan 10, is het niet nodig om eerst een "0" in te voeren.
- Gebruik  $|\cdot|$  om de uur- en minutenwaarden van elkaar te scheiden.
- Wanneer  $|\%|$  wordt ingedrukt, wordt het ingevoerde nummer geëvalueerd en weergegeven als de "time" (tijd), mits dit binnen het onderstaande bereik is; in alle andere gevallen wordt "Error" aangegeven en zal de voorheen ingestelde tijd weer getoond worden.

Uur: 0 – 23 (24-uurs systeem voor de uur-invoer); minuten:  $0 - 59$ 

#### **Belastingtarief:**

- Druk driemaal op  $\boxed{\heartsuit c_{\text{E}}}$ , voer dan het belastingtarief in en druk daarna op TAX+.
- Er kunnen maximaal 4 cijfers worden vastgelegd (het decimaalteken wordt niet als een cijfer geteld).
- Er kan slechts één belastingtarief worden vastgelegd. Als u een nieuw tarief invoert, zal het oude tarief gewist worden.

F 3 2 0 A

#### $\blacksquare$ **DECIMAAL/DECIMAALTEKEN-INVOEGING KEUZESCHAKELAAR:**

- "3 2 0": Kies het gewenste getal overeenkomstig het aantal decimaalplaatsen dat u in de uitkomst wilt hebben.
- "F": De uitkomst wordt in het drijvend decimaaltekensysteem weergegeven.
- "A": Het decimaalteken wordt bij optellen en aftrekken automatisch links van het tweedecijfer, geteld vanaf rechts, geplaatst. Bij gebruik van de decimaalteken-invoegingsfunctie kunnen getallen worden opgeteld of afgetrokken zonder dat het decimaalteken wordt ingevoerd. Bij gebruik van  $\lceil \cdot \rceil$ ,  $\lceil \cdot \rceil$  of  $\lceil \cdot \rceil$  wordt de decimaalteken-invoegingsfunctie automatisch opgeheven en wordt de decimaal correcte uitkomst afgedrukt.
- $\overline{\mathcal{O}_{\mathcal{F}}}$

### **KLOK / KALENDERTOETS:**

• Gebruik deze toets om de gewenste functie te kiezen.

Rekenfunctie → Datum-weergavefunctie <sup>→</sup> Klok-weergavefunctie → Rekenfunctie

• Gebruik deze toets tevens om de datum en detijd in te stellen (zie "EINDTOTAL/TARIEFIN-STELLING-KEUZESCHAKELAAR").

 $|\vec{n}|$ **PAPIERTOEVOERTOETS**

- **CORRECTIETOETS VOOR LAATSTE CIJFER** $\rightarrow$
- $\sqrt{3}$ **NIET-TOEVOEGEN / SUBTOTAAL TOETS:**

**Niet toevoegen** – Wanneer meteen nadat een getal is ingevoerd op deze toets wordt gedrukt, en de calculator staat in de afdrukstand, zal het getal aan de linkerzijde afgedrukt worden samen met het "#" symbool. Gebruik deze toets om getallen af te drukken die niet in de berekeningen moeten worden opgenomen, zoals een code, datum enz.

**Subtotaal** – Gebruik deze toets om desubtotalen van optellingen en/of aftrekkingen te berekenen. Als na het indrukken van  $\vert + \vert$  of  $\Box$  op deze toets wordt gedrukt, zal het subtotaal samen met het symbool "◊" worden afgedrukt en kan de berekening worden vervolgd.

**Wanneer de toets in de niet-afdrukstandwordt ingedrukt, zal het getal dat op het display wordt aangegeven zonder toevoeging van een symbool worden afgedrukt.**

 $\bullet$  Als de AAN/UIT-SCHAKELAAR; AFDRUKKEN/POSTENTELLER-KEUZESCHAKELAAR in de "•", "P" of "P•IC"

stand staat en de datum of de kloktijd wordt aangegeven, kunt u deze toets indrukken om de weergegeven inhoud af te drukken, inclusief het "#" symbool, vanaf de linkerkant van de papierrol.

Bijvoorbeeld:

Afdrukken van de datum

#15 • 09 • 2004 • • • • • •

(als de datum 15 september 2004 is)

Afdrukken van de kloktijd

#10 • 30 • • • • • • • • • • •

(als de tijd 10:30 is)

```
#18 • 25 • • • • • • • • • • •
```
(als de tijd 18:25 is)

• Wanneer het afdrukken van de datum/kloktijd is voltooid, wordt de rekenfunctie weer geactiveerd.

 $C/CF$ 

### **WISSEN/INVOER-WISSEN TOETS:**

Druk tweemaal op deze toets dan op TAX+ om het ingestelde belastingtarief af te drukken.

 $\vert * \vert$ **TOTAALTOETS**

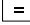

### **GELIJKTEKENTOETS**

 $\sqrt{ }$ **POSITIEF/NEGATIEF-OMSCHAKELTOETS:**Voor het veranderen van het algebraïsche teken van een getal (d.w.z. van positief naar negatief, of negatief naar positief).

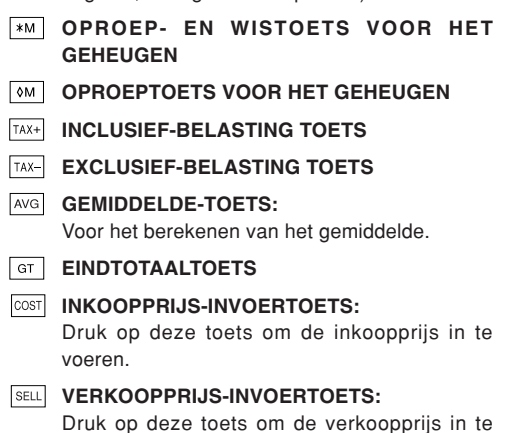

#### **MGN WINSTMARGE-INVOERTOETS:**

voeren.

Druk op deze toets om de winstmarge in te voeren.

### **SYMBOLEN OP HET DISPLAY:**

- **M :** Verschijnt wanneer er een getal in het geheugen is.
- **– :** Geeft een negatief getal aan.
- **G :** Verschijnt wanneer er een getal in het eindtotaalgeheugen is.
- **E :** Verschijnt wanneer er een overloopfout of andere fout optreedt.
- **TAX+ :** Verschijnt wanneer het berekende totaal inclusief belasting is.
- **TAX– :** Verschijnt wanneer het berekende totaal exclusief belasting is.
- **TAX :** Verschijnt wanneer het belastingtarief is ingesteld.
- \* Alhoewel alle beschikbare symbolen hier gelijktijdig worden afgebeeld, zullen deze nooit tegelijk op het scherm verschijnen.

# **INKTROL VERVANGEN**

Als de cijfers niet duidelijk worden afgedrukt maar de inktrol juist geplaatst is, moet de inktrol worden vervangen.

### **Inktrol: Type EA-772R**

### **WAARSCHUWING**

HET AANBRENGEN VAN INKT OP EENVERSLETEN INKTROL OF HET GEBRUIK VANEEN NIET VOORGESCHREVEN INKTROL KANRESULTEREN IN ERNSTIGE BESCHADIGINGENAAN DE PRINTER.

- 1) Zet de aan/uit-schakelaar op OFF.
- 2) Verwijder het printerdeksel. (Afb. 1)
- 3) Pak de bovenkant van de inktrol vast en verwijder de inktrol door deze naar u toe te trekken en dannaar boven. (Afb. 2)
- 4) Plaats de nieuwe inktrol in de juiste positie. Zorg dat de rol stevig op z'n plaats zit. (Afb. 3)
- 5) Breng het printerdeksel weer aan.

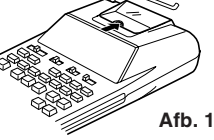

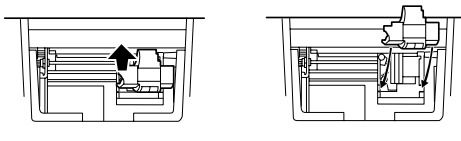

**Afb. 2**

**Afb. 3**

#### **Reinigen van het afdrukmechanisme Als de afdruk na langdurig gebruik wazig wordt, dient u het afdrukwiel als volgt te reinigen:**

- 1) Verwijder het printerdeksel en de inktrol.
- 2) Plaats de papierrol en voer het papier door tot dit uit de voorzijde van het afdrukmechanisme komt.
- 3) Duw een kleine borstel (zoals een tandenborstel) lichtjes tegen het afdrukwiel en reinig het wiel door  $op$   $\overline{m}$  te drukken.
- 4) Breng de inktrol en het printerdeksel weer aan.
- Opmerking: Draai het afdrukmechanisme niet met de hand rond, want dit kan beschadiging van de printer veroorzaken.

### **PAPIERROL VERVANGEN**

**Plaats nooit een gescheurde papierrol. Dit om te voorkomen dat het papier vastloopt.**

**Knip de aanloopstrook met een schaar netjes recht af.**

- 1) Steek de aanloopstrook van de papierrol in de opening. (Afb. 1)
- 2) Schakel de calculator in en druk op  $\boxed{m}$  om het papier door te voeren. (Afb. 2)
- 3) Haal de metalen papierhouder van de calculator omhoog en schuif de papierrol over de houder. (Afb. 3)

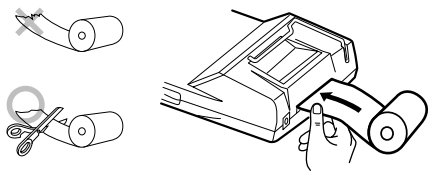

**Afb. 1**

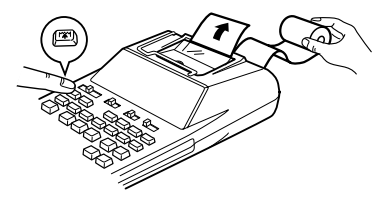

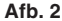

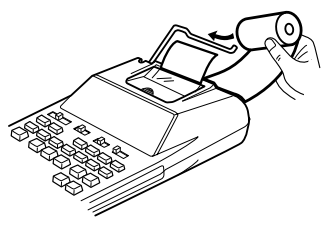

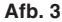

TREK HET PAPIER NIET IN ACHTERWAARTSERICHTING TERUG AANGEZIEN DIT ZOUKUNNEN RESULTEREN IN BESCHADIGING VANHET AFDRUKMECHANISME.

### **VERVANGEN VAN DE BATTERIJEN**

**Plaatsen of vervangen van de batterijen —** Als de batterijen uitgeput raken, kan het afdrukken stoppen en verdwijnen de aanduidingen van het display. Indien dit gebeurt, moet u de batterijen door nieuwe vervangen.

- 1. Zet de aan/uit-schakelaar op OFF.
- 2. Verwijder het batterijdeksel door dit in de richting van de pijl op het deksel te schuiven.
- 3. Plaats de batterijen. Zorg dat de "+" en "–" tekens op de batterijen overeenkomen met de "+" en "–" aanduidingen in de calculator. Vervang de vier batterijen altijd tegelijkertijd door nieuwe.
- 4. Breng het batterijdeksel weer aan.

Batterijen: Droge mangaanbatterijen, AA-formaat

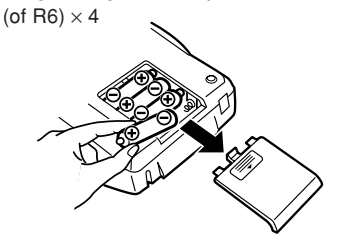

- Als er elektroliet van de batterijen in uw ogen terechtkomt, moet u de ogen met schoon water spoelen en meteen de hulp van een arts inroepen.
- Als er elektroliet van de batterijen op uw huid of kleren terechtkomt, moet u de betreffende plaats grondig met water afspoelen.
- Verwijder de batterijen als u de calculator geruime tijd niet denkt te gebruiken.
- Laat geen lege batterijen in het apparaat zitten.
- Gebruik geen nieuwe en oude batterijen of verschillende typen batterijen door elkaar.

### **AANSLUITEN VAN DENETSPANNINGSADAPTER (LOS VERKRIJGBAAR)**

Dit apparaat kan ook op netspanning worden gebruikt met behulp van de netspanningsadapter. Wanneer de netspanningsadapter op het apparaat wordt aangesloten, zal de stroomvoorziening van het apparaat automatisch overschakelen van de batterijen naar netspanning.

#### **Netspanningsadapter: Model EA-28A**

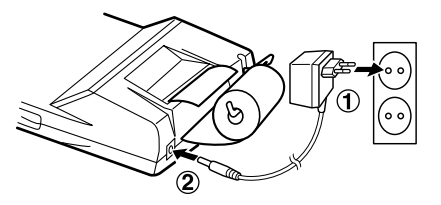

Zorg dat de calculator uitgeschakeld is wanneer u de netspanningsadapter aansluit of losmaakt.

Volg de stappen ➀ en ➁ om de netspanningsadapter aan te sluiten.

 Om de netspanningsadapter los te maken, voert u de procedure in de omgekeerde volgorde uit.

### **LET OP**

Bij gebruik van een andere netspanningsadapter dan de EA-28A kan er een verkeerde spanning naar uw SHARP calculator worden gevoerd, met beschadiging van het apparaat tot gevolg.

# **FOUTEN**

Er zijn diverse situaties die een overloopfout of een andere fout kunnen veroorzaken. Als dit gebeurt, verschijnt het foutsymbool "E". De gegevens die in het geheugen vastgelegd zijn op het moment dat de fout optreedt blijven bewaard.

Als bij het optreden van de fout "E 0." op het display wordt aangegeven, zal " $-- ---$ " in rood worden afgedrukt en moet ØE gebruikt worden om de calculator in de begintoestand terug te zetten.

Ook kan in sommige gevallen het afdrukken tussentijds onderbroken worden en de aanduiding "E" op het display verschijnen. Dit is geen defect maar gebeurt wanneer de calculator aan sterke elektromagnetische storingen of statische elektriciteit van een externe bron staat blootgesteld. Mocht dit voorkomen, druk dan op de Ø toets en voer de berekening opnieuw vanaf het begin uit.

### **Foutcondities:**

- 1. Als het integer-gedeelte van een uitkomst meer dan 12 ciifers heeft.
- 2. Als het integer-gedeelte van het getal in het geheugen of het eindtotaalgeheugen meer dan 12 cijfers heeft. (Bijv.  $\sqrt{2}$  99999999999999  $\sqrt{M+1}$
- 3. Als een getal gedeeld wordt door nul. (Bijv.  $5 -$

### **VERVANGEN VAN DE GEHEUGEN-BEVEILIGINGSBATTERIJ**

#### **Levensduur van de batterij**

De levensduur van de geheugen-beveiligingsbatterij bedraagt ongeveer 2.500 uur bij 25°C, wanneer er geen normale batterijen zijn geplaatst en de netspanningsadapter niet is aangesloten.

\* Als de geheugen-beveiligingsbatterij uitgeput raakt, zullen de datum/tijd in de begintoestand worden teruggesteld (1/1/2005, 00:00:00).

Controleer de datum/tijdinstelling met de datum/klokweergavefunctie nadat u de normale batterijen hebt vervangen, of wanneer de netspanningsadapter wordt aangesloten zonder dat er normale batterijen zijn geplaatst.

Als de datum/tijdinstelling veranderd is of niet juist is, moet u de geheugen-beveiligingsbatterij meteen door een nieuwe vervangen.

(De levensduur van de op de fabriek geplaatste geheugen-beveiligingsbatterij kan korter zijn dan verwacht, als gevolg van de tijd die verstreken is tussen de fabricage van het apparaat en de verkoop in de winkel.)

 **Methode voor het vervangen van de batterij** Gebruik één lithiumbatterij (CR2032). **Let op:** Bij het vervangen van de batterij worden de datum- en tijdinstelling gewist, en ook het vastgelegde belastingtarief.

- 1) Zet de aan/uit-schakelaar in de "OFF" stand en maak de netspanningsadapter los.
- 2) Verwijder het batterijdeksel aan de achterkant van het apparaat. (Afb. 1)
- 3) Verwijder de lege batterij en plaats een nieuwe lithiumbatterij. Veeg de batterij goed met een droog doekje schoon en plaats deze met de "+" kant naar boven. (Afb. 2)
- 4) Breng het batterijdeksel weer aan door de procedure in de omgekeerde volgorde uit te voeren.
- 5) Druk op de RESET schakelaar aan de achterkant van het apparaat (zie "TERUGSTELLEN VAN HET APPARAAT").

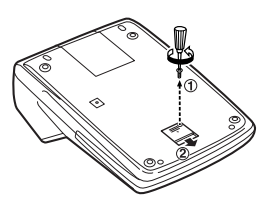

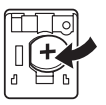

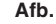

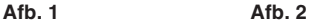

#### **Na het vervangen van de batterij**

• Sluit de netspanningsadapter aan en zet de aan/uitschakelaar in de "ON" stand.

Controleer of "0." wordt aangegeven. Als "0." nie wordt aangegeven, moet u de batterij verwijderen dan opnieuw plaatsen en daarna nogmaals d aanduiding op het display controleren.

- Stel de datum, de tijd en het belastingtarief opnieuw in.
- Noteer op het batterij-vervangingslabel dat op de achterkant van het apparaat is, de maand en het jaar dat de batterij is vervangen, zodat u ongevee weet wanneer de batterij in de toekomst opnieuw vervangen moet worden.

#### Voorzorgsmaatregelen betreffende het gebruik **van de batterijen**

- Laat geen lege batterijen in het apparaat zitten.
- Stel de batterijen niet bloot aan water of vuur en demonteer de batterijen ook niet.
- Houd de batterijen buiten het bereik van kleine kinderen.

#### NOTE:FOR NETHERLANDS ONLY

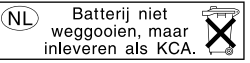

### **TECHNISCHE GEGEVENS**

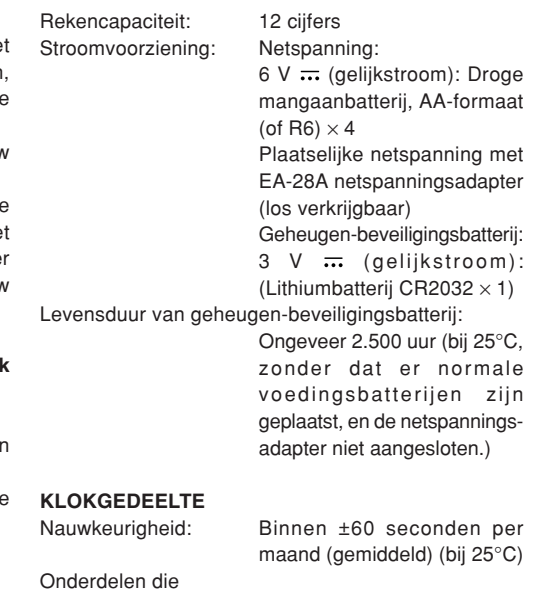

worden aangegeven: dag, maand, jaar, uur, minuten, seconden

Onderdelen dieTijdsysteem: 24-uurs systeem

**AFDRUKGEDEELTE**

worden afgedrukt: dag, maand, jaar, uur, minuten

#### Printer: Mechanische printer Afdruksnelheid: Ca. 2 regels/sec. (Bij een temperatuur van 25°C, wanneer "741•9 + " wordt afgedrukt en de EA-28A netspanningsadapter wordt gebruikt. De afdruksnelheid varieert afhankelijk van het aantal rijen en de cijfers die worden afgedrukt.) Papier: 57 mm - 58 mm breed 80 mm diameter (max.) Bedrijfstemperatuur: 0°C – 40°C Stroomverbruik: 6 V ... (gelijkstroom): 1,8 W Gebruiksduur: Droge mangaanbatterij, AAformaat (of R6) Ca. 4.500 uur (in de nietafdrukstand, weergave van 555'555 bij 25°C omgevingstemperatuur)

afhankelijk van het type batterij en de wijze van gebruik. Afmetingen:  $150 \text{ (B)} \times 230 \text{ (D)} \times 51.5 \text{ (H)}$ mmGewicht: Ca. 530 gram (met batterijen) Toebehoren: 1 lithiumbatterij (aangebracht), 1 batterij-vervangingslabel (op de achterkant van hetapparaat), 1 papierrol, 1 inktrol (aangebracht), droge mangaanbatterij  $\times$  4 en gebruiksaanwijzing

De gebruiksduur varieert

### **TERUGSTELLEN VAN HET APPARAAT**

Bij een harde schok, blootstelling aan een elektrisch veld of een andere ongewone toestand kan het apparaat buiten werking worden gesteld en zullen de toetsen niet meer reageren op de bediening. In dit geval moet u de RESET schakelaar aan de onderkant van het apparaat indrukken. De RESET schakelaar mag alleen worden ingedrukt als er:

• een abnormale situatie optreedt en de toetsen niet meer werken.

#### **Opmerkingen:**

- Bij indrukken van de RESET schakelaar zullen de datum- en tijdinstelling, de belastingtarief-instelling en de inhoud van het geheugen gewist worden.
- Gebruik alleen een balpen om de RESET schakelaar in te drukken. Gebruik nooit een breekbaar voorwerp of een voorwerp met een erg spitse punt, zoals een naald.
- Sluit de netspanningsadapter aan nadat de RESET schakelaar is ingedrukt. Zet de aan/uit-schakelaar op "ON" en controleer of "0." wordt aangegeven.

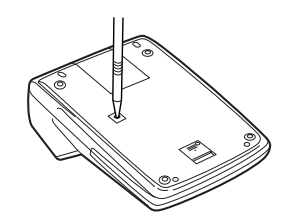

# **NOTAS SOBRE A OPERAÇÃO**

Para garantir uma operação livre de problemas da sua calculadora SHARP, recomendamos o seguinte.

- 1. A calculadora deve ser mantida em áreas livres demudanças bruscas na temperatura, humidade e poeira.
- 2. Um pano macio e seco deve ser usado para limpar a calculadora. Não utilize solventes nem um pano molhado.
- 3. Como este produto não é à prova de água, não o utilize nem o guarde onde fluidos, como por exemplo água, possam salpicar nele. Gotas de chuva, borrifos de água, suco, café, vapor, suor, etc. também causam defeitos.
- 4. Se algum serviço for requerido, utilize somente um revendedor de serviço SHARP, um centro de serviço aprovado pela SHARP ou um centro de reparação da SHARP.

A SHARP não será responsável por nenhum dano económico ou de propriedade incidental ou consequente causado pelo uso incorrecto e/ou defeitos deste produto ou de seus dispositivos periféricos, a menos que tal responsabilidade seja reconhecida pela lei.

# **ÍNDICE**

#### Página

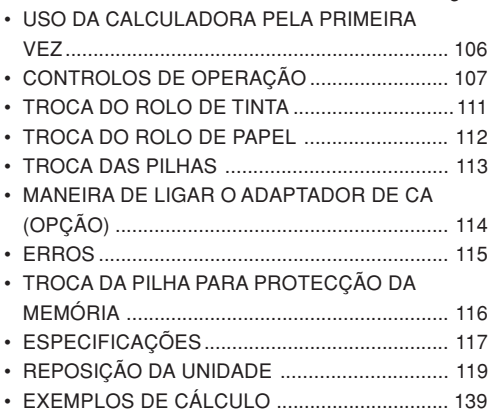

### **USO DA CALCULADORA PELA PRIMEIRA VEZ**

Primeiro, puxe a folha de isolamento para a pilha de protecção da memória (instalada para reter as informações da data/hora/taxa de imposto). Reposicione a calculadora para inicializar o seu estado e, em seguida, ajuste a data e a hora antes de utilizar a calculadora.

#### **Remoção da folha de isolamento e reposição**

1. Puxe a folha de isolamento da pilha de protecção da memória.

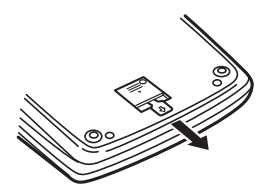

2. Prima o interruptor RESET localizado na parte posterior da unidade.

(Consulte "REPOSIÇÃO DA UNIDADE".)

\* O relógio começa de 00:00:00 em 1º de Janeiro de 2005.

#### **Ajuste da data e da hora**

Exemplo: No caso de 15:38 em 15 de Setembro de 2004.

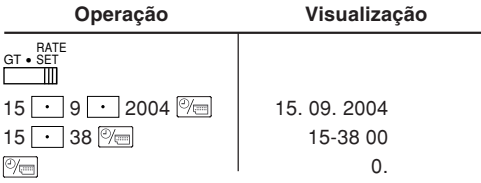

(Consulte "SELECTOR DO MODO DE DEFINIÇÃO DO TOTAL GERAL / TAXA".)

\* Quando o ajuste for finalizado, o relógio começará às 15:38:00.
**INTERRUPTOR DE ALIMENTAÇÃO;** OFF • P P•IC<sup>ON</sup> **SELECTOR DE MODO DE** $\mathbb{H}$ **IMPRESSÃO / CONTAGEM DE ITENS:**

- "OFF": Desliga a calculadora.
- "•": Liga a calculadora. Ajusta para o modo sem impressão.
- "P": Liga a calculadora. Ajusta para o modo de impressão.
- "P•IC": Liga a calculadora. Ajusta para o modo de impressão e contagem de itens.
	- 1) Para adição ou subtracção, cada vez que é premido, 1 é adicionado ao contador de itens, e cada vez que  $\Box$  é premido, 1 é subtraído.
		- A contagem é impressa quando o resultado calculado é obtido.
		- Premir  $\lceil * \rceil$ ,  $\lceil * \rceil$   $\lceil * \rceil$  limpa o contador.
	- 2) Quando o selector do modo de definição do total geral/taxa está na posição ON (GT), o contador conta o número de vezes que os resultados do cálculo foram armazenados na memória de total geral. Para imprimir e limpar a contagem, prima a tecla | ଦୀ |
- **CONTROLOS DE OPERAÇÃO** 3) O contador de itens da memória contará o número de vezes que a tecla foi premida na adição.
	- Nota: Cada vez que a tecla |м | é usada na subtracção, 1 é subtraído da contagem.
		- A contagem é impressa quando a memória é chamada.
		- Premir a tecla |\*<code>M|</code> limpa o contador.
	- Nota: O contador tem uma capacidade máxima de 3 dígitos (até ±999). Se a contagem excede do valor máximo, o contador começa contar de novo a partir de zero.

#### $15/4$

#### mт **SELECTOR DE ARREDONDAMENTO:**

Exemplo: Ajuste o selector decimal para 2.  $4 \div 9 = 0.444 \dots$ ,  $5 \div 9 = 0.555 \dots$ 

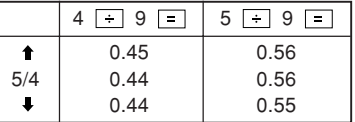

Nota: A vírgula decimal flutua durante um cálculo sucessivo pelo uso de  $\overline{\times}$  ou  $\overline{\div}$ .

Se o selector decimal for ajustado para "F", a resposta será sempre arredondada para baixo ( $\downarrow$ ).

GT • RATE SET **SELECTOR DO MODO DE DEFINIÇÃO** ШT **DO TOTAL GERAL / TAXA:**

"GT": Total geral

"•": Neutro

"RATE SET": Para definir a data, hora e taxa de imposto, coloque este interruptor na posição "RATE SET".

#### **Data:**

- Introduza na ordem do dia, mês e ano e, em seguida, prima  $\mathbb{P}_{\square}$  para finalizar a entrada.
- Utilize  $|\cdot|$  para separar o dia, mês e ano.
- Ao premir  $\mathbb{P}_{\square}$ , o número introduzido é avaliado e visualizado como "data" se o valor estiver dentro daseguinte gama; caso contrário, "Error" é visualizado e a data definida anteriormente é restaurada.Dia: 1 – 31; Mês: 1 – 12; Ano: 2000 – 2099 (em 4

dígitos) ou 00 – 99 (em 2 dígitos)

#### **Hora:**

• Introduza na ordem das horas, minutos e, em seguida, prima  $\mathbb{P}_{\square}$  para finalizar a entrada.

(Não há uma entrada disponível para o valor dos segundos. O relógio começa em zero segundos.)

- Se o dígito das horas/minutos for menor do que 10, não é necessário introduzir o primeiro dígito "0".
- Utilize  $\lfloor \cdot \rfloor$ para separar os valores das horas e dos minutos.
- Ao premir  $\mathcal{Y}$  , o número introduzido é avaliado e visualizado como "hora" se o valor estiver dentro daseguinte gama; caso contrário, "Error" é visualizado e a hora definida anteriormente é restaurada.

Horas: 0 – 23 (formato de 24 horas para a entrada das horas), Minutos: 0 - 59

#### **Taxa de imposto:**

- Prima  $\left| \%\right|$  três vezes e introduza a taxa de imposto sequida por  $TAX+$ .
- Um máximo de 4 dígitos pode ser armazenado (a vírgula decimal não é contada como um dígito).
- Apenas uma taxa pode ser armazenada. Se introduzir uma nova taxa, a taxa anterior será apagada.

F 3 2 0 A

## **SELECTOR DECIMAL / MODO DEADIÇÃO:**

"3 2 0": Predefine o número de casas decimais naresposta.

- "F": A resposta é visualizada no sistema decimal flutuante.
- "A": A vírgula decimal nas entradas de adição e subtracção é posicionada automaticamente no 2º dígito desde o dígito mais baixo do número da entrada. O uso do modo de adição permite a adição e subtracção de números sem a entrada da vírgula decimal. O uso de  $\lceil \cdot \rceil$ ,  $\lceil x \rceil$  e  $\lceil \cdot \rceil$ sobreporá automaticamente o modo de adição e as respostas decimalmente correctas serão impressas.
- $\frac{1}{\sqrt{2}}$

# **TECLA DE RELÓGIO / CALENDÁRIO:**

• Cada vez que esta tecla é premida, o modo muda.

Modo de cálculo → Modo de visualização da data → Modo de visualização do relógio <sup>→</sup> Modo de cálculo

• Utilize também esta tecla para ajustar a data e hora (consulte "SELECTOR DE DEFINIÇÃO DE TOTAL GERAL / TAXA").

#### ∣m≍l **TECLA DE ALIMENTAÇÃO DE PAPEL**

**TECLA DE CORRECÇÃO DO ÚLTIMO**  $\mapsto$ **DÍGITO**

#### $\sqrt{26}$ **TECLA DE SEM ADIÇÃO / SUBTOTAL:**

**Sem adição** – Quando esta tecla é premida logo após a entrada de um número no modo de impressão, a entrada é impressa no lado esquerdo com o símbolo "#". Esta tecla é usada para imprimir números não sujeitos ao cálculo tais como códigos, datas, etc.

**Subtotal** – Esta tecla é usada para obter subtotal(is) de adições e/ou subtracções. Quando esta tecla é premida após a tecla  $\boxed{+}$ ou  $\boxed{-}$ , o subtotal é impresso com o símbolo "◊" e o cálculo pode ser continuado.

**Ao premir esta tecla, mesmo no modo sem impressão, o número visualizado é impresso sem nenhum símbolo.**

• Quando o INTERRUPTOR DEALIMENTAÇÃO, SELECTOR DO MODO DE IMPRESSÃO / CONTAGEM DE ITENS estána posição "•", "P" ou "P•IC", e a data ou relógio está visualizado(a), prima esta tecla para imprimir o conteúdo visualizado, incluindo o símbolo "#", a partir da esquerda do rolo de papel.

Exemplo:

Impressão da data

```
#15 • 09 • 2004 • • • • • •
```
(quando a data é 15 de Setembro de 2004)

Impressão do relógio

#10 • 30 • • • • • • • • • • •

(quando a hora é 10:30)

#18 • 25 • • • • • • • • • • •

(quando a hora é 18:25)

• Quando a impressão da data / relógio é finalizada, o modo de cálculo é restaurado.

## **TECLA DE LIMPEZA / LIMPEZA DEENTRADA:**

Prima esta tecla duas vezes seguida de TAX+ para imprimir a taxa de imposto definida.

- $\star$ **TECLA DE TOTAL**
- Ξ **TECLA DE IGUAL**

 $\vert\neq\vert$ 

## **TECLA DE SINAL DE MUDANÇA:**

Muda o sinal algébrico de um número (isto é, positivo para negativo ou negativo para positivo).

- **TECLA DE CHAMADA E LIMPEZA DA** $*M$ **MEMÓRIA**
- **TECLA DE CHAMADA DA MEMÓRIA** $\sqrt{M}$
- **TECLA DE INCLUSÃO DE IMPOSTO** $TAX+$
- **TECLA DE PRÉ-IMPOSTO**TAX-

#### $AVG$ **TECLA DE MÉDIA:**

É usada para calcular a média.

#### **TECLA DE TOTAL GERAL**GT

#### **TECLA DE ENTRADA DE PREÇO DE** COST **CUSTO:**

Prima esta tecla para introduzir o preço de custo.

 $|$  SELL **TECLA DE ENTRADA DE PREÇO DE VENDA:**

> Prima esta tecla para introduzir o preço de venda.

#### **MGN TECLA DE ENTRADA DE MARGEM:**

Prima esta tecla para introduzir a margem.

# **SÍMBOLOS DE VISUALIZAÇÃO:**

- **M :** Aparece quando um número está na memória.
- **– :** Aparece quando um número é negativo.
- **G :** Aparece quando um número está na memória de total geral.
- **E :** Aparece quando um estouro ou outro erro é detectado.
- **TAX+ :** Aparece quando o total calculado inclui o imposto.
- **TAX– :** Aparece quando o total calculado exclui o imposto.
- **TAX :** Aparece quando a taxa de imposto está definida.
- \* Embora todos os símbolos disponíveis sejam mostrados aqui para o propósito de instrução, esses símbolos não aparecem na tela simultaneamente.

# **TROCA DO ROLO DE TINTA**

Se a impressão estiver borrada mesmo que o rolo de tinta esteja na posição apropriada, troque o rolo.

#### **Rolo de tinta: Tipo EA-772R**

## **ADVERTÊNCIA**

A APLICAÇÃO DE TINTA EM UM ROLO DE TINTA USADO OU O USO DE UM ROLO DETINTA INADEQUADO PODE CAUSAR SÉRIOSDANOS À IMPRESSORA.

- 1) Ajuste o interruptor de alimentação para OFF.
- 2) Retire a tampa da impressora. (Fig. 1)
- 3) Segure o topo do rolo de tinta e retire o rolo puxando-o para si e, em seguida, para cima. (Fig. 2)
- 4) Instale o rolo de tinta novo na posição correcta. Certifique-se de que o rolo esteja firmemente em posição. (Fig. 3)
- 5) Volte a colocar a tampa da impressora.

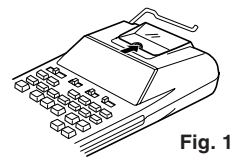

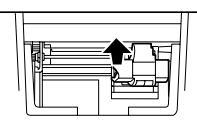

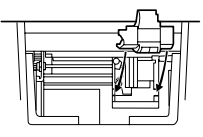

**Fig. 2 Fig. 3**

**Limpeza do mecanismo de impressão Se a impressão tornar-se borrada após um longo tempo de uso, limpe a roda de impressão de acordo com os seguintes procedimentos:**

- 1) Retire a tampa da impressora e o rolo de tinta.
- 2) Instale o rolo de papel e alimente-o até que o mesmo saia pela frente do mecanismo de impressão.
- 3) Coloque uma escova pequena (como uma escova de dentes) ligeiramente na roda de impressão e  $limpe-a$  premindo  $\boxed{m}$ .
- 4) Volte a colocar o rolo de tinta e a tampa da impressora.
- Nota: Não gire o mecanismo de impressão manualmente, pois isso pode causar danos à impressora.

# **TROCA DO ROLO DE PAPEL**

**Nunca coloque o rolo de papel se o papel estiver rasgado. Fazer isso poderia causar o encravamento do papel.**

**Corte sempre a borda inicial com tesouras primeiro.**

- 1) Introduza a borda inicial do rolo de papel na abertura. (Fig. 1)
- 2) Ligue a calculadora e alimente o papel premindo  $\sqrt{m}$ . (Fig. 2)
- 3) Levante o porta-papel de metal instalado e introduza o rolo de papel no porta-papel. (Fig. 3)

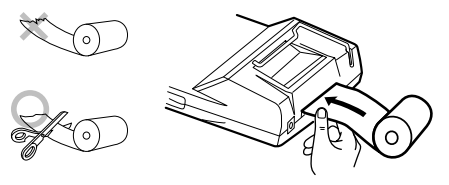

**Fig. 1**

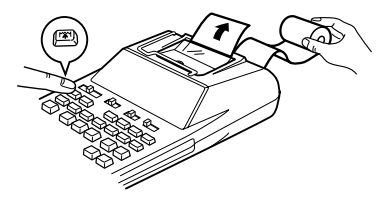

**Fig. 2**

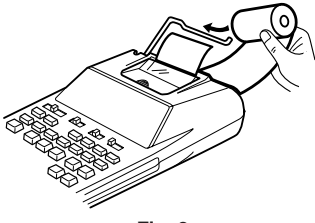

**Fig. 3**

NÃO PUXE O PAPEL PARA TRÁS, POIS ISSO PODE CAUSAR DANOS AO MECANISMO DEIMPRESSÃO.

## **TROCA DAS PILHAS**

**Para instalar ou trocar pilhas —** Quando a energia das pilhas torna-se fraca, a impressão pode ser interrompida, e as imagens visualizadas podem desaparecer. Se tais sintomas forem observados, troque as pilhas por novas.

- 1. Ajuste o interruptor de alimentação para OFF.
- 2. Retire a tampa do compartimento das pilhas deslizando-a na direcção da seta na tampa.
- 3. Troque as pilhas Certifique-se de que as marcas "+" e "–" na pilha correspondam às marcas "+" e "–" na calculadora. Troque sempre as 4 pilhas ao mesmo tempo.
- 4. Volte a colocar a tampa do compartimento das pilhas.

Pilha: Pilha seca de manganés, tamanho AA (ou  $R6 \times 4$ 

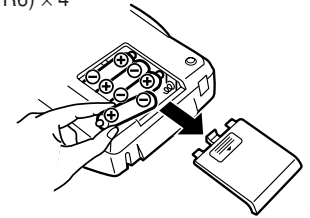

- Se o electrólito vazado entrar em contacto comseus olhos, lave-os com água limpa, e procure um médico imediatamente.
- Se o electrólito vazado entrar em contacto comsua pele ou roupa, lave bem as partes afectadas com água.
- Retire as pilhas se não for utilizar a calculadora durante um longo período de tempo.
- Não deixe pilhas esgotadas na unidade.
- Não misture pilhas novas com usadas e/ou tipos de pilha.

# **MANEIRA DE LIGAR O ADAPTADORDE CA (OPÇÃO)**

Este dispositivo também pode ser operado por corrente alterna com o uso de um adaptador de CA. Ao ligar o adaptador de CA à calculadora, a fonte de energia é comutada automaticamente das pilhas secas para a fonte de energia de CA.

#### **Adaptador de CA Modelo EA-28A**

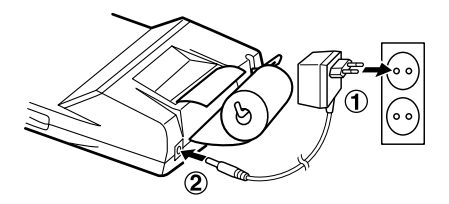

Certifique-se de desligar a calculadora antes de ligar ou desligar o adaptador de CA.

Para ligar o adaptador de CA, siga os passos 1 e ➁.

Para desligar o adaptador de CA, simplesmente inverta o procedimento.

# **PRECAUÇÃO**

O uso de outro adaptador de CA que não seja EA-28A pode aplicar uma voltagem incorrecta na sua calculadora SHARP, o que poderia causar danos.

# **ERROS**

Há várias situações que causarão um estouro ou uma condição de erro. Se isso ocorrer, "E" será visualizado. O conteúdo da memória no momento doerro é retido.

Se "E 0." For visualizado no momento do erro, "– – – – – – –" será impresso em vermelho e |%E| deverá ser usado para limpar a calculadora.

Do mesmo modo, embora com raridade, a impressão pode parar ao meio e a indicação "E" aparece no visor. Isso não indica um mau funcionamento, mas é causado quando a calculadora é exposta a um forte ruído electromagnético ou electricidade estática de uma fonte externa. Se isso ocorrer, prima a tecla  $\sqrt{\epsilon}$ e, em seguida, repita o cálculo desde o começo.

#### **Condições de erro:**

- 1. Quando a porção do número inteiro de uma resposta excede de 12 dígitos.
- 2. Quando a porção do número inteiro do conteúdo da memória ou da memória do total geral excede de 12 dígitos. (Ex. **740 999999999999** M-1 M-1)
- 3. Quando qualquer número é dividido por zero.  $(EX. 5 - 0)$

# **TROCA DA PILHA PARA PROTECÇÃO DA MEMÓRIA**

#### **Momento para a troca da pilha**

A vida útil da pilha de protecção da memória é de aproximadamente 2.500 horas a 25°C sem a pilha de operação instalada, e sem a ligação do adaptador de CA.

\* Quando a pilha de protecção da memória está fraca, a definição da data/hora é inicializada (1/1/2005, 00:00:00)

Verifique a definição da data/hora no modo de visualização da data/relógio depois de trocar a pilha de operação ou quando ligar o adaptador de CA sem a pilha de operação instalada.

Se a definição da data/hora estiver alterada ou incorrecta, troque imediatamente a pilha de protecção da memória por uma nova.

(A vida útil da pilha que vem instalada pode ser mais curta do que o esperado, em virtude do tempo que a calculadora gasta durante o transporte.)

#### **Método de troca da pilha**

Utilize uma pilha de lítio (CR2032).

**Precaução:** Trocar a pilha limpa as definições da data e da hora, bem como a taxa de imposto armazenada.

- 1) Coloque o interruptor de alimentação na posição "OFF", e desligue o adaptador de CA.
- 2) Retire a tampa do compartimento da pilha na parte posterior da unidade. (Fig. 1)
- 3) Retire a pilha gasta e instale uma pilha de lítio nova. Limpe bem a pilha com um pano seco e coloque a pilha com o lado "+" para cima. (Fig. 2)
- 4) Volte a colocar a tampa do compartimento da pilha invertendo o procedimento de remoção.
- 5) Prima o interruptor RESET na parte posterior da unidade (Consulte "REPOSIÇÃO DA UNIDADE").

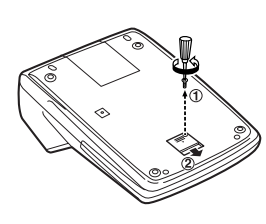

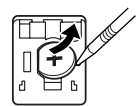

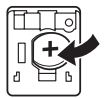

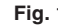

**Fig. 1 Fig. 2**

#### **Após a troca da pilha**

• Ligue o adaptador de CA, e coloque o interruptor de alimentação na posição "ON".

Confira se "0." é visualizado. Se "0." não for visualizado, retire a pilha, volte a instalá-la, e verifique a visualização de novo.

- Volte a fazer as definições da data, hora e taxa de imposto.
- Na etiqueta da data de troca da pilha encontrada na parte posterior da unidade, escreva o mês e ano que a pilha foi trocada, como uma referência para a próxima troca da pilha.

## **Precauções relativas ao uso de pilhas**

- Não deixe uma pilha esgotada no produto.
- Não exponha a pilha à água ou chamas, e não a desmonte.
- Guarde as pilhas fora do alcance de crianças pequenas.

# **ESPECIFICAÇÕES**

Capacidade de operação: 12 dígitos Fornecimento deenergia: Operação:

 $6V \nightharpoonup (CC)$ : Pilha seca de manganés, tamanho AA (ou  $R6 \times 4$ 

CA: Voltagem local com adaptador de CA EA-28A (Opção)

- Protecção da memória:
- $3V \dots (CC)$ : (Pilha de lítio  $CR2032 \times 1$
- Vida útil da pilha de protecção da memória:

Aproximadamente 2.500 horas (a 25°C, sem a pilha de operação instalada, e sem a ligação do adaptador de CA.)

## **SECÇÃO DO RELÓGIO**

Precisão: Dentro de ±60 segundos por mês em média (a 25°C)

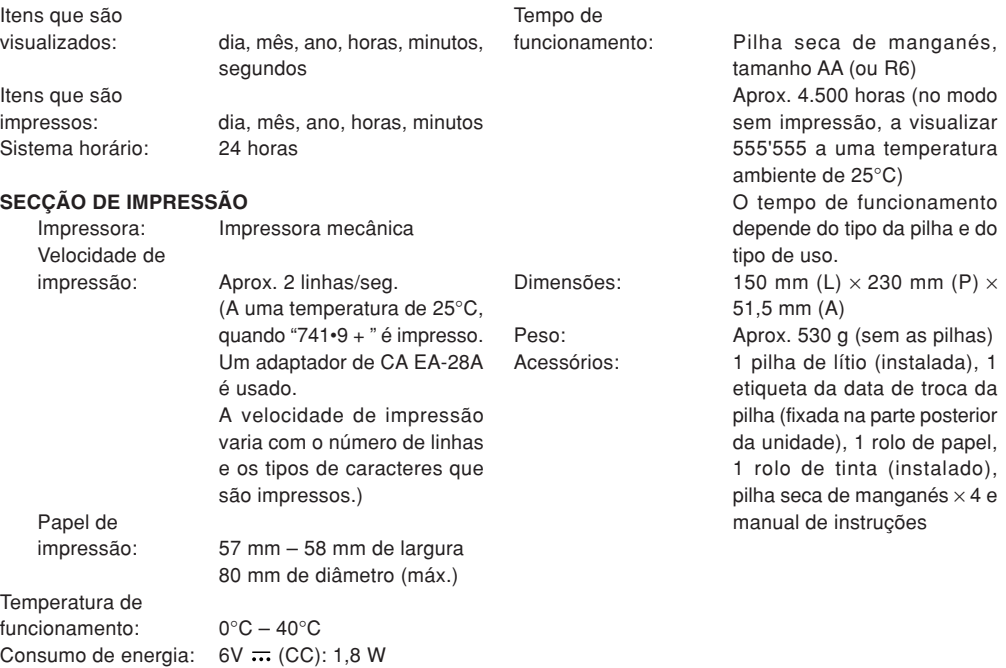

# **REPOSIÇÃO DA UNIDADE**

Impactos fortes, exposição a campos eléctricos, ou outras condições normais podem deixar a unidade inoperante, e premir as teclas não terá nenhum efeito. Se isso ocorrer, terá que premir o interruptor RESET na parte inferior da unidade. O interruptor RESET só deve ser premido quando:

• ocorrer uma condição anormal e todas as teclas estiverem desactivadas.

#### **Notas:**

- Premir o interruptor RESET limpa as definições da data e da hora, a definição da taxa de imposto, e o conteúdo da memória.
- Utilize somente uma caneta esferográfica para premir o interruptor RESET. Não utilize nada que possa quebrar nem um objecto pontiagudo, como uma agulha.
- Depois de premir o interruptor RESET, ligue o adaptador de CA. Coloque o interruptor de alimentação na posição "ON" e confira se "0." é visualizado.

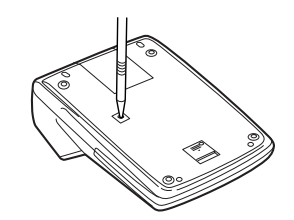

# **KÄYTTÖHUOMAUTUKSIA**

SHARP-laskimen ongelmattoman toiminnan varmistamiseksi suosittelemme seuraavaa:

- 1. Laskin on säilytettävä paikassa, jossa ei ole suuria lämpötilavaihteluita, kosteutta tai pölyä.
- 2. Laskimen puhdistamiseen tulee käyttää puhdasta, kuivaa liinaa. Älä käytä liuottimia tai kosteaa liinaa.
- 3. Koska laite ei ole vedenpitävä, sitä ei tule säilyttää paikassa, jossa sen päälle voi roiskua nestettä, esim. vettä. Myös sadepisarat, vesisumu, mehu, kahvi, höyry, hiki tms. voivat aiheuttaa laitteen toimintahäiriön.
- 4. Jos laite on huollon tarpeessa, käänny ainoastaan SHARP-jälleenmyyjän, SHARPin valtuuttaman huoltoliikkeen tai SHARP-huoltopalvelun puoleen.

SHARP ei ota vastuuta mistään satunnaisista taivälillisistä taloudellisista tai omaisuusvahingoista, jotka johtuvat laitteen ja sen oheislaitteiden väärinkäytöstä ja/tai toimintahäiriöistä, mikäli tällaista vastuuta ei ole kirjattu lakiin.

# **SISÄLLYSLUETTELO**

## Sivu

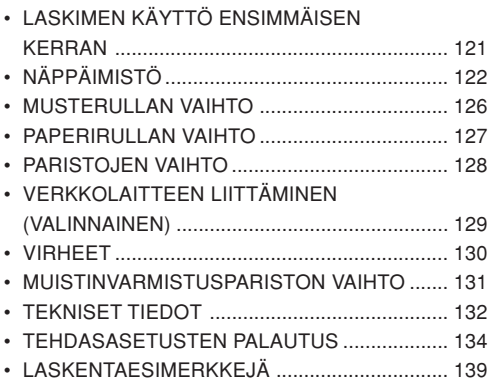

# **LASKIMEN KÄYTTÖ ENSIMMÄISEN KERRAN**

Vedä ensin ulos muistinsuojauspariston (asennettu päivämäärä-, aika- ja veroprosenttitietojen säilyttämiseksi) eristyslevy. Aseta laskin alkutilaan laitteen tilan alustamiseksi ja aseta sitten päivämäärä ja kellonaika ennen laskimen käyttöä.

#### **Eristyslevyn irrottaminen ja alkutilaan asettaminen**

1. Vedä ulos muistinsuojauspariston eristyslevy.

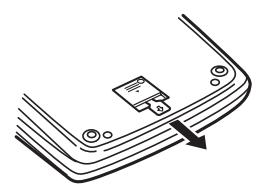

#### **Päivämäärän ja kellonajan asettaminen**

Esimerkki: Kun päivämäärä on 15. syyskuuta 2004 ja kellonaika 15.38.

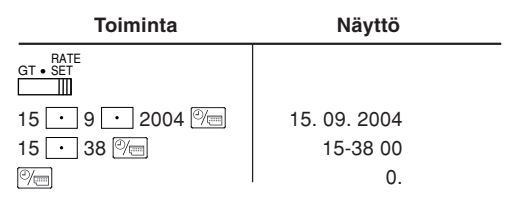

(katso KOKONAISSUMMAN / VEROPROSENTIN ASETUSTILAN VALITSIN)

\* Kun asetus on valmis, kello käynnistyy ajasta 15:38:00.

2. Paina laitteen pohjassa olevaa RESET-kytkintä (katso kohtaa LAITTEEN ASETTAMINEN ALKUTILAAN).

\* Kello käynnistyy ja osoittaa seuraavaa päivämäärää ja aikaa: 1. tammikuuta 2005 0:00:00.

# **NÄPPÄIMISTÖ**

#### $OEF$   $\frac{1}{2}$   $\frac{1}{2}$   $\frac{1}{2}$ ON **VIRTAKYTKIN; TULOSTUS- / OSALASKUTILAN VALITSIN:**mт

"OFF": Virta EI KYTKETTY.

- "•": Virta KYTKETTY. Asetettu ei-tulostustilaan.
- "P": Virta KYTKETTY. Asetettu tulostustilaan.
- "P•IC": Virta KYTKETTY. Asetettu tulostus- ja osalaskutilaan.
	- 1) Yhteen- ja vähennyslasku: joka kerta kun painetaan näppäintä  $\boxed{+}$ . osalaskuriin lisätään luku 1, ja joka kerta kun painetaan näppäintä  $\boxed{-}$ , osalaskurista vähennetään luku 1.
		- Lukumäärä tulostetaan, kun tulos on saatu.
		- Näppäinyhdistelmän  $\vert * \vert$ , painaminen nollaa laskurin.
	- 2) Kun kokonaissumma-/veroprosenttitilan valitsin on ON-asennossa (GT), laskuri laskee kuinka monta kertaa laskentatulokset on tallennettu kokonaissummamuistiin.Tulosta ja nollaa lukumäärä painamalla **GT-näppäintä.**
- 3) Muistin osalaskuri laskee, kuinka monta  $k$ ertaa  $\boxed{M}$ -näppäintä on painettu lisäämistä varten.
- Huom.: Joka kerta kun |м-|-näppäintä painetaan vähentämistä varten, lukumäärästä vähennetään 1.
	- Lukumäärä tulostetaan, kun muisti otetaan esille.
	- •|\*m|-näppäimen painaminen nollaa laskurin.
- Huom.: Laskuri voi näyttää kolme numeroa (korkeintaan ±999). Jos lukumäärä ylittää maksimiarvon, laskuri aloittaa laskennan uudelleen nollasta.

#### $4.5/4$  L m

## **PYÖRISTYSLASKURI:**

Esimerkki: aseta desimaalivalitsimeen arvo 2. $4 \div 9 = 0.444 \dots$ ,  $5 \div 9 = 0.555 \dots$ 

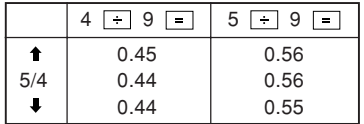

Huom.: Desimaalipiste kelluu perättäisten laskutoimitusten aikana käytettäessä näppäimiä  $\overline{\mathbf{x}}$  tai  $\overline{\mathbf{t}}$ .

Jos desimaalivalitsin asetetaan kohtaan "F", tulos pyöristetään automaattisesti alaspäin ( $\downarrow$ ).

#### RATE **KOKONAISSUMMAN / VEROPROSENTIN** GT • SET $\mathbb{H}$  and  $\mathbb{H}$ **ASETUSTILAN VALITSIN:**

- "GT": Kokonaissumma
- "•": Neutraali
- "RATE SET": Asettaaksesi päivämäärän, ajan ja veroprosentin käännä tämä kytkin "RATE SET"-asentoon.

## **Päivämäärä:**

- Syötä tässä järjestyksessä päivä, kuukausi ja vuosi ja paina sitten  $\boxed{\overline{v_{\square}}}$  päättääksesi tietojen syöttämisen.
- Käytä pistettä  $\vert\,\cdot\,\vert$  päivän, kuukauden ja vuoden erottamiseen toisistaan.
- Kun  $\otimes$  -näppäintä painetaan, näppäilty numero arvioidaan ja näytetään päivämääränä, jos arvo on alla esitetyllä alueella. Muussa tapauksessa näytössä näkyy "Error" ja aikaisemmin asetettuna ollut päivämäärä palautetaan.

Päivä 1 - 31; kuukausi: 1 - 12; vuosi 2000 - 2099 (neljä numeroa) tai 00 - 99 (kaksi numeroa).

## **Kellonaika:**

• Näppäile tässä järjestyksessä kellonaika ja minuutit ja päätä tietojen syöttäminen painamalla  $\overline{\mathbb{C}}$ näppäintä.

(Sekunteja ei voi näppäillä erikseen. Kello käynnistyy aina nollasta sekunnista).

- Jos tunti-/minuuttiluku on alle 10, ensimmäistä nollaa ei tarvitse näppäillä.
- Käytä  $\lfloor \cdot \rfloor$ -näppäintä tuntien ja minuuttien arvojen erottamiseen toisistaan.
- Kun  $\otimes$  -näppäintä painetaan, näppäilty numero arvioidaan ja näytetään aikana, jos arvo on alla esitetyllä alueella. Muussa tapauksessa näytössä näkyy "Error" ja aikaisemmin asetettuna ollut aika palautetaan.

Tunti: 0 - 23 (24 tunnin järjestelmä tunnin syöttämiseksi), minuutti: 0 - 59.

## **Veroprosentti:**

- Paina  $\%$  -näppäintä kolme kertaa, näppäile veroprosentti ja paina <sup>TAX+</sup>-näppäintä.
- Korkeintaan neljä numeroa voidaan tallentaa (desimaalipistettä ei lasketa numeroksi).
- Laitteeseen on mahdollista tallentaa ainoastaan yksi veroprosentti. Kun uusi vesiprosentti tallennetaan, vanha pyyhkiytyy muistista.

F 3 2 0 A

M

# **DESIMAALI-/LISÄYSTILAN VALITSIN:**

- "3 2 0": Säätää ennakkoon tuloksen desimaalipisteiden paikan.
- "F": Tulos näkyy kelluvalla desimaalijärjestelmällä.
- "A": Yhteen- ja vähennyslaskuissa desimaalipiste asetetaan automaattisesti 2. numerollenäppäillyn luvun pienimmästä numerosta.

Lisäystilan käyttö mahdollistaa numerojen lisäyksen ja vähennyksen näppäilemättä desimaalipistettä. Näppäinten  $\boxed{\cdot}$ .  $\boxed{\times}$  ja  $\boxed{\div}$ käyttö ohittaa automaattisesti lisäystilan ja desimaalipiste asettuu oikeaan kohtaan tulostuksen aikana.

 $\heartsuit$  or

 $\overline{R}$  $\longrightarrow$ 

# **KELLO- / KALENTERINÄPPÄIN:**

- Aina kun näppäintä painetaan, tila vaihtuu. Laskentatila → päivämäärän näyttötila <sup>→</sup> kellon näyttötila → laskentatila
- Käytä tätä näppäintä myös päivämäärän ja ajan asettamiseen (katso KOKONAISSUMMAN / VEROPROSENTINASETUSTILAN VALITSIN).

# **PAPERIN SYÖTTÖNÄPPÄIN**

**VIIMEKSI NÄPPÄILLYN LUVUNKORJAUSNÄPPÄIN**

#### $\sqrt{3}$ **EI LISÄYSTÄ / OSASUMMAN NÄPPÄIN:**

**Ei lisäystä** – Kun tätä näppäintä painetaan heti numeron näppäilemisen jälkeen tulostustilassa, näppäilty lukema tulostuu vasemmalle puolelle merkin "#" kanssa. Näppäintä käytetään sellaisten numeroiden tulostukseen, joille ei tehdä laskutoimia, kuten esimerkiksi koodit, päiväykset jne.

**Osasumma** – Tätä näppäintä käytetään osasumman (osasummien) saamiseen lisäyksistä ja/tai vähennyksistä. Kun sitä painetaan näppäimen  $\boxed{-}$  tai  $\boxed{-}$  jälkeen. osasumma tulostuu merkin "◊" kanssa ja laskutoimitusta voidaan jatkaa.

**Kun tätä näppäintä painetaan, eitulostustilassakin tulostetaan näytössä näkyvä numero ilman mitään merkkiä.**

• Kun VIRTAKYTKIN; TULOSTUS-/ OSALASKUTILAN VALITSIN on asennossa"•" , "P" tai "P•IC" ja päivämäärä tai kellonaika näkyy, paina tätä näppäintä näytössä näkyvän sisällön, #-merkki mukaan lukien, tulostamiseksi paperirullan vasemmalta puolelta.

Esimerkki:Päivämäärän tulostus#15 • 09 • 2004 • • • • • • (kun päivämäärä on 15. syyskuuta 2004) Kellonajan tulostus #10 • 30 • • • • • • • • • • • (kun kellonaika on 10.30) #18 • 25 • • • • • • • • • • • (kun kellonaika on 18.25)

• Kun päivämäärän / kellonajan tulostus on päättynyt, palautuu laskentatila.

# **POISTON / NÄPPÄILYN POISTONÄPPÄIN:**

Paina tätä näppäintä kaksi kertaa ja sitten näppäintä **TAX+** tulostaaksesi asetetun veroprosentin.

- $\vert * \vert$
- **KOKONAISSUMMAN NÄPPÄIN**
- **YHTÄ SUURI KUIN -NÄPPÄIN**「=
- $\sqrt{2}$ **MUUTA MERKKIÄ -NÄPPÄIN:**

Muuttaa numeron etumerkkiä (ts. positiivisesta negatiiviseksi ja negatiivisesta positiiviseksi).

- **ESILLE OTON JA MUISTIN TYHJENNYKSEN** $\vert$  \*M  $\vert$ **NÄPPÄIN**
- **MUISTIN ESILLE OTON NÄPPÄIN**∣ом∣
- $TAX+$ **VERO MUKAAN LUETTUNA -NÄPPÄIN**
- **ENNEN VEROA -NÄPPÄIN** $|<sub>TAX</sub>$
- **KESKIARVON NÄPPÄIN:** $|AVG|$

Tätä käytetään keskiarvon laskemiseen.

- **KOKONAISSUMMAN NÄPPÄIN** $G$ T
- **COST OMAKUSTANNUSHINNAN SYÖTTÖNÄPPÄIN:**Syötä omakustannushinta painamalla tätä näppäintä.

#### **MYYNTIHINNAN SYÖTTÖNÄPPÄIN:SELL**

Syötä myyntihinta painamalla tätä näppäintä.

#### MGN<sub>1</sub> **VOITTOMARGINAALIN SYÖTTÖNÄPPÄIN:**

Syötä voittomarginaali painamalla tätä näppäintä.

# **NÄYTÖN SYMBOLIT:**

- **M :**Näkyy, kun muistissa on numero.
- **– :** Näkyy, kun numero on negatiivinen.
- **G :** Näkyy, kun numero on kokonaissummamuistissa.
- **E :** Näkyy, kun kapasiteetti on ylitetty tai on sattunut jokin muu virhe.
- **TAX+ :** Näkyy, kun lasketussa summassa on mukana vero.
- **TAX– :** Näkyy, kun lasketussa summassa ei ole veroa.
- **TAX :** Näkyy, kun veroprosentti on asetettu.
- \* Vaikka kaikki käytössä olevat symbolit näkyvät tässä selostusta varten, ne eivät tule näkyviin näyttöön samanaikaisesti.

# **MUSTERULLAN VAIHTO**

Jos tulostusjälki on epäselvää, vaikka musterulla on oikeassa asennossa, vaihda rulla.

## **Musterulla: tyyppi EA-772R**

## **VAROITUS**

MUSTEEN LISÄÄMINEN KULUNEESEENMUSTERULLAAN TAI MUUN KUINHYVÄKSYTYN RULLAN KÄYTTÖ SAATTAAVAHINGOITTAA TULOSTINTA PAHASTI.

- 1) Aseta virtakytkin asentoon OFF.
- 2) Irrota tulostimen kansi (kuva 1)
- 3) Ota kiinni musterullan yläpäästä ja ota rulla pois vetämällä sitä itseäsi kohti ja sitten ylöspäin (kuva 2).
- 4) Aseta uusi musterulla paikalleen. Varmista, että rulla on tukevasti paikallaan (kuva 3).
- 5) Aseta tulostimen kansi takaisin paikalleen.

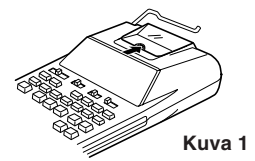

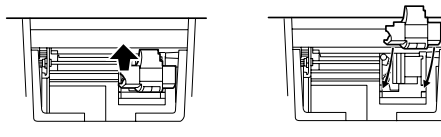

**Kuva 2**

**Kuva 3**

**Tulostusmekanismin puhdistaminen**

**Jos tulostusjäljestä tulee himmeää pitkän käytön jälkeen, puhdista tulostuspyörä seuraavalla tavalla:**

- 1) Irrota tulostimen kansi ja musterulla.
- 2) Asenna paperirulla paikalleen ja syötä paperia kunnes se tulee ulos tulostusmekanisminetupuolelta.
- 3) Aseta pieni harja (esimerkiksi hammasharja) kevyesti tulostuspyörää vasten ja puhdista pyörä painamalla  $\sqrt{m}$ -näppäintä.
- 4) Aseta musterulla ja tulostimen kansi takaisin paikalleen.
- Huomautus: Älä pyöritä tulostusmekanismia käsin, sillä se saattaisi vahingoittaa tulostinta.

# **PAPERIRULLAN VAIHTO**

**Älä koskaan aseta paikalleen paperirullaa, jonka paperi on revennyt. Revennyt paperi juuttuu helposti kiinni. Leikkaa aina ensin alkureuna pois saksilla.**

- 1) Aseta paperirullan alkureuna aukkoon (kuva 1).
- 2) Kytke virta päälle ja syötä paperia painamalla  $\sqrt{m}$ näppäintä (kuva 2).
- 3) Nosta kiinnitetty metallinen paperinpidin ylös ja aseta paperirulla paperinpitimeen (kuva 3).

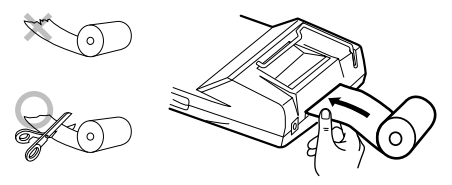

**Kuva 1**

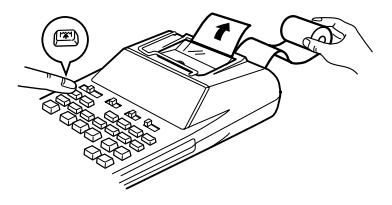

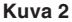

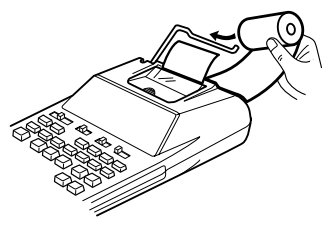

**Kuva 3**

ÄLÄ VEDÄ PAPERIA TAAKSEPÄIN, SILLÄ SE SAATTAA VAHINGOITTAA TULOSTUSMEKANISMIA.

# **PARISTOJEN VAIHTO**

**Paristojen asennus tai vaihto —** Kun paristot ovat tyhjenemässä, tulostus voi keskeytyä ja näytön numerot ja merkit kadota näkyvistä. Tämä osoittaa, että paristot on vaihdettava uusiin.

- 1. Aseta virtakytkin asentoon OFF.
- 2. Irrota paristokotelon kansi liu'uttamalla sitä kannessa olevan nuolen suuntaan.
- 3. Vaihda paristot. Varmista, että pariston merkinnät "+" ja "–" vastaavat laskimen merkintöjä "+" ja "–". Aseta kaikki neljä paristoa aina samalla kertaa paikalleen.
- 4. Aseta paristotilan kansi takaisin paikalleen.
	- Paristo: Tehokas mangaaniparisto, koko AA (tai  $R6 \times 4$

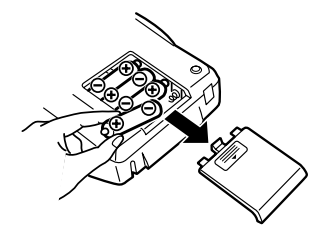

- Jos vuotanutta elektrolyyttiä pääsee silmiin, pese silmät puhtaalla vedellä ja käänny välittömästi lääkärin puoleen.
- Jos vuotanutta elektrolyyttiä pääsee iholle tai vaatteisiin, pese huolellisesti puhtaalla vedellä.
- Ota paristot pois laitteesta, jos sitä ei käytetä pitkään aikaan.
- Älä jätä tyhjiä paristoja laitteeseen.
- Älä käytä laitteessa yhtäaikaisesti uusia ja käytettyjä paristoja ja/tai erityyppisiä paristoja.

# **VERKKOLAITTEEN LIITTÄMINEN(VALINNAINEN)**

Laitetta voidaan käyttää myös verkkovirralla verkkolaitteen avulla. Kun verkkolaite liitetäänlaitteeseen, laite ottaa virran automaattisesti verkosta kuivaparistojen sijasta.

#### **Verkkolaite: malli EA-28A**

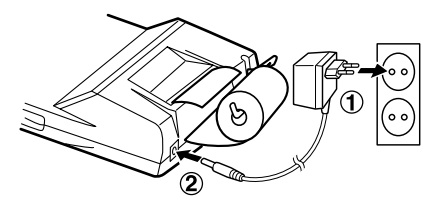

Varmista, että laskimen virta on katkaistu, kun verkkolaite liitetään tai irrotetaan.

Liitä verkkolaite suorittamalla vaiheiden ① ia ② toimenpiteet.

Irrota verkkolaite suorittamalla toimenpiteet päinvastaisessa järjestyksessä.

## **VAROITUS:**

Muun verkkolaitteen kuin mallin EA-28A käyttö voi johtaa SHARP-laskimeen virheellisen jännitteen ja aiheuttaa vahinkoja.

# **VIRHEET**

Useat eri tilanteet aiheuttavat kapasiteetin ylittymisen tai virhetilan. Jos näin käy, näyttöön tulee näkyviin "E". Muistin sisältö pysyy tallessa virhetilan aikana. Jos näytössä näkyy "E 0." virheen aikana, "– – – – – – –" tulostuu punaisena ja laskin on nollattava näppäimellä %E.

Jossakin harvoissa tapauksissa tulostus voi myös keskeytyä puolitiehen ja "E" tulla näkyviin näyttöön. Kyseessä ei ole toimintahäiriö, vaan laite on altistunut ulkoisesta lähteestä tulevalle voimakkaallesähkömagneettiselle kohinalle tai staattiselle sähkölle. Jos näin käy, paina  $\sqrt{6}$ e-näppäintä ja toista laskutoimitus alusta.

#### **Virhetilat:**

- 1. Kun vastauksen kokonaisluku on yli 12 numeroinen.
- 2.Kun muistisisällön kokonaisluku tai kokonaissummamuisti on yli 12-numeroinen (esim.  $\sqrt{*M}$  999999999999  $\sqrt{M+1}$   $\sqrt{M+1}$
- 3. Kun jokin luku jaetaan nollalla (esim.  $5 \div 0 = 0$ )

# **MUISTINVARMISTUSPARISTON VAIHTO**

#### **Pariston vaihdon aika**

Muistinsuojauspariston käyttöikä on noin 2500 tuntia 25°C:n lämpötilassa, jos laitteessa ei ole käyttöparistoja ja verkkolaitetta ei ole liitetty.

\* Kun muistinsuojauspariston varaus on heikko, päivämäärän ja kellonajan asetus palautuu alkuasetukseen (1.1.2005, 12:00:00).

Tarkista päivämäärän ja kellonajan asetus päivämäärän/kellonajan näyttötilassa, kun olet vaihtanut käyttöparistot tai liittäessäsi verkkolaitteen, kun laitteessa ei ole käyttöparistoja.

Jos päivämäärän ja kellonajan asetus on muuttunut tai väärä, vaihda muistinsuojauspariston uuteen ensi tilassa.

(Laitteeseen valmiiksi asennetun pariston käyttöikä voi olla odotettua lyhyempi laitteen kuljetukseen kuluneen ajan vuoksi.)

#### **Pariston vaihtomenetelmä**

Käytä yhtä litiumparistoa (CR2032)

**Varoitus:** Pariston vaihto nollaa päivämäärän ja kellonajan asetukset sekä tallennetun veroprosentin.

1) Aseta virtakytkin OFF-asentoon ja irrota verkkolaite.

- 2) Irrota paristolokeron kansi laitteen takaa (kuva 1).
- 3) Irrota tyhjentynyt paristo ja asenna uusi litiumparisto. Pyyhi paristo huolellisesti kuivalla liinalla ja aseta pluspuoli (+) ylöspäin (kuva 2).
- 4) Aseta paristolokeron kansi takaisin paikalleen.
- 5) Paina laitteen pohjassa olevaa RESET-kytkintä (katso kohtaa LAITTEEN ASETTAMINEN ALKUTILAAN).

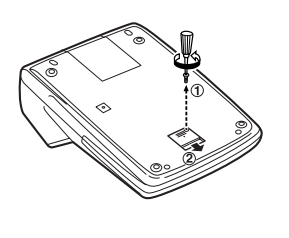

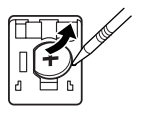

**Kuva 1 Kuva 2**

#### **Pariston vaihdon jälkeen**

• Liitä verkkolaite ja aseta virtakytkin ON-asentoon. Tarkista, että näytössä näkyy "0.". Jos näytössä ei näy "0.", poista paristo, asenna se uudelleen paikalleen ja tarkista näyttö uudelleen.

- Aseta päivämäärän, ajan ja veroprosentin asetukset uudelleen.
- Kirjoita laitteen takana olevaan pariston vaihtopäivämäärän tarraan pariston vaihtokuukausi ja -vuosi viitteeksi seuraavaa pariston vaihtoa varten.

#### **Pariston käytön varotoimet**

- Älä jätä tyhjentynyttä paristoa laitteeseen.
- Älä altista paristoa vedelle tai tulelle äläkä pura sitä.
- Säilytä paristoja lasten ulottumattomissa.

# **TEKNISET TIEDOT**

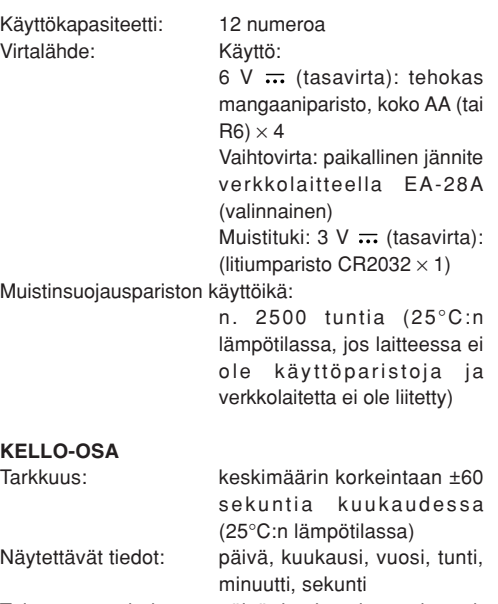

Tulostettavat tiedot: päivä, kuukausi, vuosi, tunti, minuutti

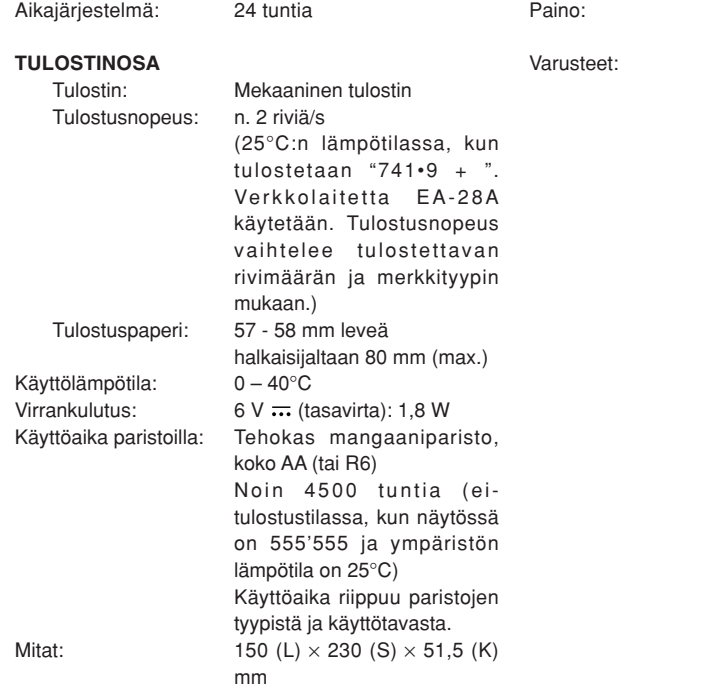

 Noin 530 g (paristot mukaan lukien) 1 litiumparisto (asennettu), 1 pariston vaihtopäivämäärän tarra (kiinnitetty laitteen taakse), 1 paperirulla, 1 musterulla (asennettu), tehokas mangaaniparisto  $\times$  4 ja käyttöohje

# **TEHDASASETUSTEN PALAUTUS**

Kovat iskut, altistuminen sähkökentille tai muut epätavalliset olosuhteet voivat tehdä laitteesta toimintakyvyttömän, jolloin laite ei reagoi näppäinten painamiseen. Tällöin on painettava laitteen pohjassa olevaa RESET-kytkintä. RESET-kytkintä tulee painaa ainoastaan, kun:

• näppäimet eivät toimi jonkin epätavallisen tapahtuman seurauksena.

#### **Huomaa:**

- RESET-kytkimen painaminen nollaa päivämäärän ja kellonajan asetukset, veroprosenttiasetuksen ja muistin sisällön.
- Käytä RESET-kytkimen painamiseen ainoastaan kuulakärkikynää. Älä käytä sen painamiseen mitään helposti rikkoutuvaa tai teräväkärkistä (esim. neula) esinettä.
- Liitä verkkolaite RESET-kytkimen painamisen jälkeen. Laita virtakytkin ON-asentoon ja tarkista, että näytössä näkyy "0.".

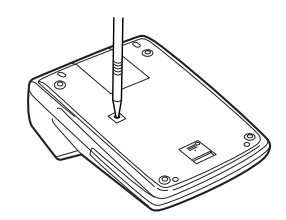

# **CALCULATION EXAMPLES**

1. Set the decimal selector as specified in each example.

The rounding selector should be in the "5/4" position unless otherwise specified.

- 2. The grand total/rate setting mode selector should be in the "•" position (off) unless otherwise specified.
- 3. The print / item count mode selector should be in the "P" position unless otherwise specified.
- 4. Press  $\sqrt{\frac{C_{CE}}{C_{CE}}}$  prior to beginning any calculation.
- 5. If an error is made while entering a number, press or  $\rightarrow$  and enter the correct number.
- 6. After entering a value, press  $\cos$ ,  $\sin$ ,  $\sin$  or  $\sin$  to activate the Cost/Sell/Margin Calculation mode. In case of performing different calculation tasks, **F**<sub>CE</sub> key must be pressed first to cancel the Cost/ Sell/Margin mode.
- 7. Example procedures are listed in following manner unless otherwise specified.

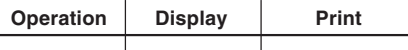

Ĭ.

# **BERECHNUNGSBEISPIELE**

1. Stellen Sie den Komma-Tabulator wie in jedem Beispiel beschrieben ein.

Der Rundungs-Wahlschalter sollte auf die Position "5/4" eingestellt sein, falls nicht anderweitig angegeben.

- 2. Der Wahlschalter für Gesamtsumme/Einstellung der Rate sollte auf die Position "•" (AUS) eingestellt sein, falls nicht anderweitig angegeben.
- 3. Der Wahlschalter für Drucken/Postenzähler sollteauf die Position "P" eingestellt sein, falls nicht anderweitig angegeben.
- 4. Vor dem Beginn einer Berechnung unbedingt  $\sqrt{\epsilon}$ drücken.
- 5. Wenn Sie bei der Eingabe von Zahlen einen Fehler machen, drücken Sie  $\sqrt{\epsilon}$  oder  $\rightarrow$  und geben Sie die richtige Zahl ein.
- 6. Nach der Eingabe eines Wertes drücken Sie **COST**, SELL oder <u>[waw]</u> zum Aktivieren der Betriebsart für Berechnungen von Einkaufspreis, Verkaufspreis und Gewinnspanne. Bei der Ausführung von anderen Berechnungen muß vorher  $\sqrt{\epsilon_E}$  Gedrückt werden, um die Betriebsart für Berechnungen von Einkaufspreis, Verkaufspreis und Gewinnspanne zu löschen.

7. Wenn nicht anders angegeben, ist das Vorgehen für die Berechnungen wie im folgenden Beispiel angegeben.

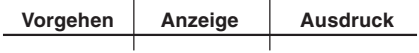

# **EXEMPLES DE CALCUL**

1. Réglez le sélecteur de décimale tel que spécifié dans chaque exemple.

Le sélecteur d'arrondi doit être placé sur la position "5/4" sauf indication contraire.

- 2. Le sélecteur de mode grand total/réglage de taux doit être placé sur la position "•" (OFF) sauf indication contraire.
- 3. Le sélecteur de mode d'impression/comptage d'articles doit être placé sur la position "P" sauf indication contraire.
- 4. Appuyez sur  $\sqrt{C_{CE}}$   $\sqrt{C_{CE}}$  avant de commencer un calcul.
- 5. En cas d'erreur lors de la saisie d'un nombre, appuyez sur  $\sqrt{\epsilon}$  ou  $\rightarrow$  puis saisissez le bon nombre.
- 6. Après avoir saisie une valeur, appuyez sur COST, SELL ou pour activer le mode de calcul de Achat/Vente/ Marge. Si vous procédez à des tâches de calcul différentes, il faudra appuyer sur la touche  $\sqrt{\frac{C}{C}}$ pour annuler le mode Achat/Vente/Marge.
- 7. Les procédures en exemple sont énumérées de la façon suivante sauf indication contraire.

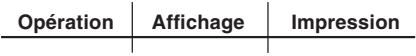

# **EJEMPLOS DE CÁLCULOS**

1. Coloque el selector decimal según se especifica en cada ejemplo.

El selector de redondeo debe estar en la posición "5/4" salvo que se especifique lo contrario.

- 2. El selector del modo de total global/tasa deberá estar en la posición "•" (desconexión) salvo que se especifique lo contrario.
- 3. El selector de impresión / cuenta de artículos deberá estar en la posición "P" salvo que se especifique lo contrario.
- 4. Pulse  $\sqrt{\frac{C_{CE}}{C_{CE}}}$  antes de empezar cualquier cálculo.
- 5. Si se comete un error al introducir un número, pulse  $o \rightarrow e$  introduzca el número correcto.
- 6. Después de introducir un valor, pulse  $\overline{\text{cost}}$ , SELLI o para activar el modo de cálculo de coste/venta/ margen. En el caso de realizar cálculos diferentes, deberá pulsarse primero la tecla  $\sqrt{\frac{C_{\text{CE}}}{C_{\text{CE}}}}$  para cancelar el modo de coste/venta/margen.
- 7. Los procedimientos de ejemplos están puestos de la siguiente manera, a menos que se especifique lo contrario.

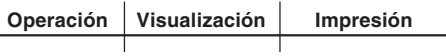

# **ESEMPI DI CALCOLO**

1. Impostare il selettore decimale come specificato in ciascun esempio.

Il selettore dell'arrotondamento deve trovarsi sullaposizione "5/4" salvo altrimenti specificato.

- 2. Il selettore della modalità Totale complessivo/ Impostazione dell'aliquota di imposta deve trovarsi nella posizione "•" (spento) salvo altrimenti specificato.
- 3. Il selettore della modalità Stampa/Computo elementi deve trovarsi nella posizione "P", se non è specificato diversamente.
- 4. Premere il tasto  $\sqrt{C_{CE}}$   $\sqrt{C_{CE}}$  prima di eseguire di un calcolo.
- 5. Se si commette un errore nell'inserimento di unnumero, premere il tasto  $\sqrt{x}$ e o  $\rightarrow$  e inserire il valore corretto.
- 6. Dopo avere inserito un valore, premere il tasto COST. o per attivare la modalità di calcolo Costo/ Vendita/Margine. In caso di esecuzione di operazioni di calcolo diverse, è necessario premere prima il tasto  $\sqrt{\frac{C}{C}}$   $\sqrt{\frac{C}{C}}$  per annullare la modalità Costo/ Vendita/Margine.
- 7. Le procedure di esempio vengono indicate nella seguente maniera, se non è specificato diversamente.

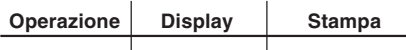

# **RÄKNEEXEMPEL**

1. Ställ in decimalväljaren såsom anges i varje exempel.

Avrundningsväljaren ska stå i läget "5/4" såvida inte annat anges.

- 2. Väljaren för slutsvar/satsinställningsläge ska stå i läget "•" såvida inte annat anges.
- 3. Väljaren för utskrift/posträkningsläge ska stå i läget "P" såvida inte annat anges.
- 4. Tryck alltid på  $\sqrt{\frac{C}{cE}}$  innan en beräkning påbörjas.
- 5. Vid inmatning av ett felaktigt värde ska du trycka på eller  $\rightarrow$  och sedan mata in rätt värde.
- 6. Mata in ett värde och tryck sedan på **cost**, SELL eller för att aktivera beräkningsläget för kostnad/ försäljning/marginal. Tryck på ØE ØE för att makulera beräkningsläget för kostnad/försäljning/ marginal när du vill utföra en annan typ av beräkning.
- 7. Exemplen förtecknas på följande sätt såvida inte annat anges.

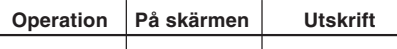

Ĭ.

# **REKENVOORBEELDEN**

- 1. Stel de decimaal-keuzeschakelaar in zoalsaangegeven in elk voorbeeld. De afrondingskeuzeschakelaar dient op "5/4" te staan, tenzij anders vermeld.
- 2. De eindtotaal/tariefinstelling-keuzeschakelaar dient op "•" (uitgeschakeld) te staan, tenzij anders vermeld.
- 3. De afdrukken/postenteller-keuzeschakelaar dient op "P" te staan, tenzij anders vermeld.
- 4. Druk op  $\sqrt{\epsilon}$   $\sqrt{\epsilon}$  voordat u begint met het uitvoeren van een berekening.
- 5. Als u een fout maakt tijdens het invoeren van een getal, druk dan op  $\sqrt{\epsilon}$ e of  $\rightarrow$  en voer het juiste getal in.
- 6. Druk na het invoeren van een getal op  $\cos$ ,  $\sin$  of om de inkoopprijs/verkoopprijs/winstmarge berekeningsfunctie te activeren. Wilt u overschakelen naar een andere rekenfunctie, dan moet u eerst op **VE VE drukken om de inkoopprijs/verkoopprijs/** winstmarge berekeningsfunctie te annuleren.
- 7. De rekenvoorbeelden worden op de volgende wijze weergegeven, tenzij anders vermeld.

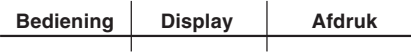

# **EXEMPLOS DE CÁLCULOS**

1. Ajuste o selector decimal conforme especificado em cada exemplo.

O selector de arredondamento deve estar naposição "5/4", salvo especificação em contrário.

- 2. O selector do modo de definição de total geral/taxa deve estar na posição "•" (desactivado), salvo especificação em contrário.
- 3. O selector do modo de impressão / contagem de itens deve estar na posição "P", salvo especificação em contrário.
- 4. Prima  $\sqrt{\frac{C_{CE}}{C_{CE}}}$  antes de iniciar qualquer cálculo.
- 5. Se cometer um erro ao introduzir um número, prima  $ou \rightarrow e$  introduza o número correcto.
- 6. Depois de introduzir um valor, prima  $\overline{\text{cosr}}$ ,  $\overline{\text{secl}}$  ou  $\overline{\text{MeV}}$ para activar o modo de cálculo de custo/venda/ margem. No caso de realizar tarefas de cálculo diferentes, deve premir  $\sqrt{\frac{C}{C}}$   $\sqrt{\frac{C}{C}}$  primeiro para cancelar o modo de custo/venda/margem.
- 7. Os procedimentos de exemplo são listados da seguinte maneira, salvo especificação em contrário.

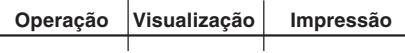

# **LASKENTAESIMERKKEJÄ**

1. Aseta desimaalivalitsin kussakin esimerkissämainitulla tavalla.

Pyöristyksen valitsin tulee asettaa asentoon "5/4", ellei toisin mainita.

- 2. Kokonaissumman/veroprosentin asetustilan valitsin tulee asettaa asentoon "•" (pois päältä), ellei toisin mainita.
- 3. Tulostus-/osalaskutilan valitsin tulee asettaaasentoon "P", ellei toisin mainita.
- 4. Paina ennen laskutoimitusten aloittamista |%E||%E|.
- 5. Jos teet numeroa näppäillessäsi virheen, paina tai  $\rightarrow$  ja näppäile oikea numero.
- 6. Kun olet näppäillyt arvon, paina  $\overline{\text{cos}t}$ -,  $\overline{\text{sec}t}$  tai  $\overline{\text{tan}t}$ näppäintä siirtyäksesi omakustannushinta-, myyntihinta- tai voittomarginaalitilaan. Jos haluat suorittaa muita laskutoimituksia, sinun on ensin peruutettava omakustannushinta-, myyntihinta- tai voittomarginaalitila painamalla  $\sqrt{\epsilon_{\text{ce}}}$ .
- 7. Esimerkkitoimenpiteet näytetään seuraavassa järjestyksessä, ellei toisin mainita.

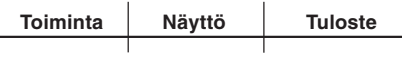

## **PRINTING DATE AND TIMEAUSDRUCK VON DATUM UND UHRZEITIMPRESSION DE LA DATE ET DE L'HEUREIMPRESIÓN DE LA FECHA Y LA HORASTAMPA DELLA DATA E DELL'ORAUTSKRIFT AV DATUM OCH TIDAFDRUKKEN VAN DE DATUM EN DE TIJDIMPRESSÃO DA DATA E DA HORAPÄIVÄMÄÄRÄN JA KELLONAJAN TULOSTUS**

- EXAMPLE: In the case of 1:52:00 p.m. on 20 October 2005
- BEISPIEL: Der 20. Oktober 2005, 13:52:00
- EXEMPLE: S'il est 13:52:00 le 20 octobre 2005
- EJEMPLO: En el 20 de octubre de 2005, a las 13:52:00
- ESEMPIO: La data corrente è il 20 ottobre 2005; l'ora è l'1:52:00 p.m.
- EXEMPEL: För 20 oktober 2005, 13:52:00
- VOORBEELD: Op 20 oktober 2005, 13:52:00
- EXEMPLO: No caso de 13:52:00 em 20 deOutubro de 2005
- ESIMERKKI: Kun päivämäärä on 20. lokakuuta 2005 ja kellonaika 13.52.00.

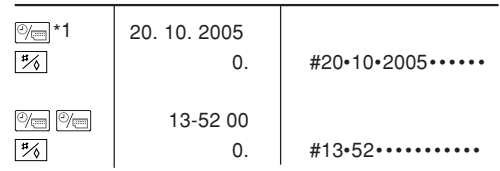

- \*1: If the date is not shown on the display, press  $\mathbb{R}$ to show the date.
- \*1: Wenn das Datum nicht angezeigt wird, drücken Sie  $\sqrt{\omega}$  um es anzuzeigen.
- \*1: Si la date n'est pas affichée à l'écran, appuyez sur  $\sqrt{\omega}$  pour l'afficher.
- \*1: Si la fecha no se muestra en el visualizador, pulse  $\sqrt{\omega}$  para hacer que se indique.
- \*1: Se la data non viene visualizzata sul display, premere il tasto  $\sqrt{\alpha}$  per visualizzarla.
- \*1: Tryck på  $\sqrt{\omega}$  för att uppvisa datumet om det inte visas på skärmen.
- \*1: Als de datum niet op het display wordt aangegeven, drukt u op  $\mathbb{R}$  zodat de datum verschijnt.
- \*1: Se a data não for visualizada no visor, prima  $\boxed{\mathbb{Z}}$ para visualizar a data.
- \*1: Jos päivämäärä ei näy näytössä, saat sen näkyviin painamalla  $\overline{\mathbb{C}}$ -näppäintä.

**ADDITION AND SUBTRACTION WITH ADDMODE / ADDITION UND SUBTRAKTION IN DERADDITIONSBETRIEBSART / ADDITION ETSOUSTRACTION AVEC MODE D'ADDITION /SUMA Y RESTA CON MODO DE SUMA /ADDIZIONE E SOTTRAZIONE CON MODALITÀDI ADDIZIONE / ADDITION OCHSUBTRAKTION MED LÄGET ADD / OPTELLENEN AFTREKKEN MET DE DECIMAAL-INVOEGINGSFUNCTIE / ADIÇÃO E SUBTRAÇÃO COM MODO DE ADIÇÃO / YHTEEN- JA VÄHENNYS LISÄYSTILASSA**

 $12.45 + 16.24 + 19.35 - 5.21 =$  $=$  F320A OFF PP-IC ON

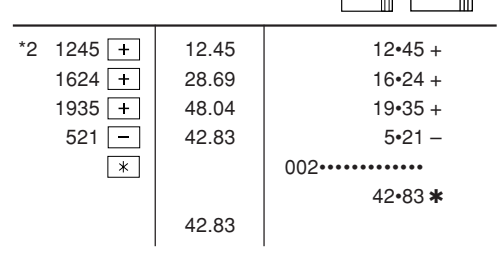

- \*2 :  $\cdot \cdot \cdot$  was not used in the entries.
- $*2$  : Bei der Eingabe  $\boxed{\cdot}$  wurde nicht verwendet.
- \*2 : La  $\Box$  n'a pas été utilisée dans les entrées.
- \*2 : La  $\overline{\cdot}$  no ha sido usada en los registros.
- \*2 :  $\overline{\cdot}$  non è stato usato nelle entrate.
- $*2: \overline{\cdot}$  användes inte vid inmatning.
- $*2: \overline{\cdot}$  werd niet gebruikt bij het invoeren van het getal.
- \*2 : não foi usado nas entradas.
- \*2 : · ei ole käytetty näppäiltäessä.

**MIXED CALCULATIONS / GEMISCHTEBERECHNUNGEN / CALCUL COMPLEXE /CÁLCULOS MIXTOS / CALCOLI MISTI /BLANDAD RÄKNING / GEMENGDEBEREKENINGEN / CÁLCULOS MISTOS /SEKALAISIA LASKUTOIMITUKSIA**

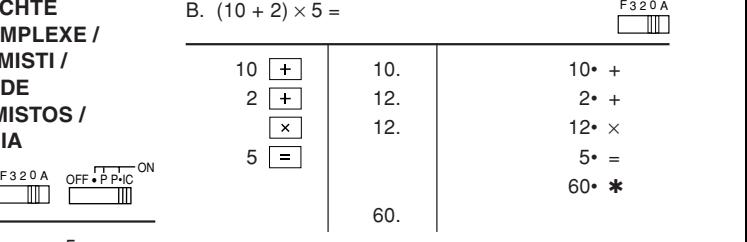

A.  $5 \times 2 + 12 =$ 

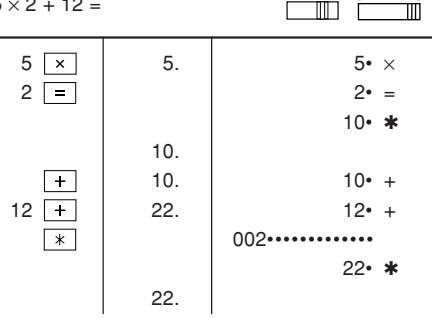
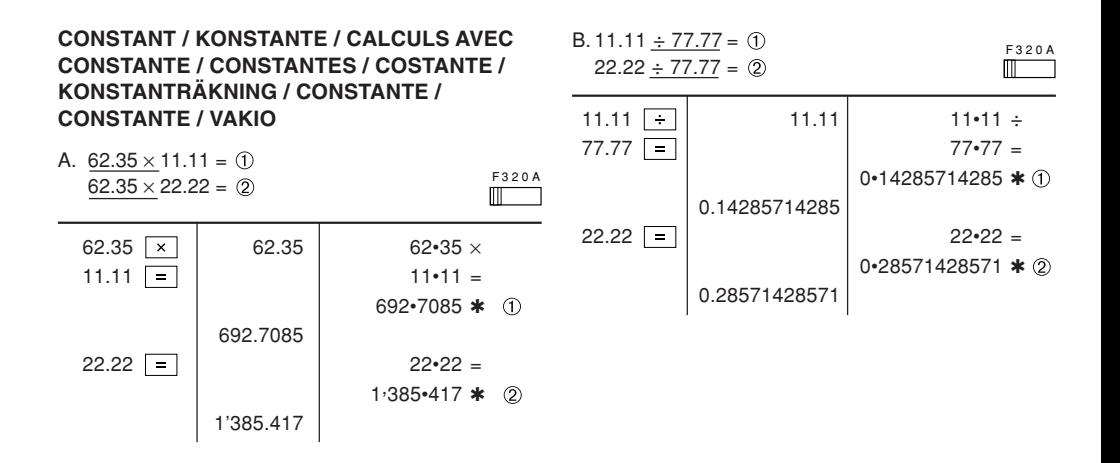

## PERCENT / PROZENT / POURCENTAGE / PORCENTAJES / PERCENTUALE / PROCENTRÄKNING / PERCENTAGE / **PORCENTAGEM / PROSENTTI**

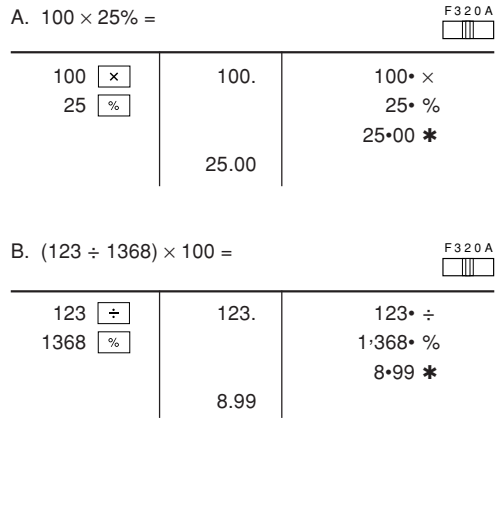

**ITEM COUNT CALCULATION / BERECHNUNG MIT DEM POSTENZÄHLER / CALCUL DE COMPTE D'ARTICLES / CÁLCULO DE CUENTA DE ARTÍCULOS / CALCOLO CONTEGGIO VOCI /** RÄKNING MED POSTRÄKNAREN / REKENEN MET DE POSTENTELLER / CÁI CUI O DA CONTAGEM DE ITENS / **TEKIJÄLASKURI** 

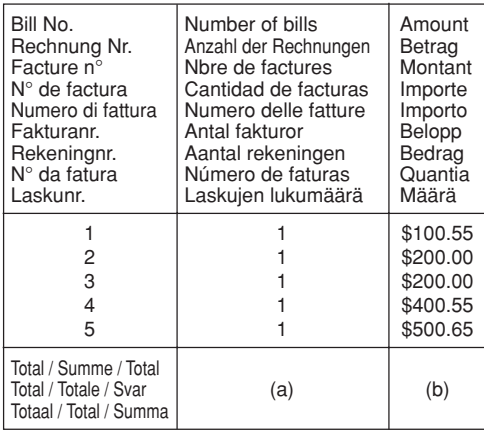

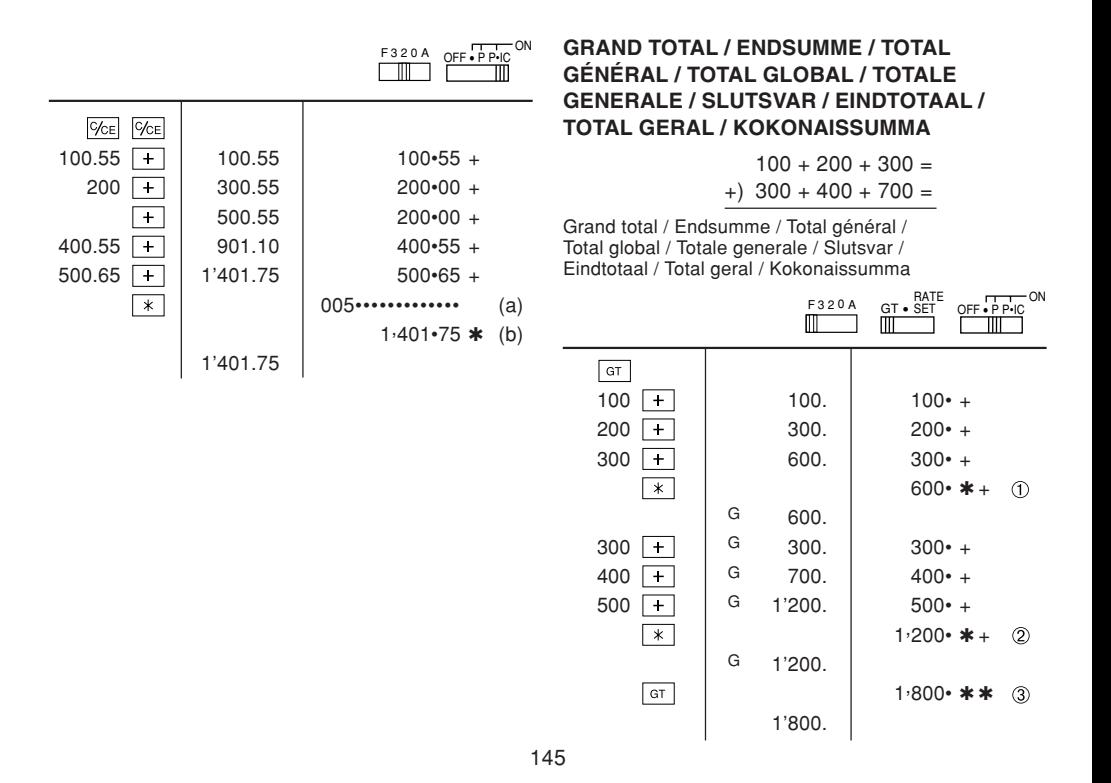

#### **MEMORY / SPEICHER / MÉMOIRE / MEMORIA / MEMORIA / MINNE / GEHEUGEN / MEMÓRIA /MUISTILASKENTA**

$$
46 \times 78 = 0
$$
  
+
$$
125 \div 5 = 2
$$
  
-
$$
72 \times 8 = 3
$$

Total / Summe / TotalTotal / Totale / Svar (4) Totaal / Total / Summa

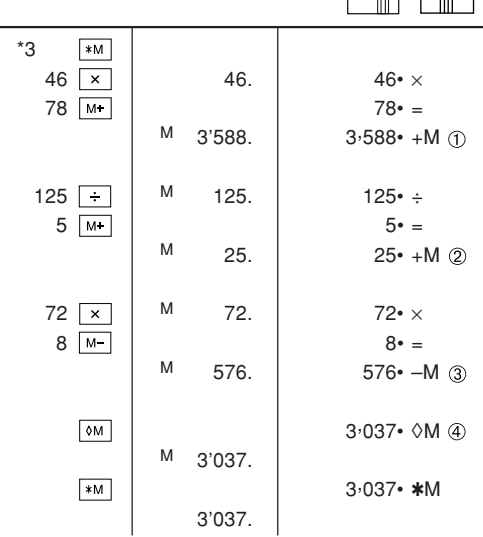

F320A GT∙SET

3 2 0 A

RATE

- \*3 : Press  $\sqrt{*M}$  to clear the memory before starting a memory calculation.
- \*3 : Vor dem Beginn einer Speicherberechnung drücken Sie <a>[\*M]</a>, um den Speicher zu löschen.
- \*3 : Effacer le contenu de la mémoire  $(\overline{m})$  avant de procéder à un calcul avec mémoire.
- \*3 : Apretar **W** para cancelar la memoria antes de empezar a efectuar un cálculo con memoria.
- \*3 : Premere **[\*M]** per cancellare la memoria prima di iniziare un calcolo con memoria.
- \*3 : Tryck på för att tömma minnet innan minnesräkning startas.
- \*3 : Voordat u begint met het maken van een geheugenberekening drukt u op  $\sqrt{\frac{1}{2}}$  om het geheugen te wissen.
- $*3$  : Pressione  $*$ M para limpar a memória antes de começar um cálculo com memória.
- \*3 : Tyhjennä muisti painamalla näppäintä \*m ennen muistilaskun aloittamista.

#### **AVERAGING / MITTELWERT-BERECHNUNGEN /PRENANT LA MOYENNE / PROMEDIO / MEDIE /MEDELVÄRDET BLIR / GEMIDDELDE /OBTENÇÃO DE UMA MÉDIA / KESKIARVON LASKU**

 $\sum_{i=1}^{n}$ 

Ex. / Bsp. / Ex. / Ej. / Es. / T.ex. / Vb. / Ex. / Esim.

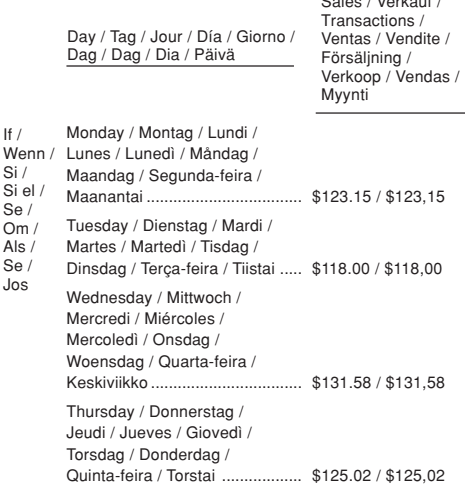

If /

Si /

Se /

 Als /Se /Jos

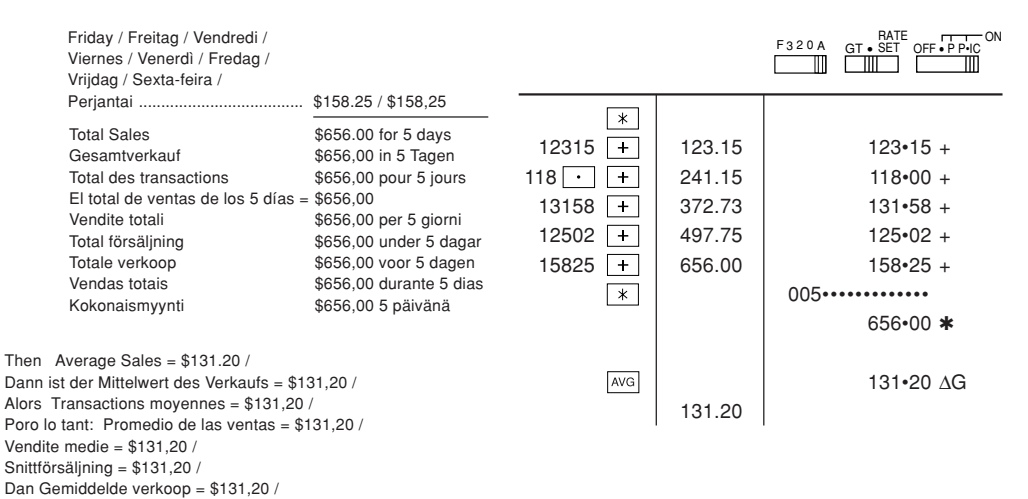

Logo, as vendas médias = \$131,20 /

Sitten myynnin keskiarvo = \$131,20

**COST / SELL / MARGIN CALCULATIONBERECHNUNG VON EINKAUFSPREIS, VERKAUFSPREIS UND GEWINNSPANNECALCUL DE ACHAT / VENTE / MARGECÁLCULO DE COSTES / VENTAS / MÁRGENESCALCOLO DI COSTI / VENDITE / MARGINIBERÄKNING AV KOSTNAD / FÖRSÄLJNING /MARGINALINKOOPPRIJS / VERKOOPPRIJS /WINSTMARGE BEREKENINGENCÁLCULO DE CUSTO / VENDA / MARGEMOMAKUSTANNUSHINNAN / MYYNTIHINNAN /VOITTOMARGINAALIN LASKENTA**

EXAMPLE 1: Determine the cost price for 30% margin when the selling price is set at \$500.

> ➀ Selling Price ➁ Margin ➂ Cost price

- BEISPIEL 1: Berechnen Sie den Einkaufspreis für eine Gewinnspanne von 30%, wenn der Verkaufspreis auf \$500 festgelegt ist.
	- ➀ Verkaufspreis ➁ Gewinnspanne
	- ➂ Einkaufspreis

EXEMPLE 1: Déterminez le prix d'achat pour une marge bénéficiaire de 30% lorsque le prix de vente est de \$500. ➀ Prix de vente ➁ Marge bénéficiaire ➂ Prix d'achat EJEMPLO 1: Determine el precio de coste para un margen del 30% cuando el precio de venta es de 500 euros. ➀ precio de venta ➁ margen ➂ precio de coste ESEMPIO 1: Calcolare il prezzo di costo per un margine del 30% con un prezzo di vendita di 500 \$. ➀ Prezzo di vendita ➁ Margine ➂ Prezzo di costo EXEMPEL 1: Beräkna självkostnadspriset för en marginal på 30% när försäljningspriset är fast på \$500. ➀ Försäljningspris ➁ Marginal ➂ Självkostnadspris VOORBEELD 1: Bereken de inkoopprijs bij een 30%

- winstmarge en een verkoopprijs van \$500.
	- ➀ Verkoopprijs ➁ Winstmarge
	- ➂ Inkoopprijs
- EXEMPLO 1: Determine o preço de custo para uma margem de 30% com o preço de venda definido como \$500. ➀ Preço de venda ➁ Margem ➂ Preço de custo
- ESIMERKKI 1: Määritetään omakustannushinta 30%:n voittomarginaalille, kun myyntihinnaksi on määritetty 500 euroa.
	- ➀ Myyntihinta ➁ Voittomarginaali ➂ Omakustannushinta

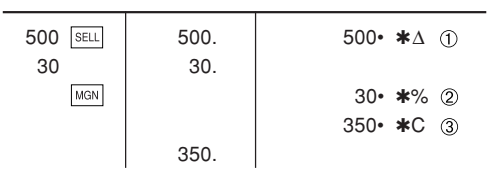

- $\bullet$  : Entries in the order of "30 MGN 500 SELL" are also valid.
- : Die Eingabe kann ebenfalls in der Reihenfolge von "30 MGN 500 SELL" vorgenommen werden.
- : Les entrées dans l'ordre de "30 MGN 500 SELL" sont également valides.
- $\bullet$  : Las introducciones en el orden de "30 |<code>м</code>a<code>v</code>| <code>500</code> |<code>sɛɹɹ'</code> también son válidas.
- : Sono validi anche gli inserimenti nell'ordine di "30  $\sqrt{MSN}$  500  $\sqrt{SELL}$ ".
- : Inmatning i ordningen "30 MGN 500 SELL" kan också göras.
- : De getallen mogen ook in de "30 MGN 500 SELL" volgorde worden ingevoerd.
- : As entradas na ordem de "30 <u>[MGN]</u> 500 SELL]" também são válidas.
- : Arvot on mahdollista näppäillä myös järjestyksessä "30 MGN 500 SELL".
- $FXAMPI F$ <sup>2</sup> Determine the selling price for 30% margin when the cost price is set at \$350.

➀ Cost price ➁ Margin ➂ Selling Price

- BEISPIEL 2: Berechnen Sie den Verkaufspreis für eine Gewinnspanne von 30%, wenn der Einkaufspreis auf \$350 festgelegt ist.
	- ➀ Einkaufspreis ➁ Gewinnspanne
	- ➂ Verkaufspreis

F 3 2 0 A

II

- EXEMPLE 2: Déterminez le prix de vente pour une marge bénéficiaire de 30% lorsque le prix d'achat est de \$350. ➀ Prix d'achat ➁ Marge bénéficiaire ➂ Prix de vente
- $E$ J $FMP$  $O$  2: Determine el precio de venta para un margen del 30% cuando el precio de coste es de 350 euros. ➀ precio de coste ➁ margen
- ➂ precio de venta ESEMPIO 2: Calcolare il prezzo di vendita per un margine del 30% con un prezzo di
	- costo di 350 \$.
		- ➀ Prezzo di costo ➁ Margine
	- ➂ Prezzo di vendita
- EXEMPEL 2: Beräkna försäljningspriset för en marginal på 30% när självkostnadspriset är fast på \$350.
	- ➀ Självkostnadspris ➁ Marginal ➂ Försäljningspris
- VOORBEELD 2: Bereken de verkoopprijs bij een 30% winstmarge en een inkoopprijs van \$350.
	- ➀ Inkoopprijs ➁ Winstmarge
	- ➂ Verkoopprijs
- EXEMPLO 2: Determine o preço de venda para uma margem de 30% com o preço de custo definido como \$350.
	- ➀ Preço de custo ➁ Margem
	- ➂ Preço de venda
- ESIMERKKI 2: Määritetään myyntihinta 30 %:n voittomarginaalille, kun omakustannushinnaksi on määritetty 350 euroa.
	- ➀ Omakustannushinta
	- ➁ Voittomarginaali ➂ Myyntihinta

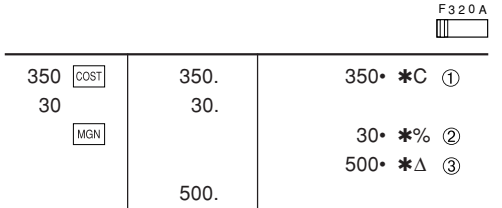

- : Entries in the order of "30 MGN 350 COST" are also valid
- : Die Eingabe kann ebenfalls in der Reihenfolge von "30 MGN 350 COST" vorgenommen werden.
- : Les entrées dans l'ordre de "30 MGN 350 COST" sont également valides.
- : Las introducciones en el orden de "30 MGN 350 COST" también son válidas
- · : Sono validi anche gli inserimenti nell'ordine di "30 MGN 350 COST".
- : Inmatning i ordningen "30 MGN 350 COST" kan också göras.
- : De getallen mogen ook in de "30 MGN 350 COST" volgorde worden ingevoerd.
- : As entradas na ordem de "30 MGN 350 COST" também são válidas.
- · : Arvot on mahdollista näppäillä myös järjestyksessä "30 MGN 350 COST"

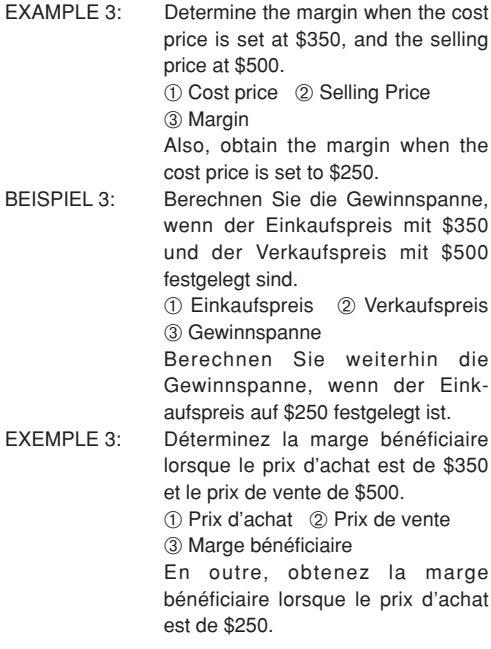

Also a construction contractor

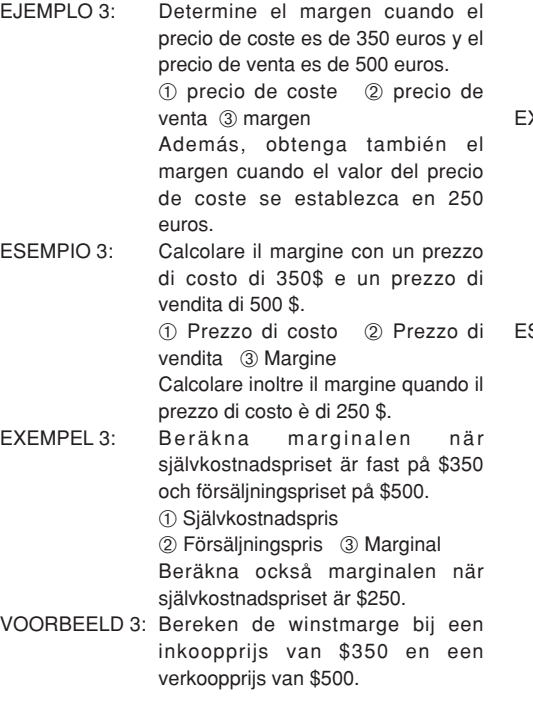

➀ Inkoopprijs ➁ Verkoopprijs

➂ Winstmarge

Bereken ook de winstmarge wanneer de inkoopprijs \$250 is.

EXEMPLO 3: Determine a margem com o preço de custo definido como \$350, e o preço de venda como \$500.

> ➀ Preço de custo ➁ Preço de venda ➂ Margem

> Do mesmo modo, obtenha a margem com o preço de custo definido como \$250.

ESIMERKKI 3: Määritetään voittomarginaali, jos omakustannushinnaksi on määritetty 350 euroa ja myyntihinnaksi on määritetty 500 euroa.

➀ Omakustannushinta

➁ Myyntihinta ➂ Voittomarginaali Määritetään myös voittomarginaali, kun omakustannushinnaksi onmääritetty 250 euroa.

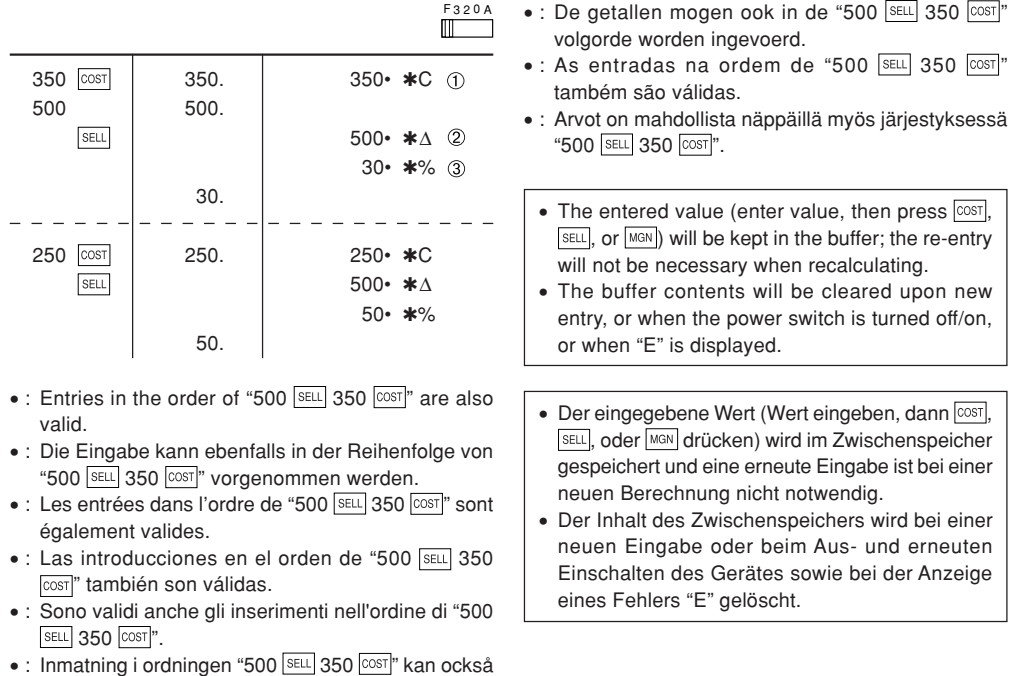

göras.

- La valeur saisie (entrez la valeur puis appuyez sur  $\overline{{\rm cosr}}$ ,  $\overline{{\rm sec}}$ , ou  $\overline{{\rm mas}}$ ) sera gardée dans le tampon, il ne sera donc pas nécessaire de la ressaisir lorsque vous recalculerez.
- Les contenus du tampon seront effacés lors d'une nouvelle saisie ou lorsque l'interrupteur est mis sur OFF/ON ou encore lorsque "E" est affiché.
- El valor introducido (incorpore el valor, después COST  $\sqrt{s_{\text{ELL}}}$  o  $\sqrt{s_{\text{NN}}}$ ) se mantendrá en la memoria intermedia; el valor reintroducido no indica que volverá a realizarse necesariamente el cálculo.
- El contenido de la memoria intermedia se borrarácon una introducción nueva, cuando conecte/ desconecte la alimentación, o cuando se visualice "E".
- Il valore inserito (inserire valore, premere quindi COST, SELLI O MGNI) verrà conservato nel buffer: non sarà quindi necessario reinserirlo quando il calcolo verrà eseguito nuovamente.
- Il contenuto del buffer verrà cancellato dopo un nuovo inserimento, all'accensione o allo spegnimento dell'unità oppure quando sul display è visualizzato il simbolo di errore "E".
- Det inmatade värdet (mata in ett värde och tryck på  $\overline{\text{cost}}$ . SELL eller MGN) bevaras i bufferten. Inmatning på nytt behövs inte för återberäkning.
- Innehållet i bufferten raderas vid ny inmatning, när strömmen slås av/på eller när "E" visas på skärmen.
- Het ingevoerde getal (voer het getal in en druk dan op  $\overline{cos}$ ,  $\overline{sec}$  of  $\overline{sec}$ ) blijft in de geheugenbuffer bewaard; opnieuw invoeren van het getal is niet nodig wanneer een nieuwe berekening wordt uitgevoerd.
- Het buffergeheugen wordt gewist wanneer een nieuwe invoer wordt gemaakt, wanneer de stroom uit/aan wordt gezet of als "E" op het display wordt aangegeven.
- O valor introduzido (introduza o valor e, em seguida, prima COST, SELLI ou MGN) será mantido na memória intermediária, não sendo necessário introduzir de novo para realizar um novo cálculo.
- O conteúdo da memória intermediária será limpado quando uma nova entrada for feita, quando o interruptor de alimentação for posicionado em "OFF/ON", ou quando "E" for visualizado.
- Näppäilty arvo (näppäile arvo ja paina sitten  $\lfloor$  $\cos$ r], **SELL** tai **MGN**) säilytetään puskurimuistissa. Tietojen näppäily uudelleen ei ole tarpeellista uudelleen laskettaessa.
- Puskurimuistin sisältö pyyhitään, kun uusia tietoja näppäillään, kun virta kytketään päälle/katkaistaan virtakytkimestä tai kun näytössä näkyy "E".

**TAX RATE CALCULATIONSBERECHNUNGEN DER STEUERRATECALCULS DE TAXECÁLCULOS CON EL TIPO DE IMPUESTOCALCOLO DELL'ALIQUOTA D'IMPOSTARÄKNING MED SKATTESATSBELASTINGBEREKENINGENCÁLCULOS COM UMA TAXA DE IMPOSTOVEROPROSENTTILASKELMAT**

- $FXAMPI F 1:$  Set a 5% tax rate. Calculate thetotal amount for adding a 5% tax to \$800. BEISPIEL 1: Geben Sie eine Steuerrate von 5%ein. Berechne den Gesamt-betrag bei Addition von 5% Steuern auf\$800. EXEMPLE 1: Choisir une taxe de 5%. Calculer le
	- montant d'un article à \$800 avec cette taxe.
- $F$ J $F$ M $P$ I $O$  1: Fijar el tipo de impuesto al 5%. Calcular la cantidad total resultantede añadir el impuesto del 5% a \$800.
- **ESEMPIO 1:** Impostare il 5% di aliguota d'imposta. Calcolare l'imposta del 5% su 800\$ e calcolare il totale.
- FXFMPFI 1: Ställ in en skattesats på 5%. Beräkna summan när 5% skatt läggs till beloppet \$800.
- VOORBEELD 1: Stel een 5% belastingtarief in. Bereken het totaalbedrag bij 5% belasting op \$800.
- $FXFMPI$   $0$  1 Defina uma taxa de imposto de 5%. Calcule a quantia total adicionando um imposto de 5% a \$800.
- Aseta 5 % veroprosentti. Laske **FSIMFRKKL1:** vero 800\$:sta ja veron sisältävä summa.

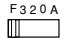

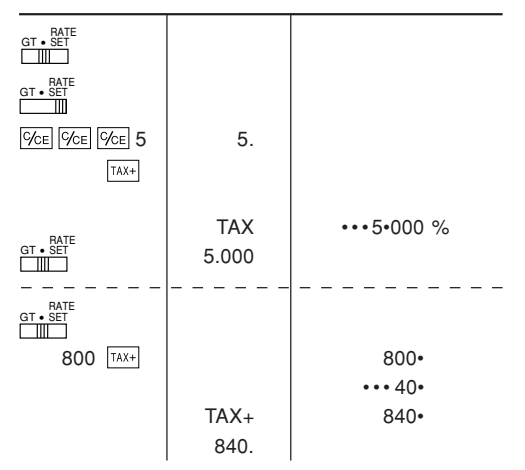

- EXAMPLE 2: Perform two calculations using \$840 and \$525, both of which already include tax. Calculate the tax on thetotal and the total without tax. (tax rate: 5%)
- BEISPIEL 2: Zwei Berechnung mit \$840 und \$525 ausführen, die beide jeweils den Steueranteil enthalten.Berechne die Steuern für dieGesamtsumme und die Gesamtsumme ohne Steuern. (Steuerrate ist 5%)
- EXEMPLE 2: Réalise duex calculs en utilisant\$840 et \$525, les deux incluant déjà la taxe. Calcule la taxe sur le total etle total sans la taxe. (taux de la taxe: 5%)
- EJEMPLO 2: Realice dos cálculos utilizando \$840 y \$525, los cuales ya incluyen impuesto. Calcule et impuesto sobre el total y el total sin impuesto. (Tasa de impuestos: 5%)
- ESEMPIO 2: Eseguire due calcoli usando i valori 840 \$ e 525 \$, entrambi con tasse incluse. Calcolare le tasse che sonoincluse nel totale e il totale senzatasse. (Aliquota d'imposta: 5%)
- EXEMPEL 2: Utför två beräkningar med \$840 och \$525, vilka båda redan inkluderar skatt. Beräkna skatten på summan samt summan utan skatt.(skattesats: 5%)
- VOORBEELD 2: Voer twee berekeningen uit met \$840 en \$525; beide bedragen zijn inclusief belasting. Bereken de belasting op het totaal en het totaal zonder belasting. (Belastingtarief: 5%)
- $FXFMPI$   $O$  2: Realize dois cálculos usando asquantias \$840 e \$525, as quais incluem um imposto. Calcule o imposto sobre o total e o total sem imposto. (Taxa de imposto: 5%)
- ESIMERKKI 2: Suoritetaan kaksi laskutoimitustakäyttämällä lukuja 840\$ ja 525\$, joista kummassakin on jo vero. Laske vero kokonaissummasta ja ilman veroa oleva arvo(veroprosentti 5%).

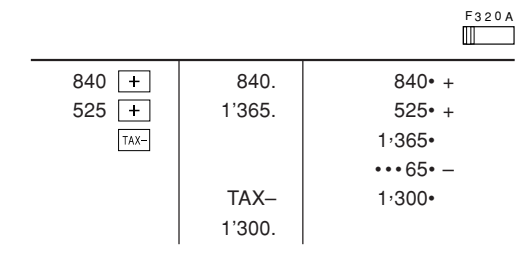

# FOR GERMANY ONLY

### **Umweltschutz**

Das Gerät wird durch eine Batterie mit Strom versorgt.

Um die Batterie sicher und umweltschonend zu entsorgen, beachten Sie bitte folgende Punkte:

- Bringen Sie die leere Batterie zu Ihrer örtlichen Mülldeponie, zum Händler oder zum Kundenservice-Zentrum zur Wiederverwertung.
- Werfen Sie die leere Batterie niemals ins Feuer, ins Wasser oder in den Hausmüll.

# FOR FRANCE ONLY

## **Protection de l'environnement**

L'appareil est alimenté par pile. Afin de protéger l'environnement, nous vous recommandons:

- d'apporter la pile usagée ou à votre revendeur ou au service après-vente, pour recyclage.
- de ne pas jeter la pile usagée dans une source de chaleur, dans l'eau ou dans un vide-ordures.

### FOR SWEDEN ONLY**Miljöskydd**

Denna produkt drivs av batteri.

Vid batteribyte skall följande iakttagas:

- Det förbrukade batteriet skall inlämnas till batteriinsamling eller till kommunal miljöstation för åtennsamling.
- Kasta ej batteriet i vattnet eller i hushållssoporna. Batteriet får ej heller utsättas för öppen eld.

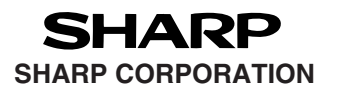

PRINTED IN CHINA / IMPRIMÉ EN CHINE / IMPRESO EN CHINA 04JT(TINSZ0790EHZZ)